<span id="page-0-0"></span>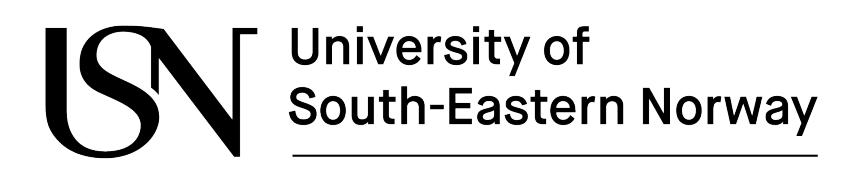

Bachelor's thesis

Group 8

# Data recording of Excavator CAN bus for Hydrogen Operation

SUBMITTED BY

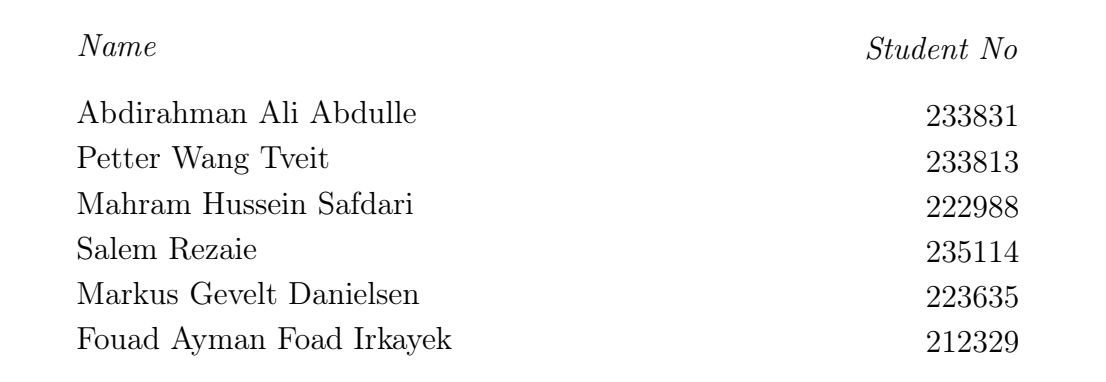

May, 2022

# Abstract

This thesis will address the development of a system based on a description delivered by clients IoT-labs and Applied Hydrogen. The system implemented is a data collection unit fitted with multiple components for data collection, as well as a webcam for surveillance purposes. The data collection unit will in due course be mounted in an excavator to collect data in order to provide helpful information to any other parties involved.

# i) Contents

<span id="page-2-0"></span>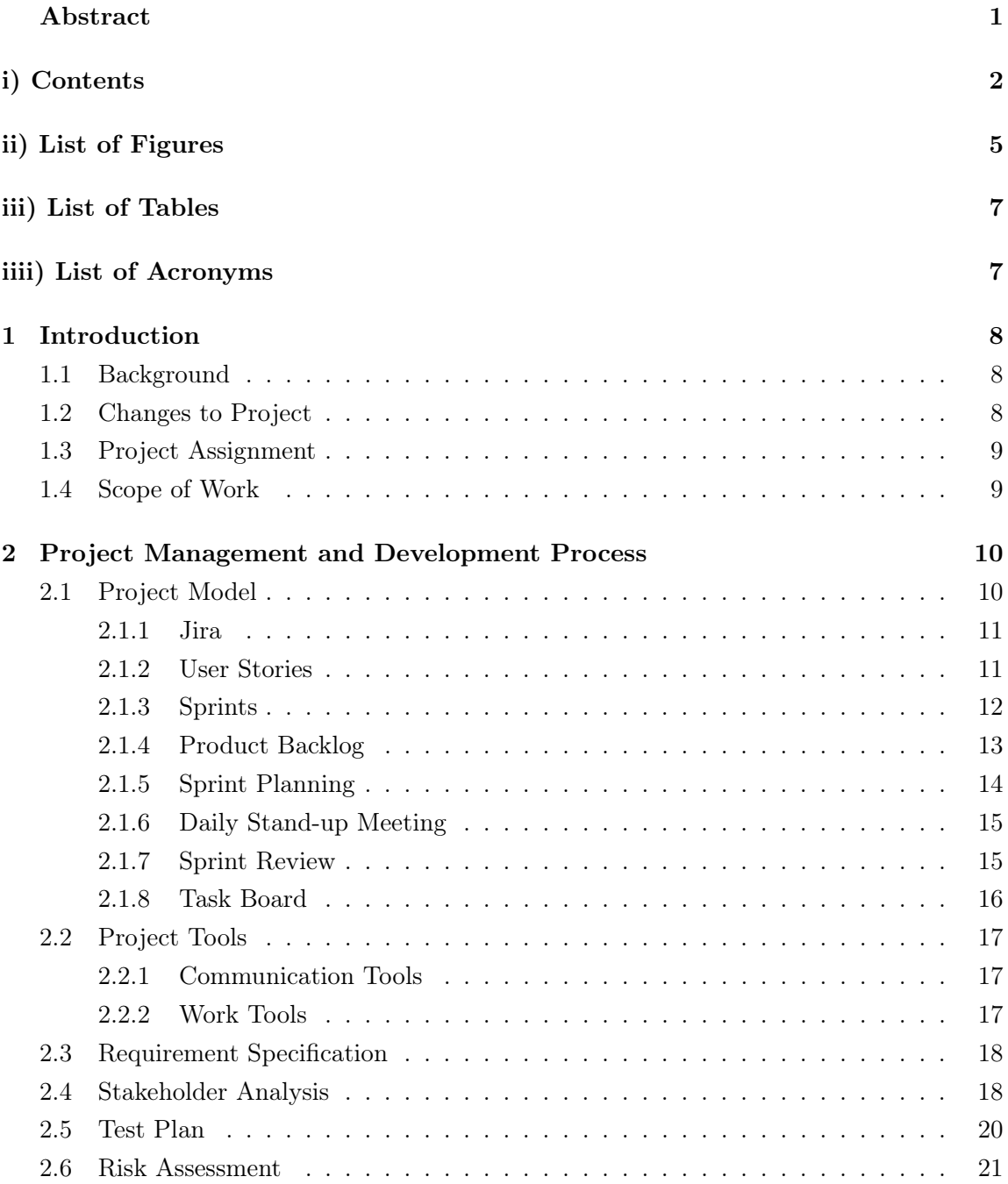

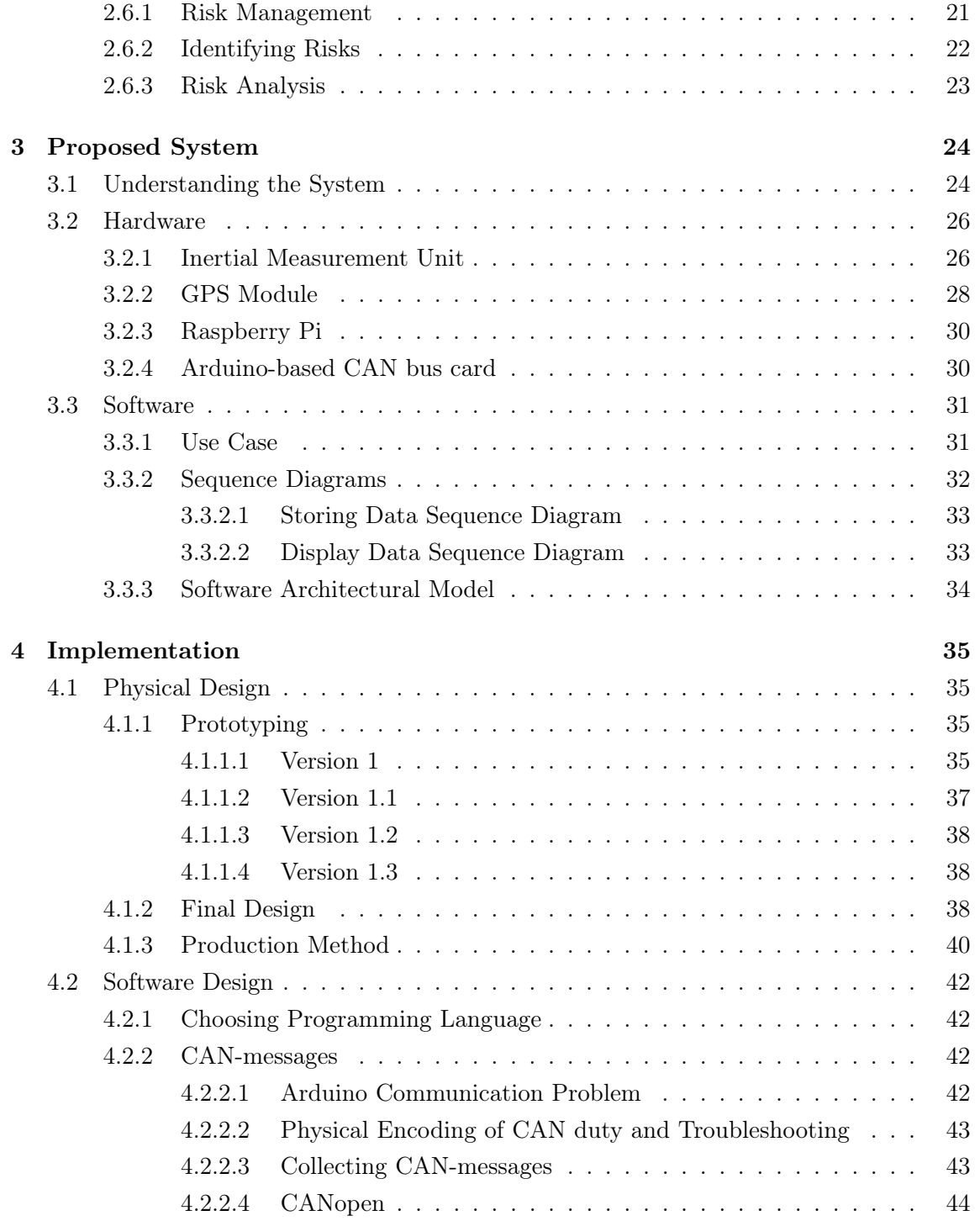

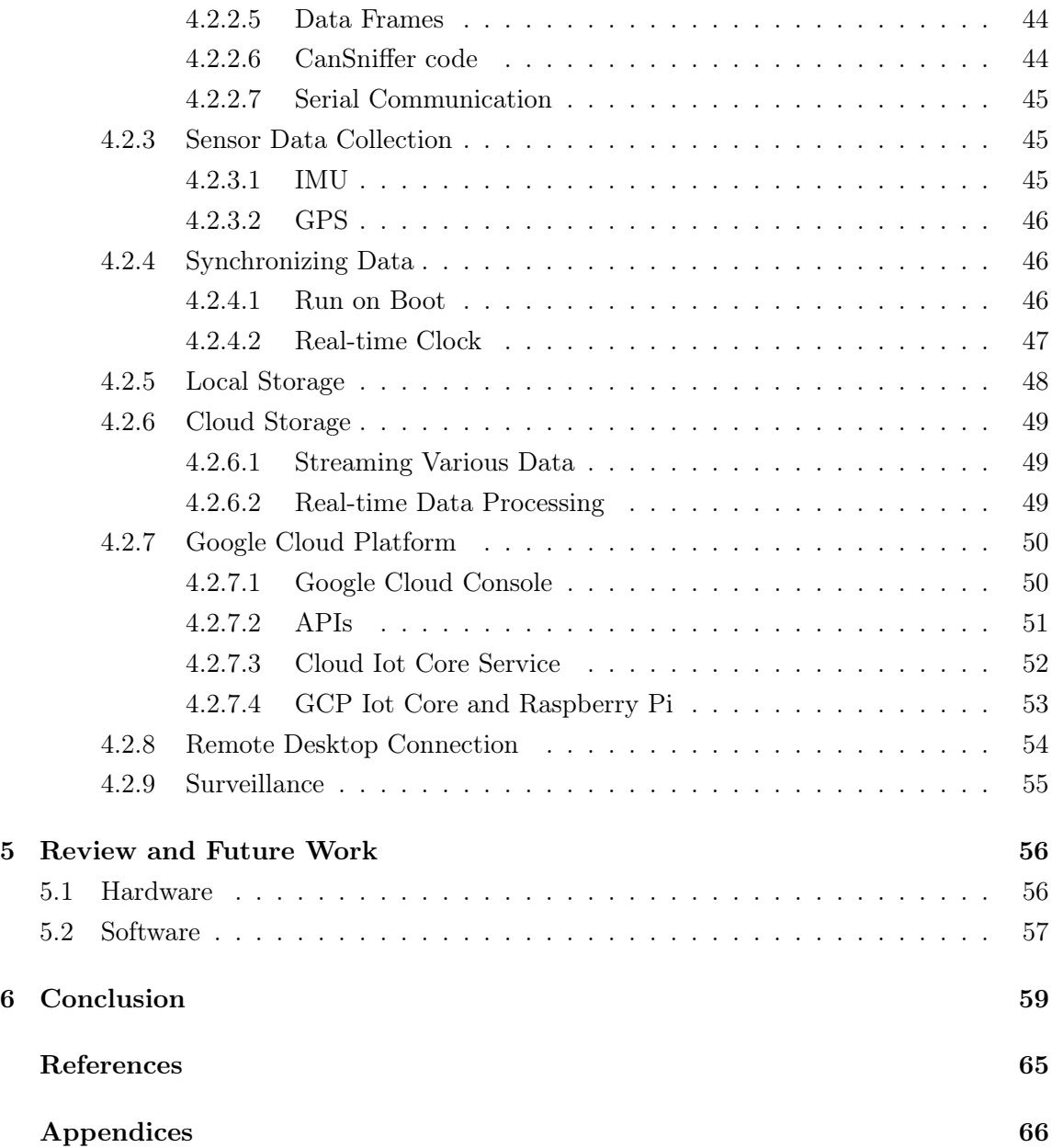

# ii) List of Figures

<span id="page-5-0"></span>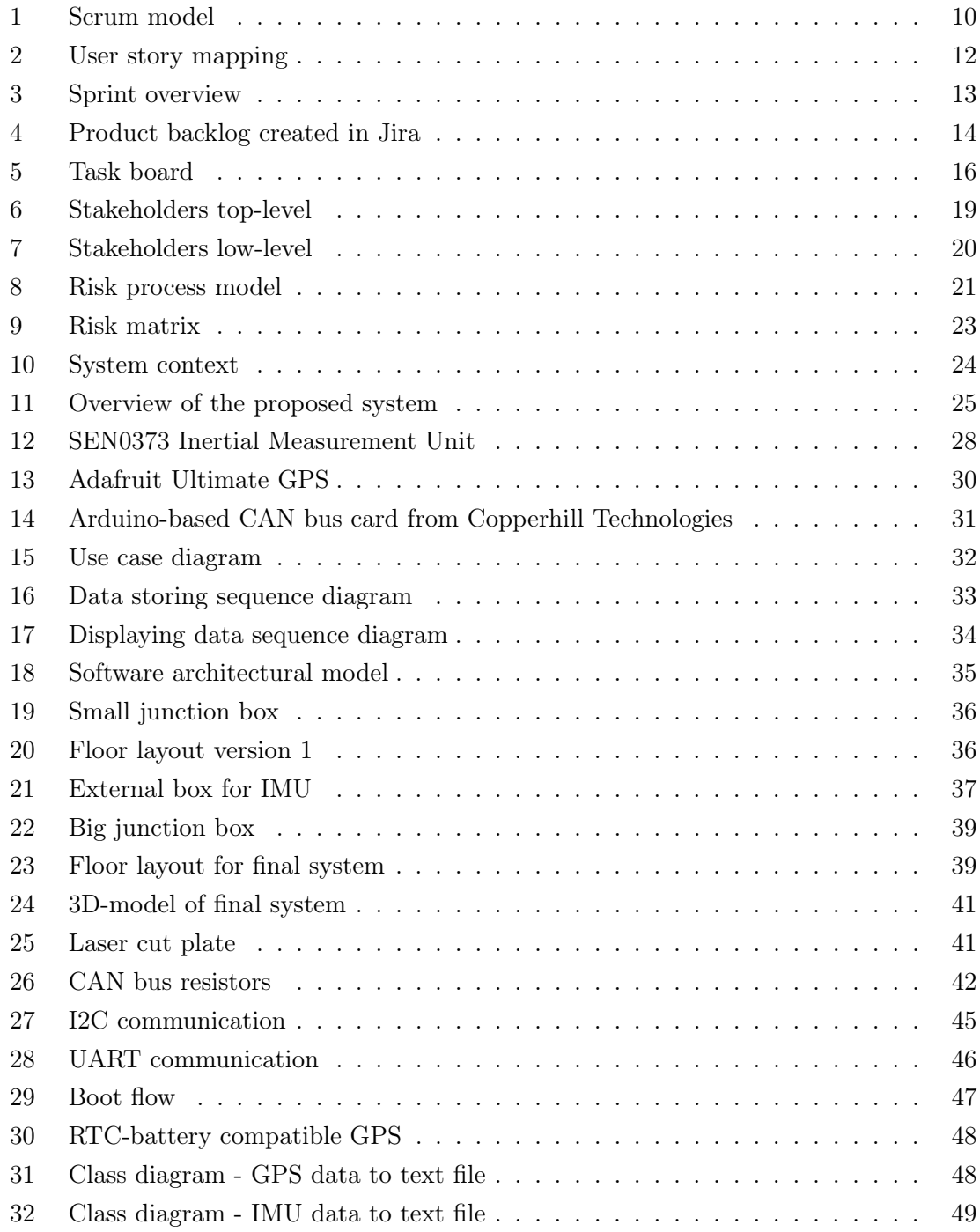

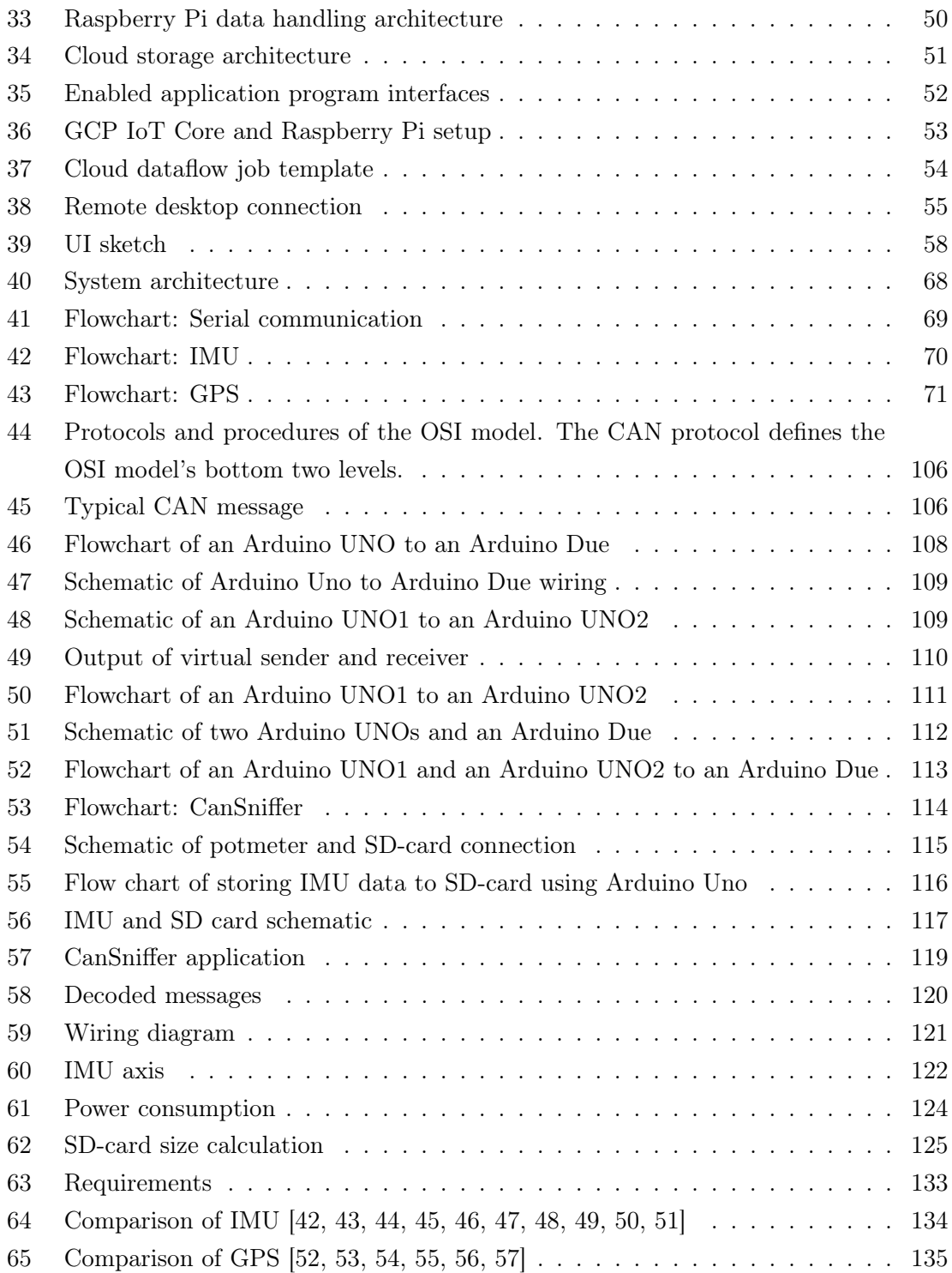

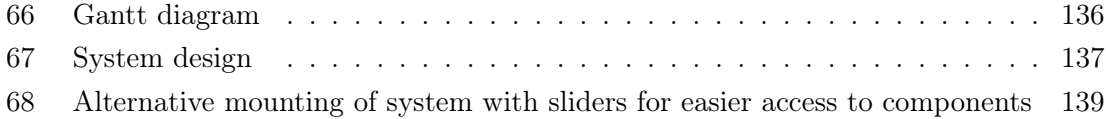

# iii) List of Tables

<span id="page-7-0"></span>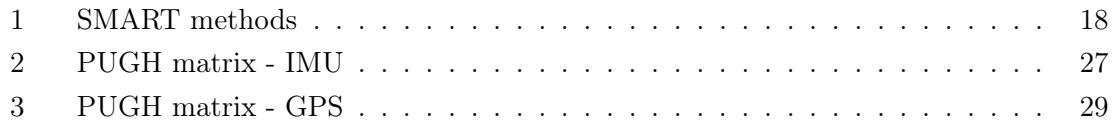

# iiii) List of Acronyms

CAN Controller Area Network

- IMU Inertial Measurement Unit
- SAE Society of Automotive Engineers
- JSON Java Script Object Notation
- MQTT Message Queuing Telemetry Transport

IoT Internet of Things

- SSH Secure Shell
- VNC Virtual Network Computing
- API Application Program Interface
- RTC Real-time clock
- GCP Google Cloud Platform
- UI User Interface

# <span id="page-8-0"></span>1 Introduction

Data recording of Excavator CAN bus for Hydrogen Operation (D.E.C.H.O) is a collaborative project between IoT-labs, Applied Hydrogen and the University of South-Eastern Norway (USN). The project was carried out by a team of undergraduate students as part of their bachelor's thesis.

#### <span id="page-8-1"></span>1.1 Background

Construction is today responsible for 23% of all air pollution, and heavy machinery is responsible for a significant part of that [\[1\]](#page-60-0). Applied Hydrogen (AH) has taken aim at wanting to convert construction vehicles to hydrogen operation as part of the green shift within the construction industry. They are currently carrying out this project by implementing this conversion on a Volvo EC300DL excavator, donated by Tveito Maskin AS. To carry out such a conversion the plan is to replace the diesel engine of the excavator with a hydrogen fuel cell combined with a battery in such a way that no further upgrades or replacements are required. Once the conversion is completed, it is in AH's best interest to monitor the excavator's behavior through some sort of data collection system. The data should be collected while the excavator is being operated as normal, and would be used for troubleshooting purposes in the future. The data would also help potential partners with their own endeavours.

#### <span id="page-8-2"></span>1.2 Changes to Project

Throughout the project life cycle there has been a change in the team's task at hand. The original task was concerning the unknown messages collected from CAN bus. It was the team's job to decode these unknown messages to gain information about the contents of the messages, as well as the location they were sent from, and their destination. CAN bus is defined as a serial protocol, commonly used within the automotive industry [\[2\]](#page-60-1). For more information regarding CAN bus, see Appendix [H.](#page-104-0)

The expired task also included making a simulator that would simulate the excavator's functions, as well as an emulator that would emulate the excavator's engine.

On the 14th of February the team was given a new modified project description. Through meetings between Applied Hydrogen and Volvo, the clients Applied Hydrogen and IoTlabs determined the current project was not feasible. In short, there seems to be essential information on the J1708 bus of the excavator the team was working on. Since the 1708 bus does not exist in newer excavators, the original plan of decoding was deemed a waste of both time and energy.

Instead of decoding CAN-messages, the modified project description ordered the team to collect them. The new project revolved around designing and implementing a system that can collect both CAN bus and sensor data.

### <span id="page-9-0"></span>1.3 Project Assignment

The following project assignment is based on information provided by the client IoT-labs through written descriptions of the task at hand.

The team has been given a smaller part of the full-scale project and the team's contribution will be concerning the collection of data from the excavator. The architecture presented in Appendix [C](#page-66-0) is what the integration of a hydrogen extension will ultimately look like. The Integration Control Unit (ICU) as seen in the architecture is a vital part of the project. This unit shall be designed and implemented to work as a data recorder. The recorder will be an integral part of the system and shall include multiple functions explained later in the report. Sensors for data collection will also be implemented in the final system.

#### <span id="page-9-1"></span>1.4 Scope of Work

The aim of this thesis is to develop a CAN bus application system that will allow for both data collection and surveillance of the excavator. The CAN bus application will also generate data to cloud storage. Furthermore, data from the application system can be consumed for troubleshooting purposes. The software will be developed in such a way that it can simply be upgraded and reused for other implementations as well as various types of construction machines.

# <span id="page-10-0"></span>2 Project Management and Development Process

This section addresses the team's choice of project model and the principles of project management. It also introduces elements of the team's development process in terms of requirements, tests and risks.

### <span id="page-10-1"></span>2.1 Project Model

After some discussion, the team decided to adopt an agile project management model based on Scrum. The Scrum model is easy to follow, and allows for each member to work independently (as seen in Fig[.1\)](#page-10-2). Since it is difficult to figure out how far the team will advance with the project, an agile approach was agreed upon, which allows for both adding and removing requirements if necessary.

<span id="page-10-2"></span>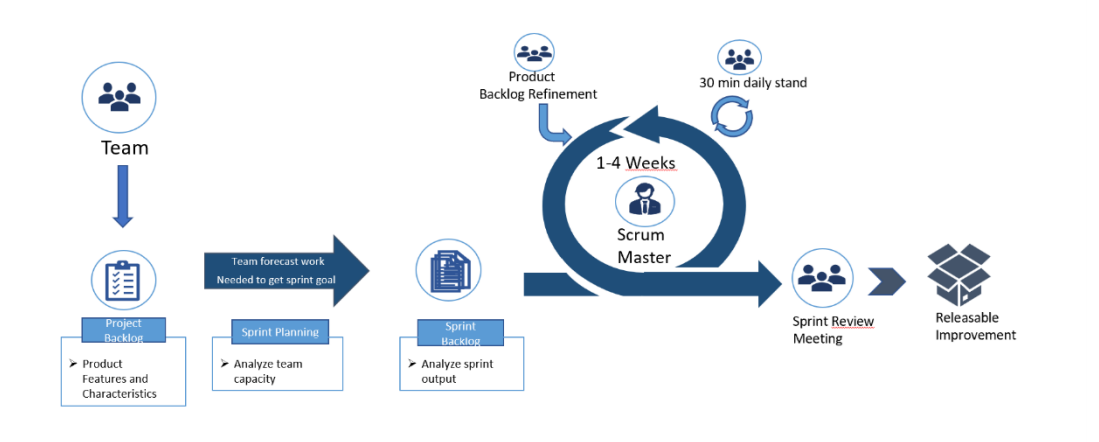

Figure 1: Scrum model

Agile is a development process that emphasizes iterative and incremental development of products and testing that takes into account system requirements and potential solutions throughout the project's life cycle [\[3\]](#page-60-2). Agile is most commonly associated with Scrum, and for good reason. The sprints are short, manageable cycles that divide the project into small parts. Shorter cycles make processes more adaptable to changes and allow them to respond more quickly, which results in a greater solution.

In order to maximize the efficiency of Scrum and Agile, the team started using "monday.com" for project management at first, however, it was too expensive and limited in its use in terms of the student package. Therefore, it was replaced by Jira.

#### <span id="page-11-0"></span>2.1.1 Jira

Jira is an advanced project management tool designed for Agile teams to perform essential project planning. As an issue-tracking tool for all types of testing, it is widely used in all facets of software development, but one can also create project management workflows that work for different types of businesses. A great aspect of Jira is that it is free for small teams of up to ten users [\[4\]](#page-60-3).

Jira has the advantage of explicitly supporting the management of the aforementioned artifacts, such as a backlog, sprints, and roadmap that will be utilized with the current project model. Jira will ultimately give the team the ability to develop an agile process that can be broken down into stages such as functionality, planning, implementation, testing, and review [\[4\]](#page-60-3).

#### <span id="page-11-1"></span>2.1.2 User Stories

User stories are critical Scrum artifacts that are used to define high-level functional requirements. They are brief, straightforward descriptions from the perspective of the consumer, and in the current instance, the team is following the prevalent practice of: "As a [persona], I [want to], [so that]". The purpose of user stories is to encourage team discussion and offer the team a clearer picture of what the user wants the solution to accomplish[\[3\]](#page-60-2).

The team utilized "Easy Agile" on Jira to add user stories. The application did not only provide an intuitive, collaborative and visual mode of understanding and defining the user's journey with the product, but it also helped maintain an overview of the whole product development process without it being separated from the rest of the project's activities (as seen in Fig[.2\)](#page-12-2).

<span id="page-12-2"></span>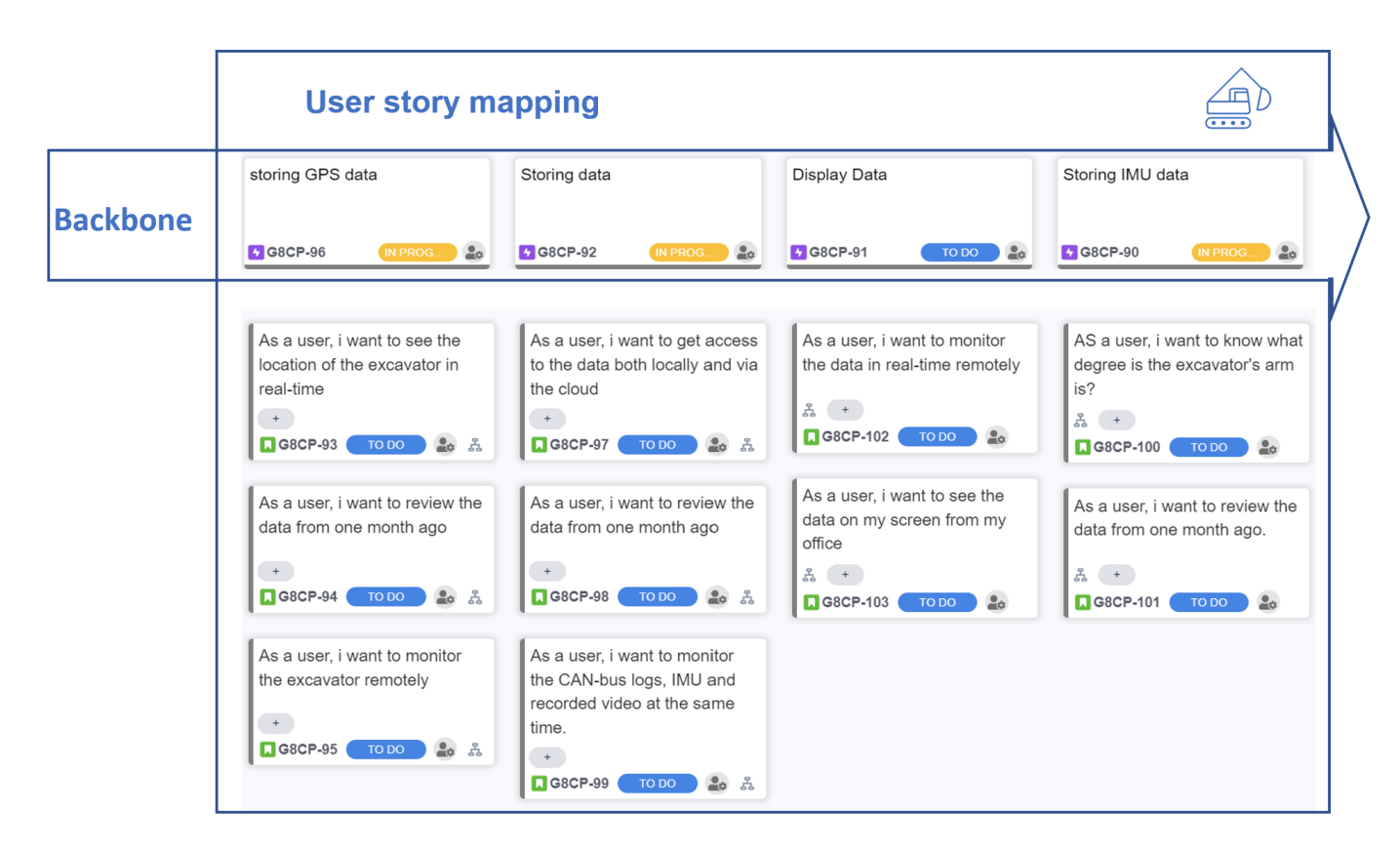

Figure 2: User story mapping

# <span id="page-12-0"></span>2.1.3 Sprints

<span id="page-12-1"></span>When creating a new project, utilizing the Scrum template gives one the ability to collaborate using sprints in order to break down large, complex projects into manageable chunks [\[5\]](#page-60-4). A sprint is a condensed period of time during which a Scrum team works to complete a specific amount of work. Scrum and Agile approaches are built around sprints, and getting sprints right can help our team ship a better product with less issues [\[5\]](#page-60-4). Fig[.3](#page-13-0) shows the duration of each sprint, as well as which tasks are completed, which are in progress, and what tests and reviews are waiting to be completed.

<span id="page-13-0"></span>

| <b>G8CP Sprint 3</b> | FEB<br><b>MAR</b><br>W 23 T 24<br>T <sub>3</sub><br>F 25<br>F4<br>S 26<br>55<br><b>G8CP Sprint 4</b> | <b>MAR</b><br>T <sub>10</sub><br>T 8<br>S 13<br><b>G8CP Sprint 5</b> | MAR<br>T 17 F 18<br>M 14 T 15 W 16<br>S 19 S 20 M 21<br><b>G8CP Sprint 6</b> |
|----------------------|----------------------------------------------------------------------------------------------------|----------------------------------------------------------------------|------------------------------------------------------------------------------|
|                      | Hvordan skal CAN-meldinger I                                                                         | DONE                                                                 | G8CP Sprint 3                                                                |
|                      | CAN BUS-Shield lesing av data                                                                        | DONE                                                                 | G8CP Sprint 3                                                                |
|                      | <b>CAN-BUS Shield</b>                                                                                | <b>DONE</b>                                                          | G8CP Sprint 3                                                                |
|                      | 3D-printe adapterplate til ardui                                                                     | <b>IN PROGRESS</b>                                                   | G8CP Sprint 4                                                                |
|                      | Lage mal gant chart i Excel                                                                          | <b>IN PROGRESS</b>                                                   | G8CP Sprint 4                                                                |
|                      | Finne hvilken IMU som skal br                                                                        | <b>TEST OG GJENN</b>                                                 | G8CP Sprint 4                                                                |
|                      | Hvordan skal CAN-meldinger I                                                                         | <b>TEST OG GJENN</b>                                                 |                                                                              |
|                      | Jira Dokumentasjon                                                                                   | <b>IN PROGRESS</b>                                                   | G8CP Sprint 4                                                                |
|                      | Regne ut hvor mye lagrings pl                                                                        | <b>IN PROGRESS</b>                                                   | G8CP Sprint 4                                                                |
|                      | Koble raspberry pi til Arduino                                                                       | <b>IN PROGRESS</b>                                                   | G8CP Sprint 4                                                                |

Figure 3: Sprint overview

# 2.1.4 Product Backlog

The road map and associated requirements are used to create a product backlog, which is a prioritized list of work for the development team. The most critical items are positioned at the top of the product backlog, allowing the team to prioritize what should be delivered first. Fig. [4](#page-14-1) shows the product backlog that was created in Jira.

<span id="page-14-1"></span>

| Projects / Group 8 Canbus Project<br><b>Backlog</b>                                                                 |                                            |
|----------------------------------------------------------------------------------------------------|--------------------------------------------|
| $\alpha$<br>$SR)$ A<br>Epic $\vee$<br>Type $\vee$                                                                   | <u>M</u> Insights                          |
| G8CP Sprint 3 16 Feb - 1 Mar (12 issues)<br>Sette oss in i nye oppgaven, finne ut hvordan kan vi løse det problemet | $0$ $0$ $0$<br>Complete sprint<br>$\cdots$ |
| G8CP-31 Finne hvilken IMU som skal brukes<br>п                                                                      | <b>IN PROGRESS V</b>                       |
| <b>A</b> G8CP-58 Koble raspberry pi til Arduino Due                                                                 | <b>IN PROGRESS V</b><br>$\mathsf{A}$       |
| G8CP-37 3D-printe adapterplate til arduino                                                                          | TEST OG GJENNOMGANG V                      |
| G8CP-33 Programmerings alternativer. Hvilket språk?                                                                 | $DONE \sim$                                |
| $\sqrt{ }$                                                                                                    | <b>MS</b>                                  |
| п                                                                                                    | DONE ~                                     |
| G8CP-49 CAN-BUS Shield                                                                                              | $\mathbf{A}$                               |
| п                                                                                                    | DONE ~                                     |
| G8CP-50 Bli master i Jira                                                                                           | SR                                         |
| G8CP-55 CAN BUS-Shield lesing av data                                                                               | DONE ~                                     |
| п                                                                                                    | $\mathbf{A}$                               |
| G8CP-32 Hva slags hardware skal brukes til datalagring?                                                             | PT                                         |
| $\blacksquare$                                                                                                    | DONE ~                                     |
| G8CP-34 Ny oppgavebeskrivelse med forklaring                                                                        | DONE V                                     |
| $\blacksquare$                                                                                                    | PT                                         |
| G8CP-35 Hvordan skal CAN-meldinger lagres?                                                                          | DONE ~                                     |
| п                                                                                                    | SR                                         |
| G8CP-59 Finn ut hvordan IP kananl funker.                                                                           | DONE ~                                     |
| п                                                                                                    | FI                                         |
| G8CP-57 Regne ut hvor mye lagrings plass trenger vi for en uke?                                                     | <b>IN PROGRESS v</b>                       |
| п                                                                                                    | <b>PT</b>                                  |
| $+$ Create issue                                                                                                    |                                            |

Figure 4: Product backlog created in Jira

#### <span id="page-14-0"></span>2.1.5 Sprint Planning

Sprint planning is a Scrum event that starts the sprint. The aim of sprint planning is to figure out what can be achieved in a given sprint and how it will be accomplished. Since the team don't have a product owner, the Scrum team will collaborate on sprint planning. The team will need to agree on the length of the sprint, the sprint goals, and what should be prioritized. The sprint planning session sets the agenda and objectives for the sprint. During sprint planning the Scrum team has to think about:

What - The sprint's aim (or goal) is described by the team, along with which backlog items contribute to that goal. The Scrum team determines what can be accomplished in the course of the sprint and what they will do throughout the sprint to accomplish it.

How - It is the team's responsibility to develop a strategy for achieving the sprint goal. In addition, the sprint plan represents a value and effort negotiation between members in order to come to an agreement on the prioritization of each item.

Who - As previously stated, there is no product owner, thus the team decides on the duration and planning of the sprints as a collective. A sprint can be planned if all or more than four members of the team are present at the same time. For example, the sprint cannot be planned solely by the group leader or Scrum Master. During meetings the team will also decide who will be responsible for each task.

#### <span id="page-15-0"></span>2.1.6 Daily Stand-up Meeting

Every morning the team has a short daily stand-up meeting to give a swift update on what everyone is currently working on. It is not really a detailed status meeting in the traditional sense. The Scrum Master is responsible for keeping meetings on track and making sure that everyone answers these questions briefly and concisely:

- What did I accomplish yesterday?
- What am I going to work on today?
- Is there anything that is preventing progress?

When a member reports what they did yesterday in front of the team, they imply accountability. It will help the team in working harder because no one wants to be the member who does the same thing repeatedly and never sees progress.

#### <span id="page-15-1"></span>2.1.7 Sprint Review

<span id="page-15-2"></span>At the end of each sprint, the team has a sprint review meeting where the team's work is demonstrated. During the meeting, the team members gather around a table and discuss the work that has been accomplished in the current iteration. It is a great opportunity for members to ask questions, give feedback, and try out new features. During the meeting the team goes through what went wrong, what went right, and what can be improved upon for the following sprint.

#### 2.1.8 Task Board

Task boards represent the tasks that should be completed during the current sprint. It provides a great overview where one can see how many tasks each group member has, and how long each of these tasks will take.

There are four phases to the road as shown in Fig[.5.](#page-16-0) In the first table starting from the left, one can see the number of tasks that need to be completed. The second table addresses tasks that are currently in progress. The third table presents tasks that are currently in the testing and reviewing phase. If the results of these tests are satisfactory, they will be moved to the fourth and final table, which represents completed tasks.

<span id="page-16-0"></span>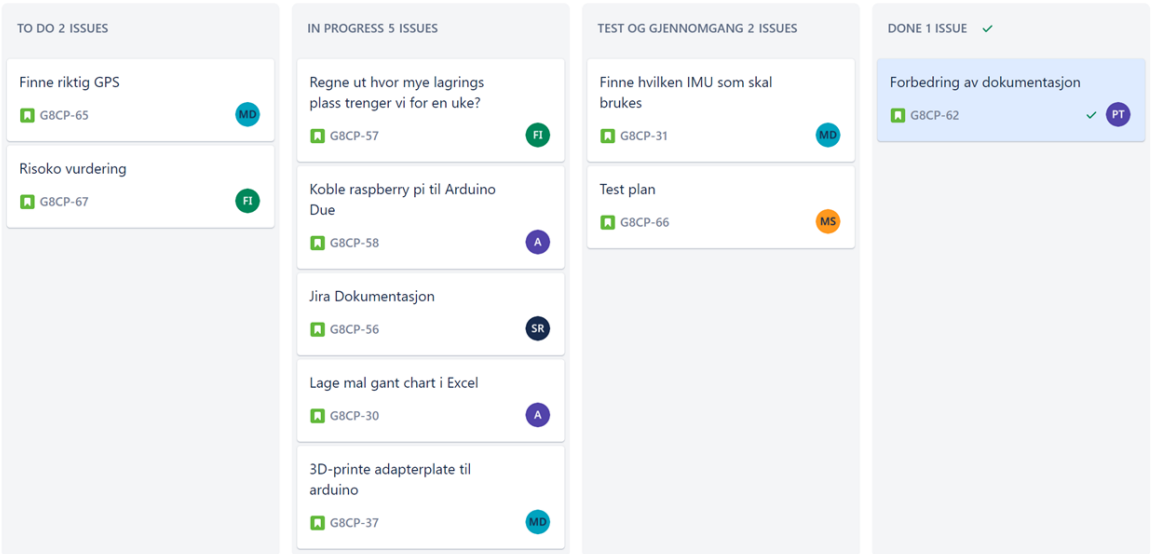

Figure 5: Task board

### <span id="page-17-0"></span>2.2 Project Tools

#### <span id="page-17-1"></span>2.2.1 Communication Tools

#### Facebook Messenger

Facebook Messenger was used as the primary tool for communication within the team. It was used to convey information quickly as most team members were checking the application often.

#### Zoom

Zoom was used mainly for arranging video calls with clients at the start of the project when stricter COVID-19 restrictions were ongoing.

#### <span id="page-17-2"></span>2.2.2 Work Tools

#### Microsoft Teams

Microsoft Teams was used mainly for storing various documents, powerpoints and Visiodrawings. It was also used occasionally for video calls within the team environment.

#### Jira

Jira was an essential administrative tool that was used for project management, as well as user story mapping.

#### Overleaf

The team utilized LaTeX for documenting throughout the project. Overleaf was a cheap option that allowed the team to work simultaneously on the same documents.

#### Solidworks

Solidworks was used primarily for 3D-modeling throughout the project.

#### Visio

Visio is a diagramming software that was mainly used to model UML-diagrams displaying the structure of the software, as well as other diagrams to provide more context to the system.

#### Github

<span id="page-17-3"></span>Github was used for software development, in terms of providing backups for the team's code, as well as being used to easily transfer code from one device to another.

#### 2.3 Requirement Specification

To better understand what the product or service should do, it is important to set requirements. The requirements represent what the customer wants and helps develop the product according to the customer's demands. When finding requirements, it is important to keep in mind that these will have to be tested and documented. One way to help do this, is by making the requirements SMART, meaning Specific, Measurable, Achievable, Relevant, Time bounded, as shown in Table [1.](#page-18-1)

| 'S           | Specific   | E.g., state what we need to do.                   |
|--------------|------------|---------------------------------------------------|
| $\mathbf{M}$ | Measurable | E.g., provide a way to evaluate.                  |
| $\mathbf{A}$ | Achievable | E.g., it must be within our scope.                |
| $\mathbf R$  | Relevant   | E.g., make sense within our job function/similar. |
| VP.          | Timebound  | E.g., state when we will get it done.             |

<span id="page-18-1"></span>Table 1: SMART methods

Because of the big changes to the project, new requirements were necessary (See Appendix [T\)](#page-132-0). These requirements were more specific and attainable, as the project was more centered around creating a finalized product and not a development system as earlier. This would also make testing of the requirements easier, which in turn made the project more manageable, and made it easier reaching the desired goal.

#### <span id="page-18-0"></span>2.4 Stakeholder Analysis

To create a good product or service, it is important to know who has interest in what is being developed. One way of doing this is performing a stakeholder analysis. This can help map who has interest in the project, and what role they play. This bachelor project is a small part of a bigger main project owned and managed by Applied Hydrogen. This means that there are several levels in terms of project management and roles, which can make it difficult to identify the stakeholders, and what part they play. To get a better overview of this, the stakeholders have been divided into two main levels, top-level and low-level.

<span id="page-19-0"></span>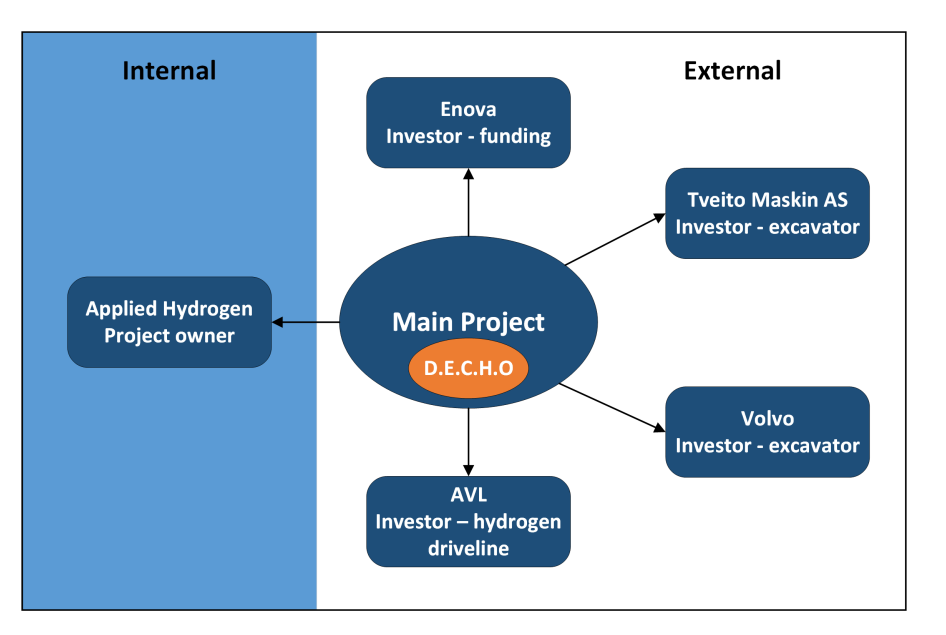

Figure 6: Stakeholders top-level

Top-level (as seen in Fig[.6\)](#page-19-0) is in this case, the bigger main project, owned and managed by Applied Hydrogen. They are themselves internal stakeholders, as they are the owners of the project. Externally some of the stakeholders are investors like Enova that helps with funding, and Volvo and Tveito Maskin AS, as they are the ones providing the excavator used. AVL is also an important stakeholder, as they are the ones providing the hydrogen driveline used for the project.

Low-level (as seen in Fig[.7\)](#page-20-1) is the bachelor project, as it only makes up a small part of the main project. Here the internal stakeholders are IoT-Labs and D.E.C.H.O. Since IoT-Labs are the ones outsourcing the project, they are the project owners. The bachelor group is categorized as employees and maintainers, as the group are the ones performing the work tasks, and will be the ones maintaining the systems developed. On this level, the external stakeholder is Applied Hydrogen as customer and user. This is because they are the ones the system is mainly created for, and the ones that will make use of the information found and systems created.

<span id="page-20-1"></span>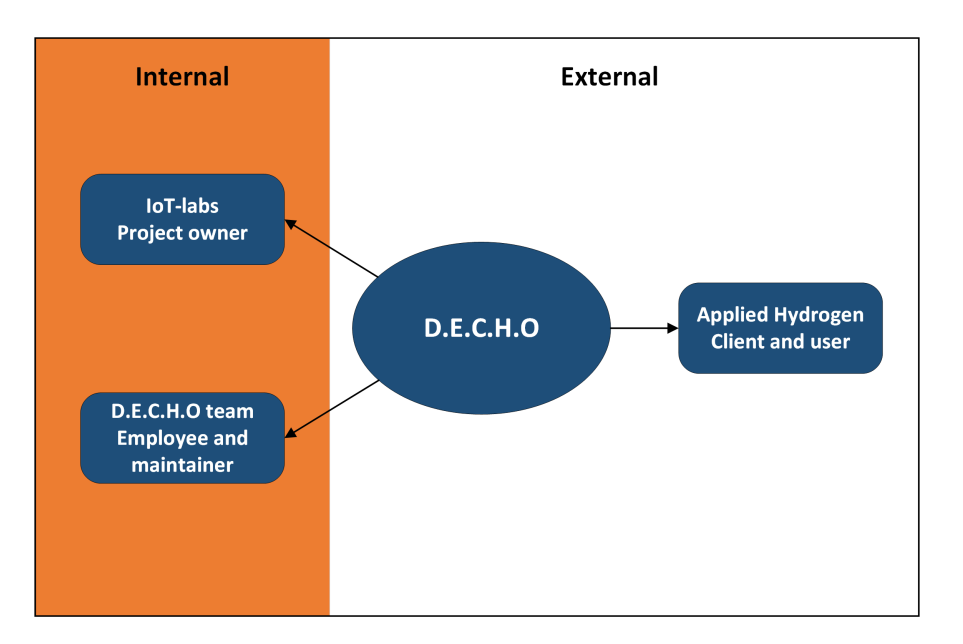

Figure 7: Stakeholders low-level

## <span id="page-20-0"></span>2.5 Test Plan

During the project life cycle multiple tests were carried out. It was important for the team to perform tests consistently throughout the project to identify and remove potential errors and mitigate flaws in the components or system. These tests would also follow the SMART method as shown in Table [1.](#page-18-1)

When performing a test the test results would be placed in individual test tables. These tables would include:

- The objective of the test.
- The method used to test.
- The expected result of the test.
- The actual result of the test.
- Whether the test was a success or not.
- The date of the test.

The tests performed were sometimes needed to be revisited. As new changes were made to the system, some tests would eventually become irrelevant and new tests would have to take place in order to maintain the working functions of the system.

#### <span id="page-21-0"></span>2.6 Risk Assessment

#### <span id="page-21-1"></span>2.6.1 Risk Management

Risk management is a tool for any project used to achieve its goals. With good risk management, one can anticipate any risks that will have a negative impact on the project. A structured use of risk management enables the team to see risks, measure the impact if the risks occur, prioritize them and remove unwanted risks. In this project, for each identified risk, the risk management process model was followed. Risk management includes activities to identify and assess the risks, describing them, analyzing their features and implementing a planned response. The team processed risk management as followed: Identified new risks, defined their statement, defined their probability and severity, laid strategy, and documented steps taken, (as seen in Fig[.8\)](#page-21-3). An assessment was executed at the start of each sprint. Iterating this process made the team able to assess and attend risks that were amendable at the given stage of the project.

<span id="page-21-3"></span>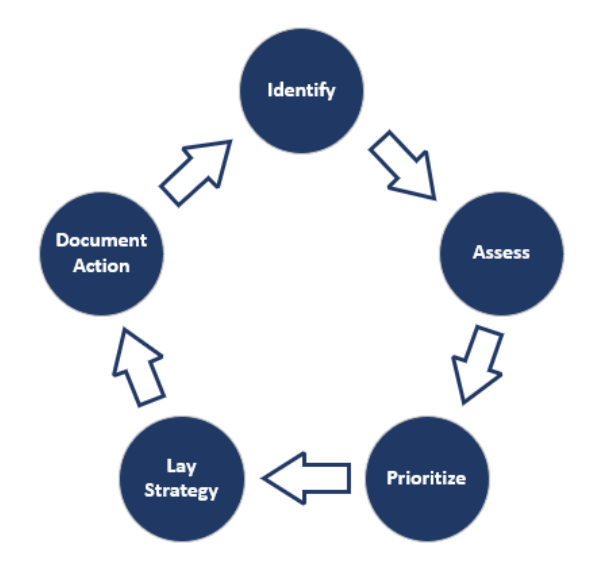

<span id="page-21-2"></span>Figure 8: Risk process model

#### 2.6.2 Identifying Risks

Risk identification is an iterative process where the objective is to identify and record all possible risks that may affect the outcome of the project negatively. Once a risk is identified, an analysis must be carried out in order to develop a strategy to reduce its impact [\[6\]](#page-60-5).

The team sorted risks into three different categories.

Project Risk: The ones associated with the success of the project.

Product Risk: Those associated with how the product works.

Technical Risk: Directly associated with hardware or software.

There were multiple methods that could be used to find and identify the risks that may have had an impact on the project. Thinking aloud was one of the methods the team utilized. It helped with putting together additional ideas and identifying factors that were critical throughout the project period.

The thinking aloud method revolves around spontaneously reporting everything that goes through ones minds whenever performing a task, not attempting to analyze anything [\[7\]](#page-60-6).

#### <span id="page-23-0"></span>2.6.3 Risk Analysis

All risks identified must be analyzed and evaluated to get a better understanding of their possible impact on the project. By doing this, one could prioritize those that needed immediate attention and those who didn't. Risk analysis identifies the possible causes of a risk occurring, and its potential impact on the project. Risk evaluation helps with defining the severity of the consequence. This is determined qualitatively through a risk matrix, as seen in Fig[.9.](#page-23-1) The severity is calculated by giving the likelihood and the consequence a rank and then multiply them together [\[8\]](#page-60-7).

<span id="page-23-1"></span>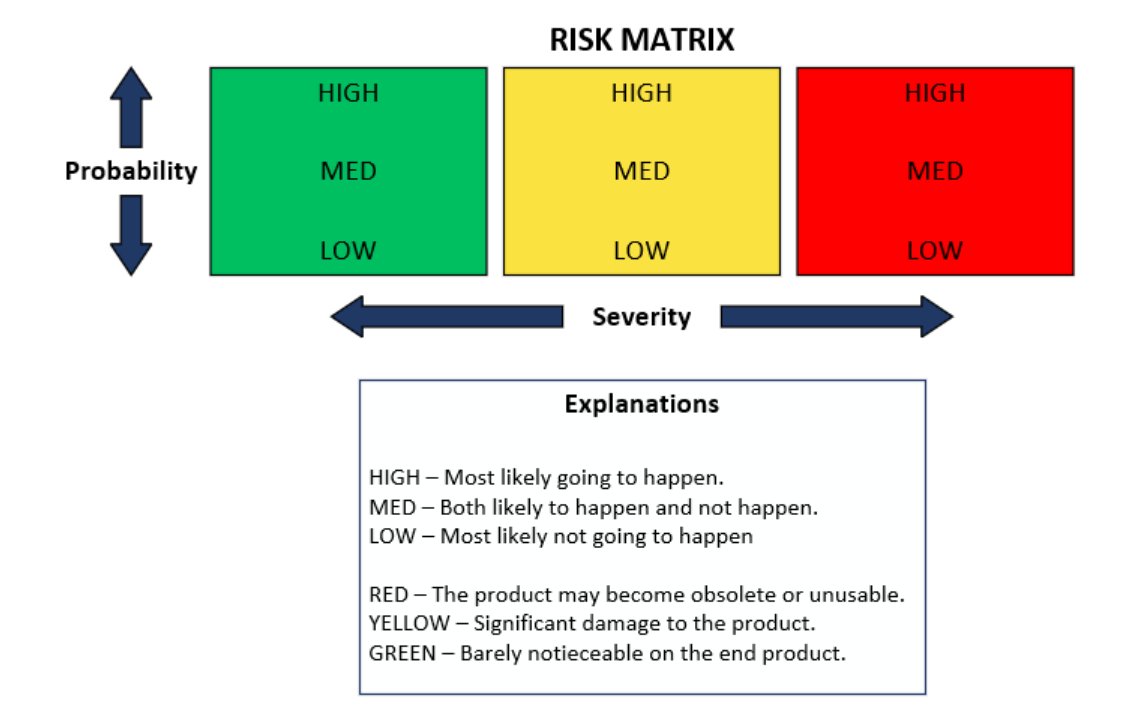

Figure 9: Risk matrix

# <span id="page-24-0"></span>3 Proposed System

This section presents the team's proposal of a solution, as well as introducing both the hardware and software options that were opted for.

# <span id="page-24-1"></span>3.1 Understanding the System

To gain greater understanding of the system the team decided on creating a system context diagram to visualize the internal and external factors that must be considered for the system. A system context diagram will often help work out the relationships without going into detail [\[9\]](#page-60-8). The proposed system that was used in later implementation is presented in Fig[.10.](#page-24-2)

<span id="page-24-2"></span>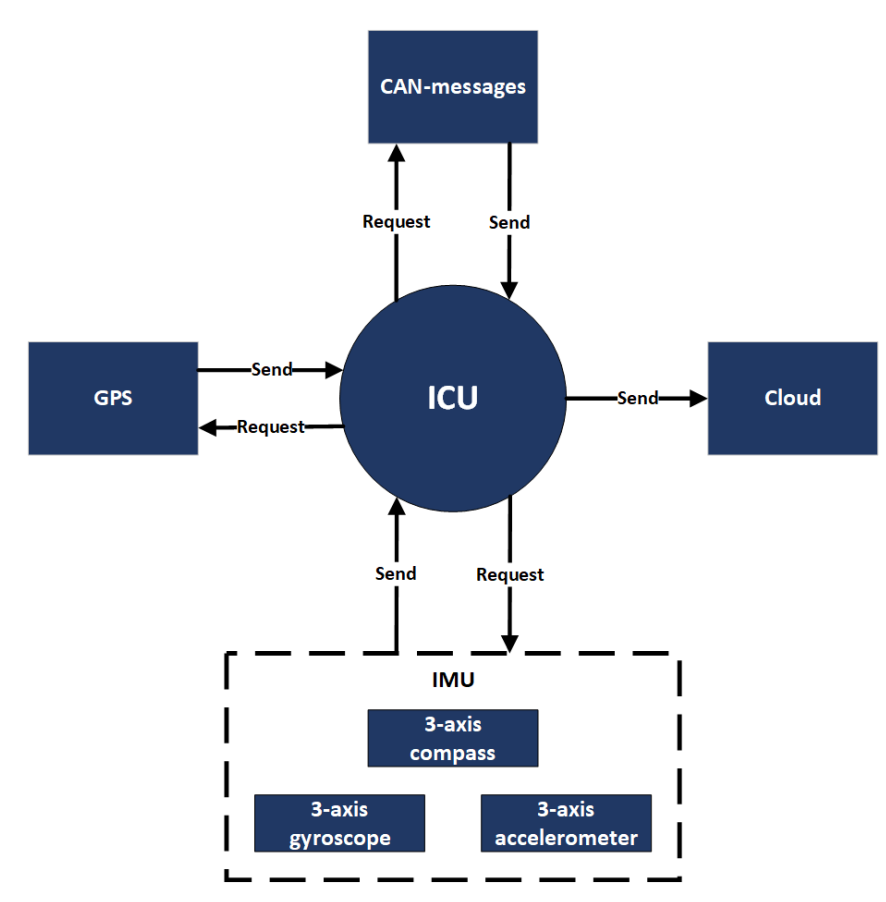

Figure 10: System context

<span id="page-25-0"></span>The system consists of the Integral Control Unit (ICU) that will be mounted inside an enclosure, directly behind the cabin of the excavator, accompanying the Engine Electronic Control Unit (E-ECU). Based on the placement of the ICU, it is able to simultaneously collect CAN bus, Inertial Measurement Unit (IMU) and GPS data. The choice of hardware (as seen in Fig[.11\)](#page-25-0) and the reasoning behind it will be discussed in the following section.

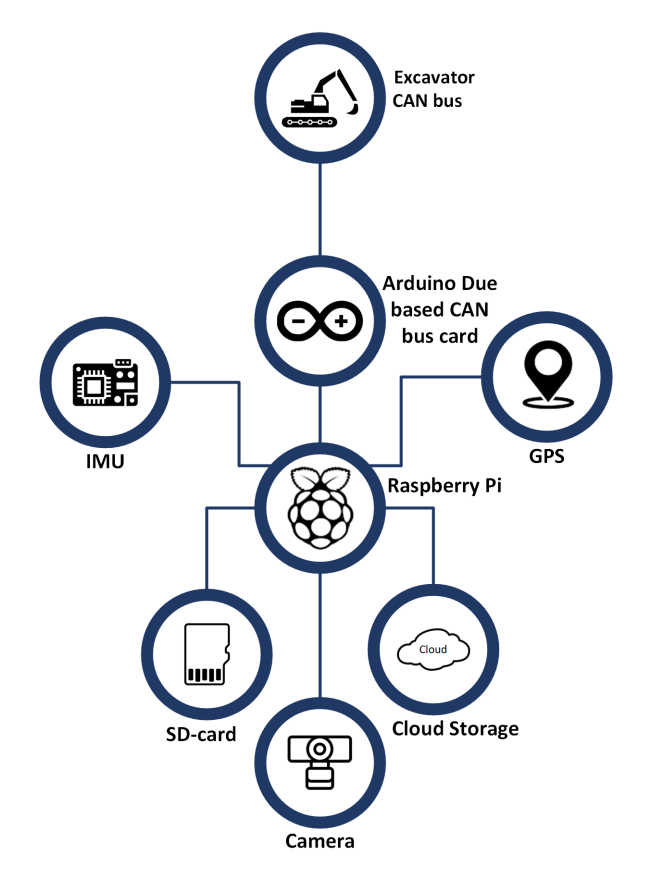

Figure 11: Overview of the proposed system

#### <span id="page-26-0"></span>3.2 Hardware

#### <span id="page-26-1"></span>3.2.1 Inertial Measurement Unit

An Inertial Measurement Unit (IMU) is an electronic device designed to measure the forces, angular rate, and orientation of a given object. This is achieved by combining data from an accelerometer, gyroscope, and magnetometer. Each of these often measure in all axes to ensure all movements in the 3D space are detected [\[10\]](#page-60-9).

To find a suitable IMU for the project several IMUs were compared based on performance. These devices range in price from less than 200 NOK for commercial use, to well over 200 000 NOK for application in Aerospace. The IMUs looked at for this project were all on the cheaper end, below 700 NOK. These sensors are less accurate and have a smaller operational range but are sufficient enough for the project. For easier comparison of the IMUs, selected technical specifications relevant to the project were found for each device and noted in an Excel sheet (See Appendix [U\)](#page-133-0).

Based on this information the IMUs were ranked in a Pugh matrix (as seen in Table. [2\)](#page-27-0). Scores were given based on performance compared to each other. As there were eight IMUs being compared, the best for each category was rewarded eight points. The remaining IMUs were further given points after order of performance. First place was awarded eight points, second place seven points and so on. If specification for an IMU was not found, the IMU was awarded zero points in that category.

# **D.E.C.H.O**

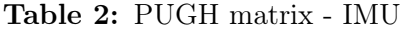

<span id="page-27-0"></span>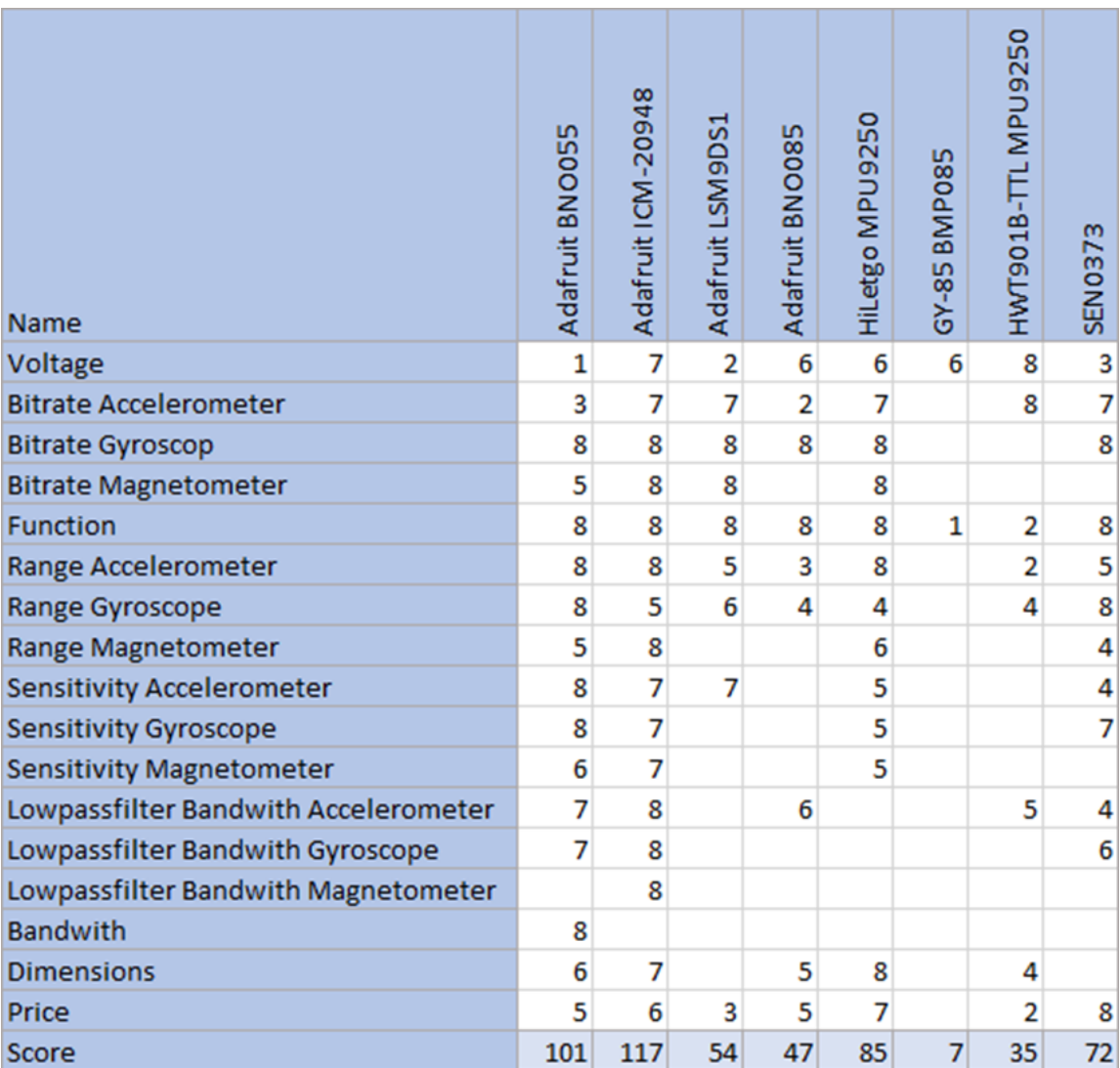

Although the "Adafruit ICM-20948» received the highest score in the Pugh matrix, the "Adafruit BNO055 was chosen as it has an onboard "Cortex M0" processor. This allows for faster processing and handling of data, which in turn offers more functionalities like different forms of data output.

As there seemed to be a high demand for IMUs the "Adafruit BNO055" selected for the

project was only available on a single webpage but went out of stock before Applied Hydrogen managed to buy it. Therefore, the "Adafruit ICM-20948" was chosen, as it was the second best IMU from the comparison.

<span id="page-28-1"></span>Because of a test directly after the choice of IMU was made, yet another IMU had to be ordered. The "SEN0373" (as seen in Fig[.12\)](#page-28-1) was the IMU selected for the test and has been utilized ever since. It ranked as number four in the original comparison, but was chosen due to its availability. This guaranteed that the IMUs could be acquired in time so that the first tests could take place.

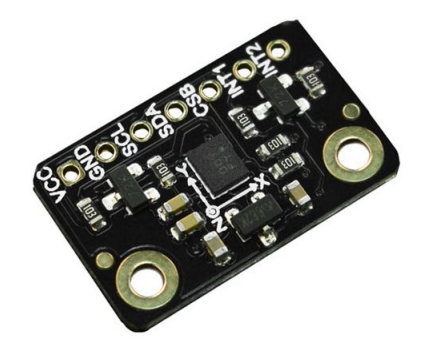

Figure 12: SEN0373 Inertial Measurement Unit

#### <span id="page-28-0"></span>3.2.2 GPS Module

Alongside the IMU, Applied Hydrogen wanted a GPS placed in the excavator. All newer models of Volvo excavators have GPS tracking as a feature, but Applied Hydrogen do not have access to this data. Therefore a separate GPS module would be necessary.

To find a suitable GPS for the project, several different GPSs were compared based on performance. As these devices can range in price from less than 200 NOK for commercial use, to well over 20 000 NOK for application in Aerospace, the GPS looked at for this project were all on the cheaper end, below 600 NOK. In this price range the devices are less accurate and have a smaller operational range, but were enough for the project. For easier comparison, selected technical specifications relevant to the project were found for each device and noted in an Excel sheet (See Appendix [V\)](#page-134-0).

Based on this information the GPSs were ranked in a Pugh matrix, as seen in Table [3.](#page-29-1) Here scores were given based on performance compared to each other. As there were six GPSs being compared, the best for each category was rewarded six points. The remaining GPSs were further given points after order of performance. First place was awarded six points, second place five points and so on. If specification for a GPS was not found, the GPS was awarded zero points in that category. In the Pugh matrix the "Adafruit Ultimate GPS" (as seen in Fig[.13\)](#page-30-2) received the highest score.

<span id="page-29-1"></span><span id="page-29-0"></span>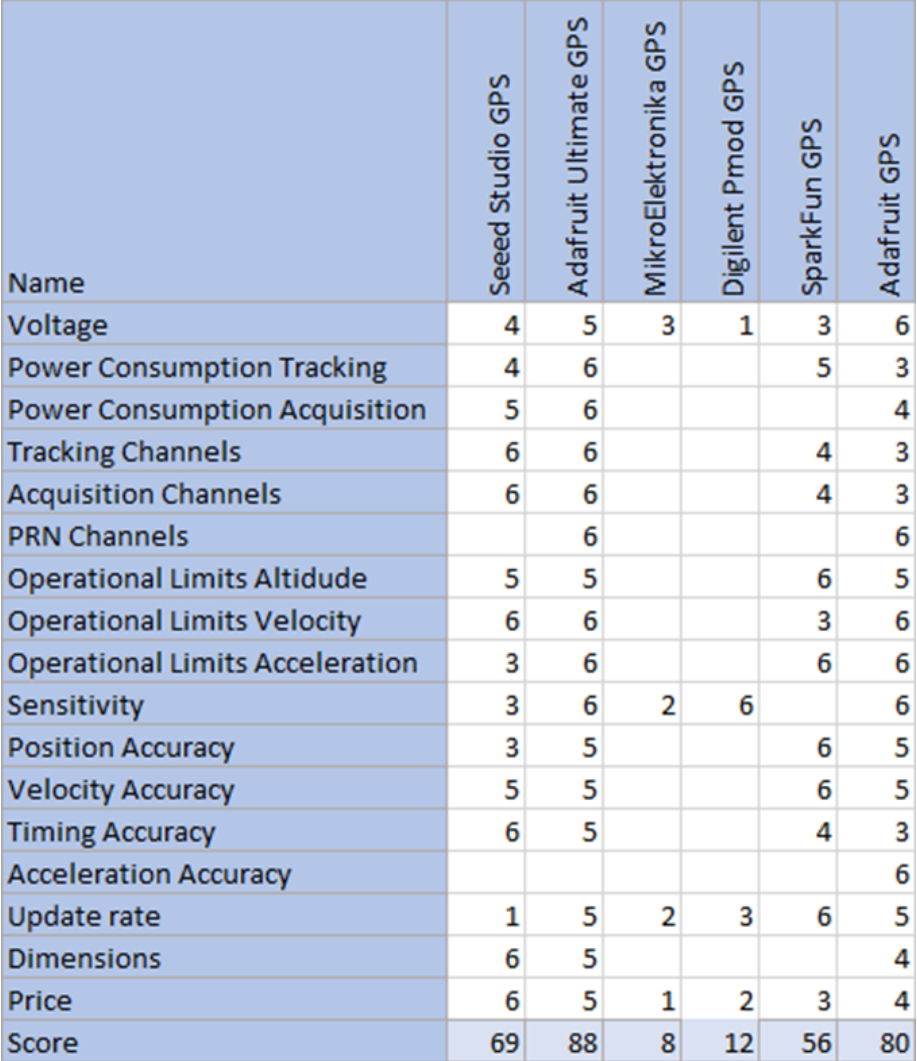

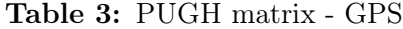

<span id="page-30-2"></span>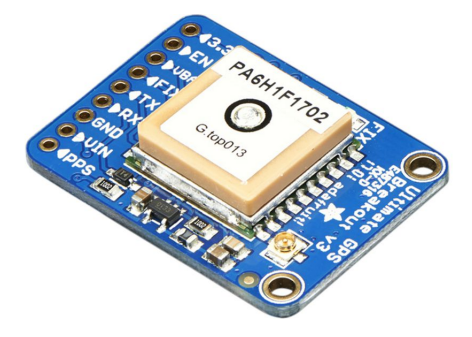

Figure 13: Adafruit Ultimate GPS

#### 3.2.3 Raspberry Pi

To be able to collect data one needs an applicable system that can receive, filter and store data in a sustainable way. Based on the requirements of storing data both locally and on the cloud, the team decided to utilize a Single-Board Computer to fulfill the requirement. The choice of Single-Board Computer (SBC) eventually came down to the Raspberry Pi and the Orange Pi. Ultimately, the choice was relatively simple.

Compared to the Orange Pi, the Raspberry Pi comes with multiple advantages such as an established community, active forum discussions, as well as ongoing updates to both its Linux operating system and applications. Although the Orange Pi might have slightly better computing power, the team valued the ease of use of the Raspberry Pi more [\[11\]](#page-61-0). The team also has previous experiences working with the Raspberry Pi and Raspbian operating system.

#### <span id="page-30-0"></span>3.2.4 Arduino-based CAN bus card

<span id="page-30-1"></span>The system consists of two CAN buses. One CAN bus is part of the current excavator, while one is a part of the hydrogen driveline extension. Because there are two CAN buses the system will need hardware that is capable of collecting data from both. Using the Arduino Due with integrated dual CAN bus connection from Copperhill Tech (as seen in Fig[.14\)](#page-31-1), the system would be able to collect data from both CAN buses simultaneously before sending it to be stored in the Raspberry Pi. The CAN bus card incorporates dual CAN transceivers and is fully compatible with Arduino IDE, making it effortless to write C code and upload it to the card [\[12\]](#page-61-1).

<span id="page-31-1"></span>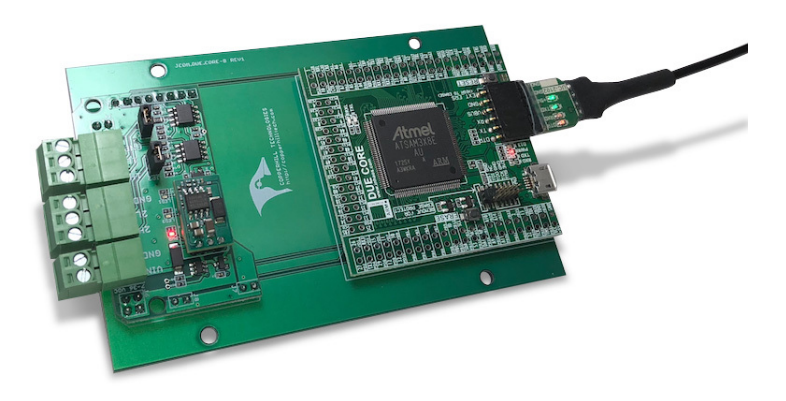

Figure 14: Arduino-based CAN bus card from Copperhill Technologies

### 3.3 Software

#### <span id="page-31-0"></span>3.3.1 Use Case

When designing a system architecture, use cases are a good place to begin. They can serve as a simple way of describing what's happening within the system. They also help in the derivation of a technical grasp of how the system works.

An actor is represented in the diagram as the person who interacts with the product, such as a user. Each bubble represents a possible action an actor could take in order to interact with the system. The word "include" on the arrow indicates that the pointed subsystem the user is acting on contains a component of the system from which the arrow is pointing [\[3\]](#page-60-2). When some additional behavior needs to be added, "extend" will be used.

As shown in Fig[.15,](#page-32-1) the team created three separate bubbles. The base use case is "Storing data", where "Collecting data" is included. The included use case addresses collection of data from the CAN bus, Inertial measurement unit, GPS, and camera continuously. "Displaying data" will only be called once the user wants to display the collected information on a screen.

<span id="page-32-1"></span>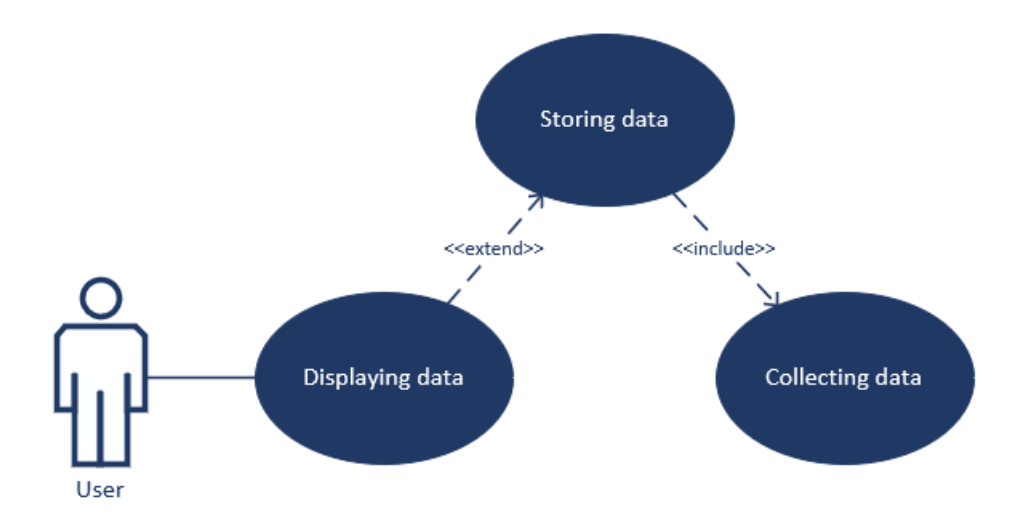

Figure 15: Use case diagram

#### <span id="page-32-0"></span>3.3.2 Sequence Diagrams

The use case diagrams demonstrate the actor's and the use case's static relationships, but they aren't useful in designing an object-oriented system. One will need to turn to the sequence diagrams for that purpose. The diagrams show how classes communicate by sending messages to each other. Each class is used for a particular interaction and relate to a specific use case. They don't provide a comprehensive picture of how classes interact, but they do provide a general understanding [\[3\]](#page-60-2).

#### <span id="page-33-0"></span>3.3.2.1 Storing Data Sequence Diagram

The sequence diagram shown in Fig[.16,](#page-33-2) presented by the use case, will show how the different components relate to each other. The data from the camera, GPS and IMU will be sent directly to the Raspberry Pi except the CAN-messages from the excavator that is connected to the CAN bus card which is then forwarded to the Raspberry Pi. Once the information is collected, it will be stored both locally on a SD-card, with enough memory for a month (see Appendix [R\)](#page-124-0), and on the cloud.

<span id="page-33-2"></span>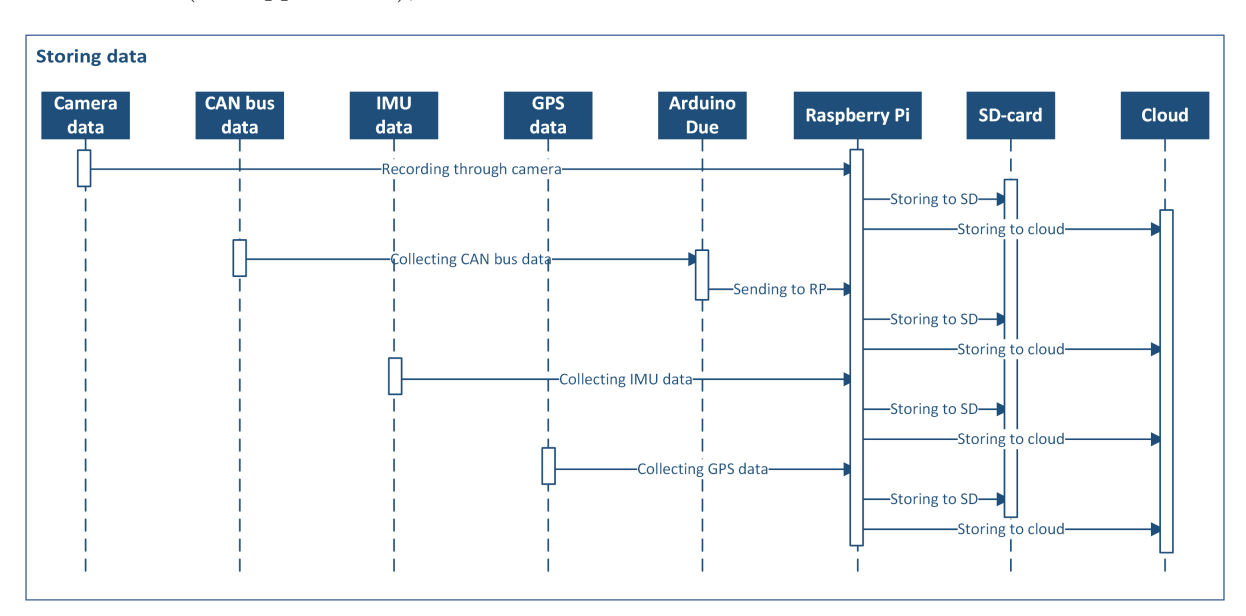

Figure 16: Data storing sequence diagram

#### <span id="page-33-1"></span>3.3.2.2 Display Data Sequence Diagram

In the sequence diagram shown in Fig[.17,](#page-34-1) it shows the relationship between the user and display controller. Here, the user can choose whether they wish to access the camera or other data such as CAN bus logs, IMU, or GPS data. The data will then be displayed through a user interface.

<span id="page-34-1"></span>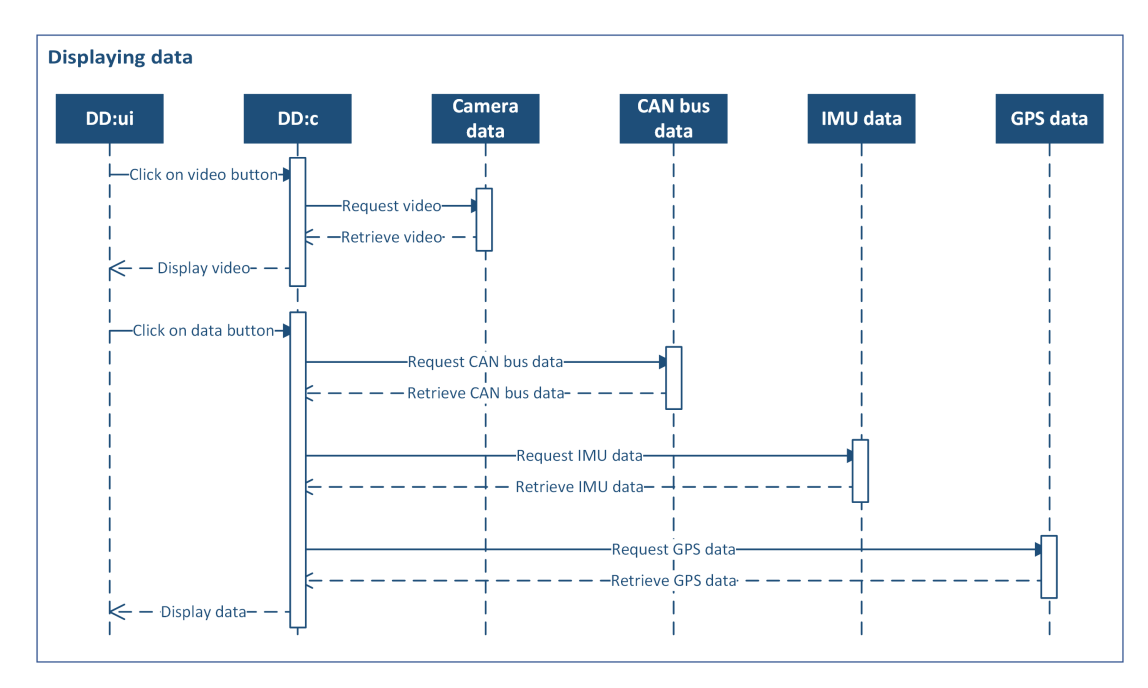

Figure 17: Displaying data sequence diagram

### <span id="page-34-0"></span>3.3.3 Software Architectural Model

An attractive addition to the other diagrams is the Software Architectural Model. It is deliberately simple, with the purpose of putting all things into perspective. It will show the display of data elements, data storing and the relationships between them as shown in Fig[.18.](#page-35-4)

<span id="page-35-4"></span>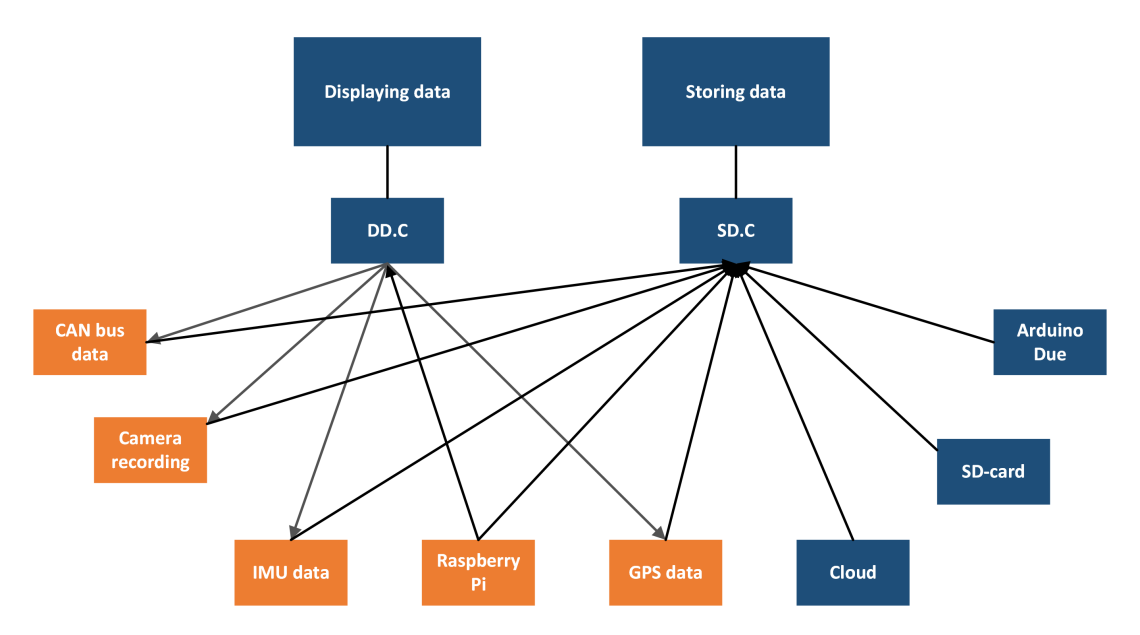

Figure 18: Software architectural model

# <span id="page-35-0"></span>4 Implementation

This chapter addresses the implementation concerning the proposed system in the previous section. It will discuss both the implementation of the physical design as well as the software design.

### <span id="page-35-1"></span>4.1 Physical Design

### <span id="page-35-2"></span>4.1.1 Prototyping

#### <span id="page-35-3"></span>4.1.1.1 Version 1

For the first version of the system, a junction box was bought from Clas Ohlson to house the components as seen in Fig[.19.](#page-36-0) This was done because the box had internal mounting points, and was water and dust proof, which made it suitable for housing electric components in the exposed environment the excavator is working in.

To fit all the required components in the box, the components had to be separated into two different floors as seen in Fig[.20.](#page-36-1) When positioning the components in the box, some holes in the sides of the box had to be made to fit cards like the Arduino Due and Arduino Mega.
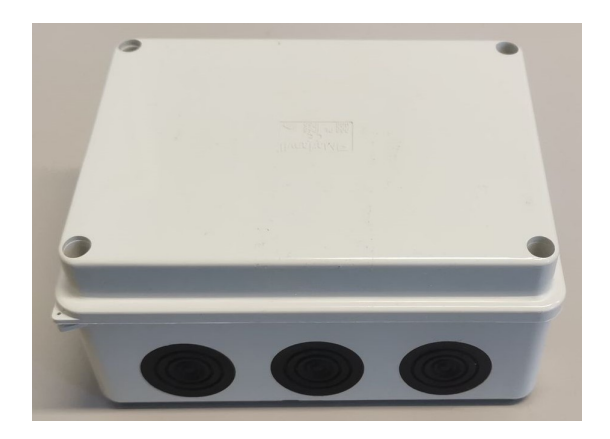

Figure 19: Small junction box

This was because the cards with cables attached were too long for the box to contain. A hole for access to power and cable for display was also made. These holes meant that the box was no longer water and dust proof but could still be used for the prototype. However, a solution for the lack of space had to be found and implemented in later versions of the system.

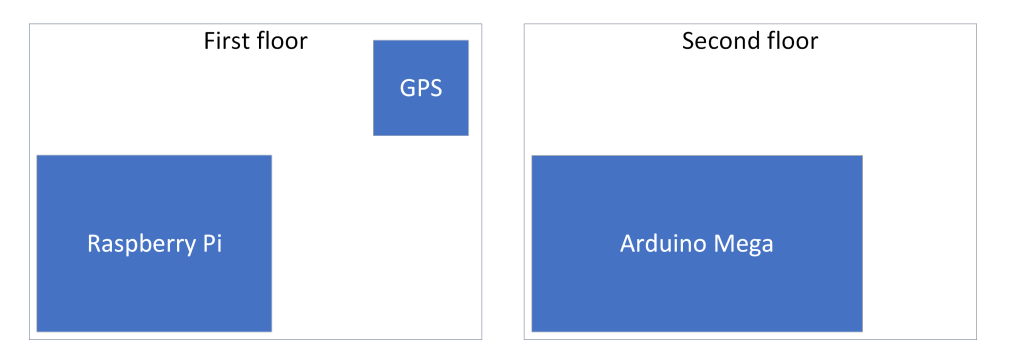

Figure 20: Floor layout version 1

On the first floor, the Raspberry Pi and GPS were located. This was because access to important ports such as power and display were necessary. For these ports to be accessible from the outside, they had to be in line with the holes made in the box. This meant that the Raspberry Pi had to be located on the first floor, as the second floor was higher up than the holes. The GPS was also located on the first floor as it was to be connected to the Raspberry Pi by cables.

On the second floor, the Arduino Mega was located. Because of the small size of the box used, the Raspberry Pi and Arduino Mega could not fit on the same floor. Therefore, the Arduino Mega was placed on the second floor. For the most accurate measurements the IMU was chosen to be placed in its own box as seen in Fig. [21.](#page-37-0) This box was to be 3D-printed with a mounting bracket included as a part of the box, for the most accurate transfer of movement and vibrations.

<span id="page-37-0"></span>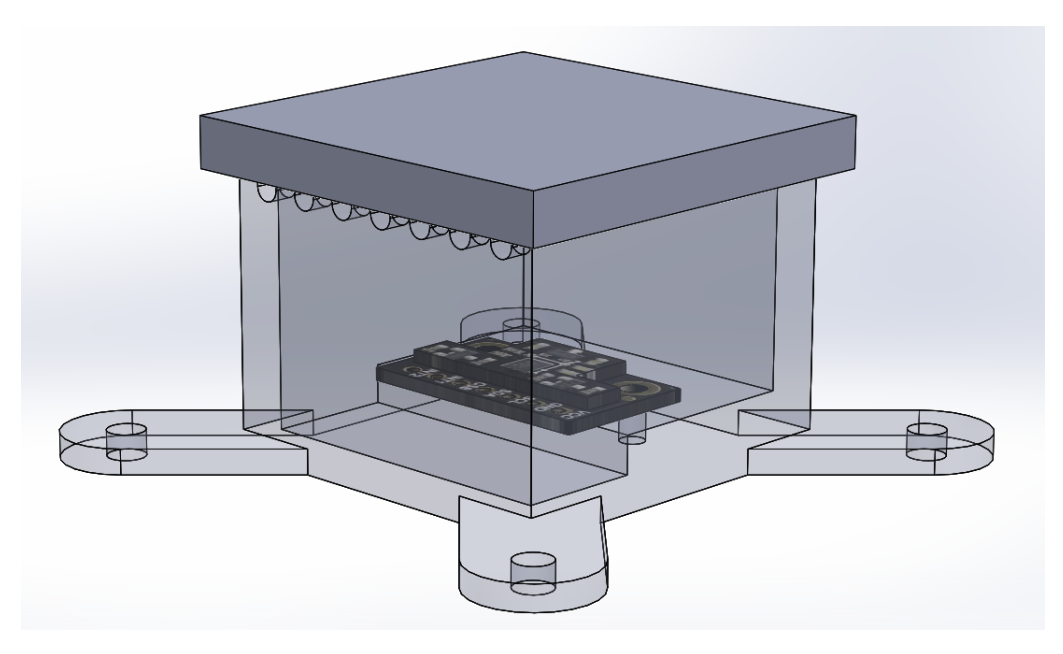

Figure 21: External box for IMU

The Arduino Due was not mounted in the box for the first versions of the system. This was because its features were not yet ready to be implemented in the system, which required the card to be easily accessible for testing. Due to the card having to be tested by itself and not part of the system, it was chosen not to be mounted in the box until code for recording CAN-data was completed and data could be transferred from the card to the Raspberry Pi

#### 4.1.1.2 Version 1.1

For this version the Arduino Mega was replace by an Arduino Uno. This was because the Arduino contained all the necessary functions, but only took up about half the space of the Arduino Mega. The Arduino Uno, with cables attached, was small enough for the box no longer needing holes. This meant that yet again the system could be water and dust proof, if a new box was bought.

#### 4.1.1.3 Version 1.2

For the test planned 07.04.22, 3D-printing was unavailable. Because of this, the separate box for the IMU, as seen in Fig[.21,](#page-37-0) was not possible to produce and the IMU was therefore mounted in the box with the other components. The IMU was mounted on the second floor as it was to be connected to the Arduino Uno.

In this version the GPS was also moved to the second floor. This was due to the need for good signals. Having the GPS on the second floor meant that there was nothing above blocking signals, except the lid.

To help create space between the two floors, walls were created to prevent the second floor from laying directly on the components mounted on the first floor. This mainly helps prevent the cables from being bent and potentially broken, as well as creating space for the air to cool the Raspberry Pi.

#### 4.1.1.4 Version 1.3

For this version the Arduino Uno was removed completely from the system. It had previously been used to collect IMU data and transfer it to the Raspberry Pi. As this was made possible on the Raspberry Pi, the need for the Arduino Uno was no longer there, and it could therefore be removed. This change freed up a lot of space in the box, and two floors were no longer necessary to mount all the components.

#### 4.1.2 Final Design

As mentioned previously, there were problems fitting the bigger components with cables attached, such as the Arduino Due. To overcome this issue, a bigger junction box was bought from Clas Ohlson to house all the components for the final system as seen in Fig[.22.](#page-39-0)

In this version the Arduino Due is included, so the box has to contain two floors, as seen in Fig[.23.](#page-39-1) Although all the components would have fit on one floor, it was opted against as this would leave no room to access ports like power for the Raspberry Pi.

On the first floor, the Arduino Due and IMU are placed. The Arduino Due is placed there

<span id="page-39-0"></span>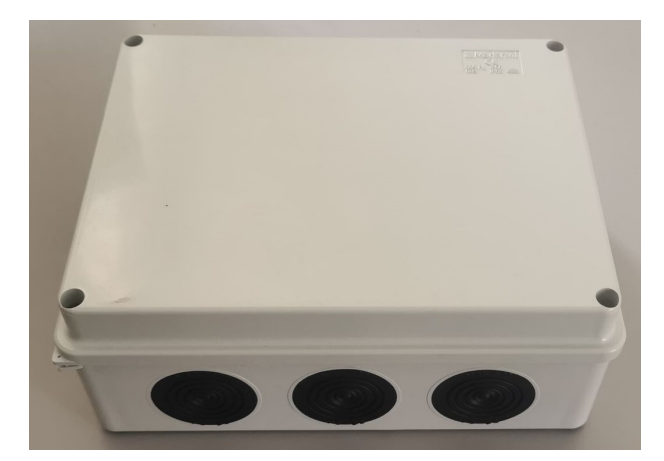

Figure 22: Big junction box

<span id="page-39-1"></span>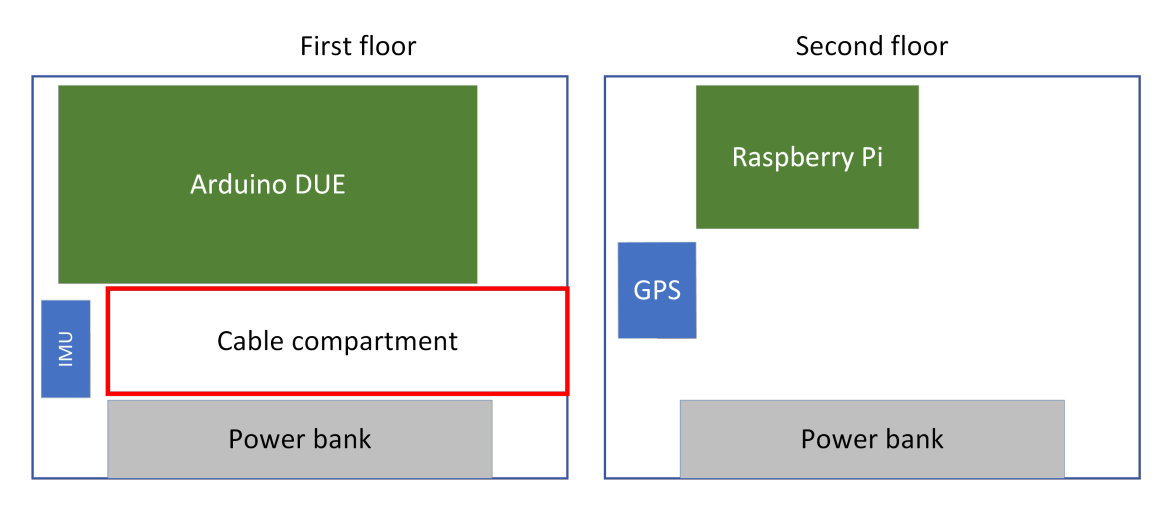

Figure 23: Floor layout for final system

because access to this component is not as important as with some of the others, and when the system is assembled the second floor is blocking access to the first floor. The Arduino Due still has to be connected by cable to both the excavator and the Raspberry Pi. These cables are prerouted during the assembly for easier access when the second floor is mounted.

Although the IMU is connected to the Raspberry Pi by cable, it is placed on the first floor as this places the IMU closer to the mounting point of the box. This lets the movement and vibration of the excavator travel a shorter distance, and therefore give more accurate readings.

On the second floor the Raspberry Pi and GPS are located. The Raspberry Pi is the most important component as it is the centre point of all data in the system. Because of this it is the component most in need of access and is therefore placed on the second floor in the box. This allows for access to all ports and pins on the card, without the need of disassembling the system if changes or troubleshooting is needed.

The GPS, like in version 1.2, is placed on the second floor. This leaves only the lid covering the antenna, minimizing the disruption of signals. A real-time clock function was also added to the GPS by soldering on a mount for a clock battery. This allows the system to keep track of time and keep its clock updated even when the system is powered off.

To power the system and not having to rely on electricity from an external source, a power bank with a capacity of 10000 mAh is implemented in the box. This power bank is connected to the Raspberry Pi delivering power to the other components. It is placed alongside one of the long sidewalls of the box, in a cut-out made in both floors of the box. To better organize the excess cables, both from the power bank and Arduino Due, two walls were added to form a compartment. These are located on the first floor between the Arduino Due and the power bank.

#### 4.1.3 Production Method

To make creating and changing the system easier, a 3D-model of the system and the components used was created using Solid Works (as seen in Fig[.24.](#page-41-0) This allowed for experimenting with designs and ideas without the need of physical parts. Creating 3D-models of the components also made it easier during the production of other components, as measurements for holes and clearances could be taken from the 3D-model, eliminating the need to measure components several times.

<span id="page-41-0"></span>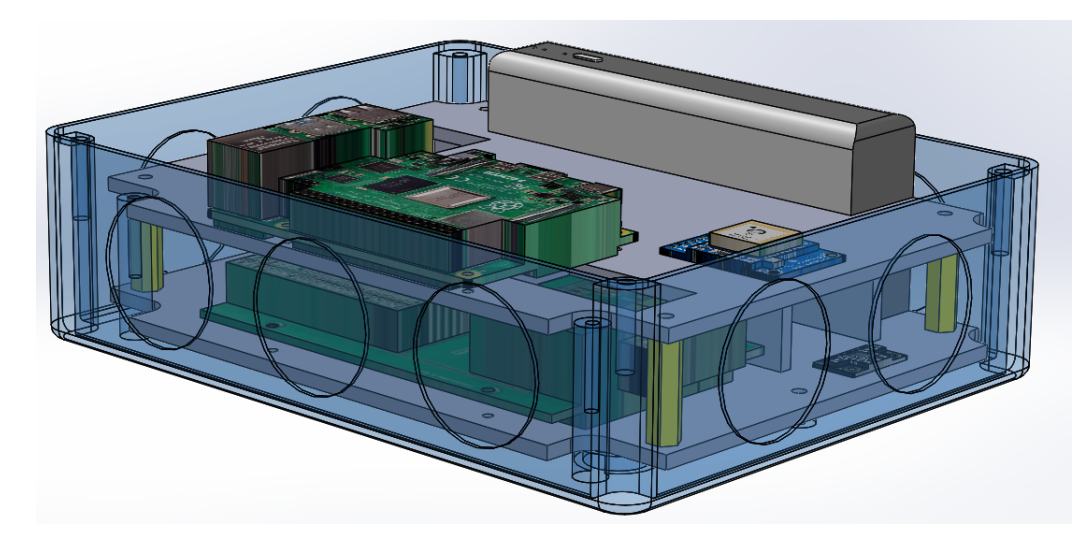

Figure 24: 3D-model of final system

The mounting plates used as floors in the system were laser cut from sheets of wood and not 3D-printed with plastic as seen in Fig[.25.](#page-41-1) This method of production was chosen as it allowed for faster production time and eliminated the need for help from a teacher to operate the 3D-printer. This allowed for fast correction of the product if mistakes were made in the 3D-model, as laser cutting a new plate takes a fraction of the time it takes to 3D-print. As the plates were to hold small and light electrical components, they did not need significant strength, and the sheets of wood would be strong enough to support the weight.

<span id="page-41-1"></span>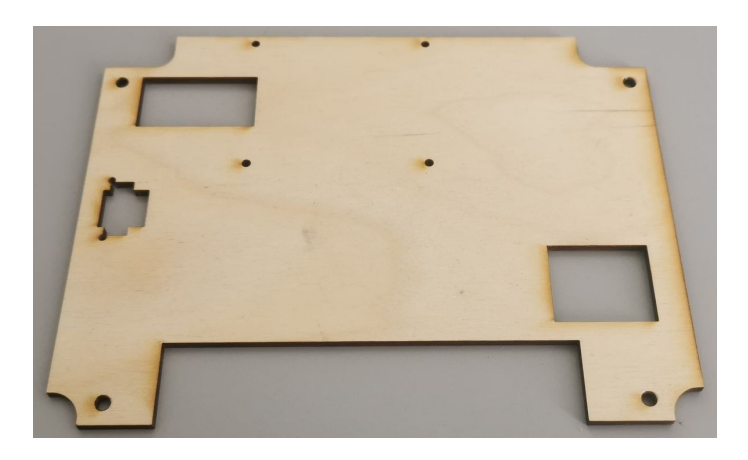

Figure 25: Laser cut plate

#### 4.2 Software Design

#### 4.2.1 Choosing Programming Language

Initially when choosing what programming language to use for the system,  $C/C++$  looked like an appropriate option. The Arduino-based CAN bus card would follow this preliminary assessment, but throughout the stage of implementation Python was utilized in a larger portion than initially planned. Because the Inertial Measurement Unit had limited options regarding C language libraries and the existing code base for Python was larger, it became the standard language used for the Raspberry Pi-side of the system.

#### 4.2.2 CAN-messages

#### 4.2.2.1 Arduino Communication Problem

In order to transmit a virtual message to the CAN bus card, an Arduino Uno and MCP2515 CAN controller was used to send messages (read more about MCP2515 in appendix [I1\)](#page-106-0). At the start there was a communication problem between the Arduino Uno and CAN bus card. After some days of troubleshooting, we discovered that the CAN bus card needs terminating resistors at the end of each bus.

<span id="page-42-0"></span>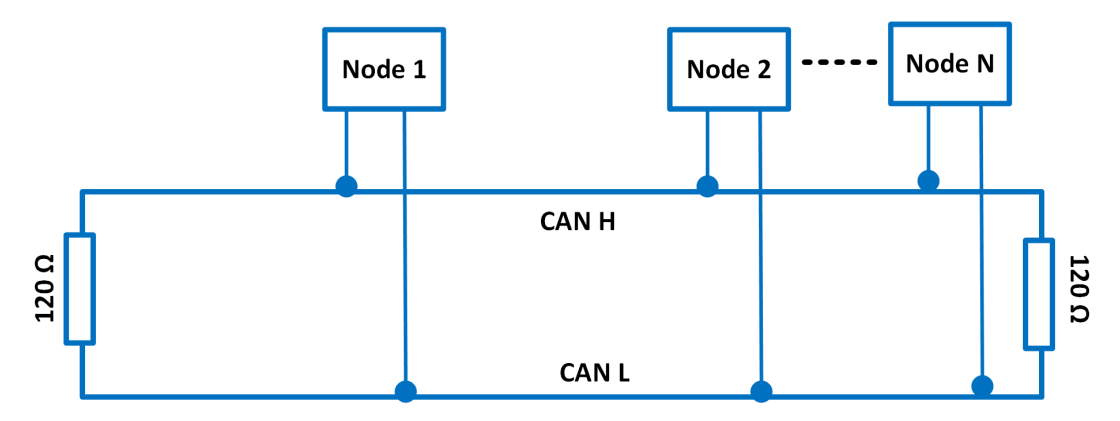

Figure 26: CAN bus resistors

As shown in Fig[.26](#page-42-0) it is necessary that both nodes are terminated with a 120  $\Omega$  resistance resulting in a 60  $\Omega$  difference between CAN High and CAN Low[\[13,](#page-61-0) p.12-14]. Without the applied resistors there will be no communication between them. To solve this problem the jumper on the CAN bus board was activated in order to work as a termination resistor (as shown in Fig. 51).

#### 4.2.2.2 Physical Encoding of CAN duty and Troubleshooting

As mentioned earlier, a bus consists of two wires, CAN High and CAN Low. There are two logical states defined by the CAN, the differential voltage between CAN\_H and CAN\_L corresponds to one of two logic states: dominant (logic 0) or recessive (logic 1). Logic states are recessive if the differential voltage is less than 0.5 volts on a reception condition and less than 1.5 volts on a transmission condition. If the differential voltage is higher, the logic state is dominant [\[13,](#page-61-0) p.12].

- Dominant (Logic 0): CAN  $H = 3.5V$ , CAN  $L = 1.5V$
- Recessive (Logic 1): CAN  $H = 2.5V$ , CAN  $L = 2.5V$  [\[14,](#page-61-1) p.10-12]

In order to find the problem, one had to check if the voltage was outside of the ranges above and measure the resistance between CAN\_H and CAN\_L.

- If there are 60  $\Omega$  terminators between CAN H and CAN L, both are working correctly.
- If there is 120  $\Omega$  between CAN H and CAN L, one CAN bus terminator is not working properly.
- If there is 0  $\Omega$  between CAN H and CAN L, one or both CAN bus terminators are not working properly.

Since voltage changes quickly, a voltmeter could not display a constant voltage or an exact voltage for CAN High or CAN Low. It was necessary to use an oscilloscope to observe the changes occurring on the CAN bus. As mentioned earlier, a jumper was used which is utilized on the CAN bus board as a resistor to solve the issue.

#### 4.2.2.3 Collecting CAN-messages

As mentioned in Sec. [3.2.4](#page-30-0) in order to receive data both from the excavator and hydrogen driveline extension a CAN bus board with dual CAN bus transceivers is used. The system will use both J1939 and CANopen.

J1939 is a standard maintained by the Society of Automotive Engineers. The standards describe how information can be transferred across a network in order to allow ECUs (computers) to exchange information with one another (e.g. vehicle speed information)[\[14,](#page-61-1) p.81-89].

#### 4.2.2.4 CANopen

CANopen is a standard containing several protocols and recommendations, ranging from the physical layer all the way up to the application layer. It is also similar to J1939, since it specifies not only connectors, cables and synchronization functions, but also transportlevel protocols, network management features, and standard services, including time and synchronization, and especially a set of standards for application-level objects grouped into application profiles and device-specific profiles [\[14,](#page-61-1) p.190].

#### 4.2.2.5 Data Frames

The use of data frames provides a means of transferring information between a node and one or more recipients. There is no explicit addressing used to identify the message recipients when using data frames. An example of this is when a receiver node indicates what messages it will receive based on the data that they contain. This information is encoded as part of the identifier field in the frame. The CAN protocol uses two types of message identifiers and the formats for CAN messages will depend on the type of message identifiers used.

The standard frame is defined as a frame whose identifier is an 11-bit value. With the 2.0 version of the protocol, extended frames have been made available, which is embodied by a frame with a 29-bit identifier field. There is no restriction to which node can transmit standard or extended frames on the same bus. Using the arbitration part of the protocol, messages with 29-bit and 11-bit identifiers can be transmitted on the same network regardless of identifier version [\[14,](#page-61-1) p.14].

#### 4.2.2.6 CanSniffer code

The code from appendix [E1](#page-71-0) has the functionality to read the incoming CAN-messages from the excavator. Both the can due.h, and DueLayer.h [\[15\]](#page-61-2) libraries were used as they contain tons of functions.

In order to have a faster transferring speed over the communication channel, the baud rate 115200 is used for the Arduino Due which is faster than the standard 9600.

The **printHex(a,b)** function will store the data temporarily in an array and convert the data to hexadecimal.

In the **loop**() function, a while loop was used to receive the CAN messages both in extended and standard frame. The data will come as bytes and will always be somewhere between 0 and 8 bytes in length. Because Serial.print() will not be accepted by Arduino Due when transmitting data to the Raspberry Pi, SerialUSB.print() was used instead. The flowchart in Fig[.53](#page-114-0) gives an overview of how the code works.

#### 4.2.2.7 Serial Communication

Aiming to send CAN-messages received by the Arduino-based CAN bus card to the Raspberry Pi, the team managed to establish a serial communication between both devices. Appendix [D1](#page-68-0) shows the flow of the serial communication script.

#### 4.2.3 Sensor Data Collection

#### 4.2.3.1 IMU

<span id="page-45-0"></span>In order to communicate with the Inertial Measurement Unit, the device can be connected directly to the Raspberry Pi through an Inter-Integrated Circuit (I2C), as seen in Fig[.27.](#page-45-0) I2C is a fairly common communication protocol that allows for data transfer between onboard peripherals [\[16\]](#page-61-3).

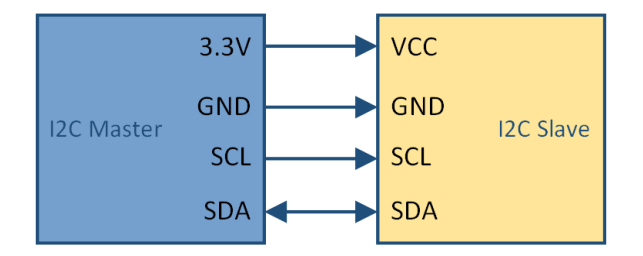

Figure 27: I2C communication

Using the BMX160 library from DFRobot [\[17\]](#page-61-4) one can control the magnetometer, accelerometer and gyroscope through I2C communication. Using the bmx.begin() function the script (as seen in Appendix [E14\)](#page-71-0) initializes the i2c communication and returns the status whether the initialization succeeded or not. The **bmx.get** all data() function is used to get and return the data from the different sensors.

#### 4.2.3.2 GPS

<span id="page-46-0"></span>The GPS uses UART communication to communicate with the Raspberry Pi (as seen in Fig[.28.](#page-46-0) UART stands for Universal Asynchronous Receiver and Transmitter and is a transmission protocol for serial data used to communicate with a device serially [\[18\]](#page-61-5). Using gpsd, an interface daemon for GPS receivers, the Raspberry Pi is able to extract

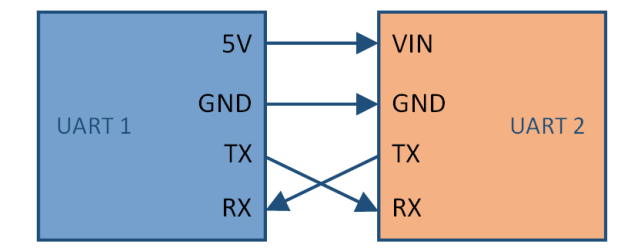

Figure 28: UART communication

and display the GPS data [\[19\]](#page-61-6). One can also specify the GPS device to gpsd at startup to start monitoring it on boot. To grab the information from gpsd in python the team utilizes a buffer (as seen in Appendix [E13\)](#page-71-0) that loops and grabs each set of gpsd data using GPSPoller(). It will continue to grab sets of data with a one second interval until the buffer is fully clear.

#### 4.2.4 Synchronizing Data

#### 4.2.4.1 Run on Boot

In an effort to synchronize the different scripts there must be boot scripts (as seen in Appendix [E11\)](#page-71-0) available that can run whenever the device is booted up. Using desktop files and making them executable is a seamless way of doing it. It only requires to provide a complete path to the directory where the scripts are located in order to run them, as seen in Fig[.29.](#page-47-0)

<span id="page-47-0"></span>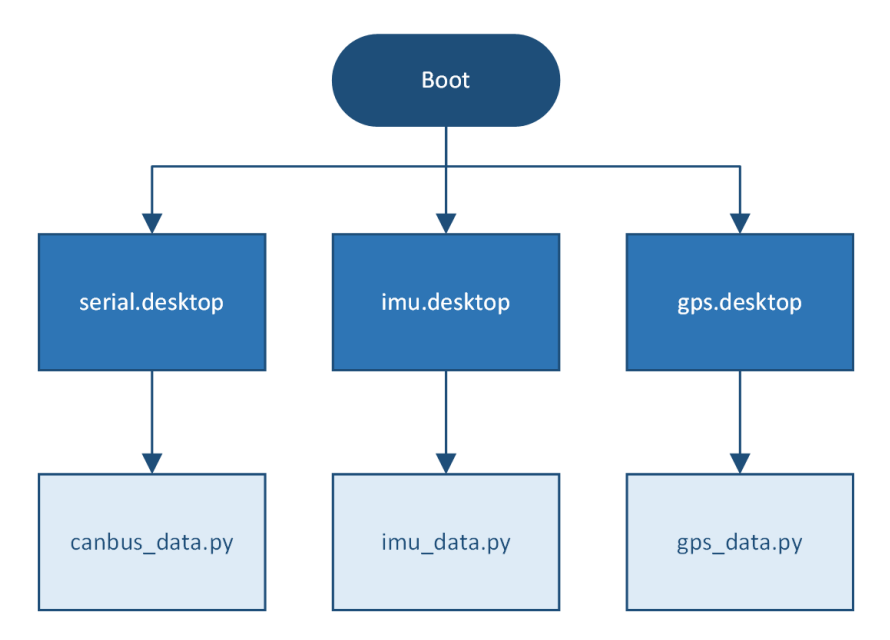

Figure 29: Boot flow

# 4.2.4.2 Real-time Clock

Synchronizing data includes adding timestamps to the incoming data in order to ensure different types of data is collected simultaneously if it were to be reviewed in non-real time. Out of the box the Raspberry Pi does not include a real-time clock and needs an external real-time clock to achieve said functionality [\[20\]](#page-61-7).

Instead of using a real-time clock module the team decided to use the GPS's real-time capability in order to fulfill this necessity (as seen in Fig[.30\)](#page-48-0). Using the chronyd package, a package for system clock synchronization [\[21\]](#page-62-0), one can set the system clock equal to the GPS's built-in clock. More information regarding RTC implementation can be found in Appendix [Y.](#page-137-0)

<span id="page-48-0"></span>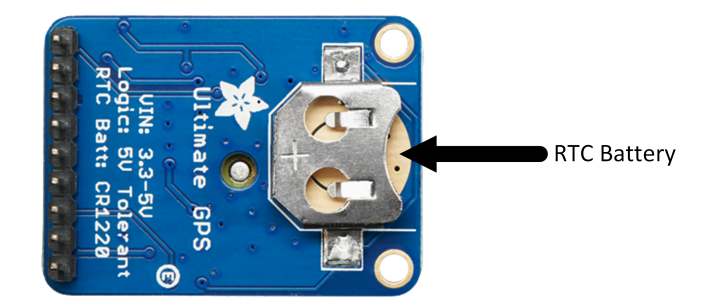

Figure 30: RTC-battery compatible GPS

#### 4.2.5 Local Storage

When it came to local storage, the team decided to utilize the SD-card on the Raspberry Pi to store data in text files. The reason as to why the team decided on text files over comma separated files (CSV) was that occasionally the data would contain commas which would collide with the CSV syntax.

<span id="page-48-1"></span>Utilizing a real-time clock meant one could assign a timestamp to each text file, creating a file for every session. All data would eventually be converted to string to satisfy the requirements of a text file (as seen in , Fig[.31,](#page-48-1) Fig[.32\)](#page-49-0).

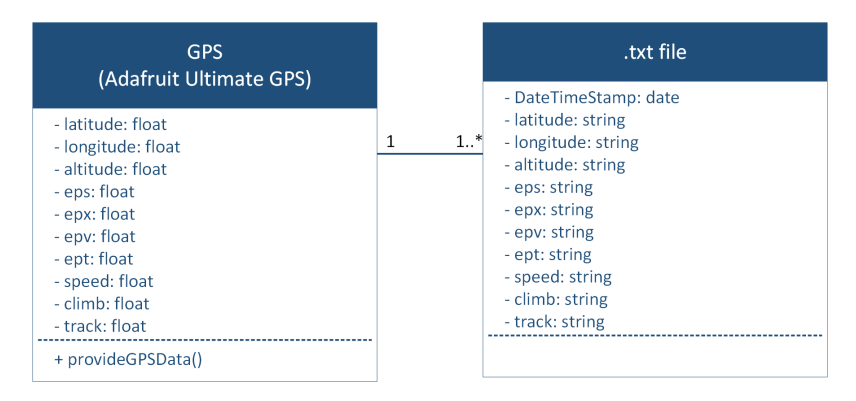

Figure 31: Class diagram - GPS data to text file

<span id="page-49-0"></span>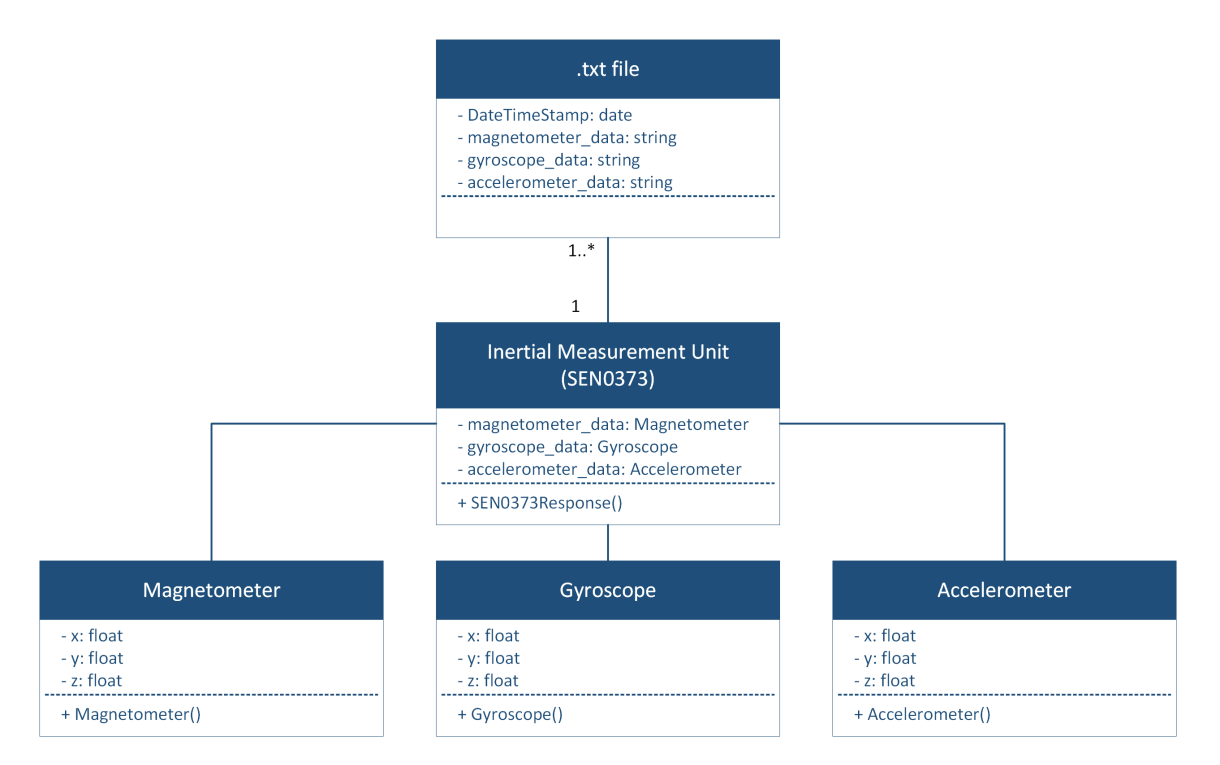

Figure 32: Class diagram - IMU data to text file

### 4.2.6 Cloud Storage

#### 4.2.6.1 Streaming Various Data

Sending data allocated by the Raspberry Pi to cloud storage is among the most important requirements in this project. Data can be shared in a variety of cloud services, such as Amazon Web Services, Microsoft Azure, and Google Cloud. They all follow the same path, but they have some differences.

#### 4.2.6.2 Real-time Data Processing

Google Cloud Platform (GCP) was utilized for the system as it houses one the largest databases, BigQuery. Because some databases cannot handle as many messages at once and others have limited storage space, it is critical to pick a suitable one.

More cloud storage is required in order to store large amounts of data sent by the Raspberry Pi. It is capable of deploying the world's largest IoT-platform. Internet of Things (IoT) is a network of devices that communicate with one another. Through some form of connectivity, all of the devices and sensors can receive and transmit data to a cloud service [\[22\]](#page-62-1). Google Cloud delivers information directly to BigQuery, a massive parallel query engine able of collecting a million rows of metrics per seconds, as well as running queries on terabytes of data in less than ten seconds [\[23\]](#page-62-2).

The data collection unit can collect data from various devices and sensors from any location. There is no need to build a large distributed front end, load balancers, app servers and so on. BigQuery provides all of these services in Google's largest data center.

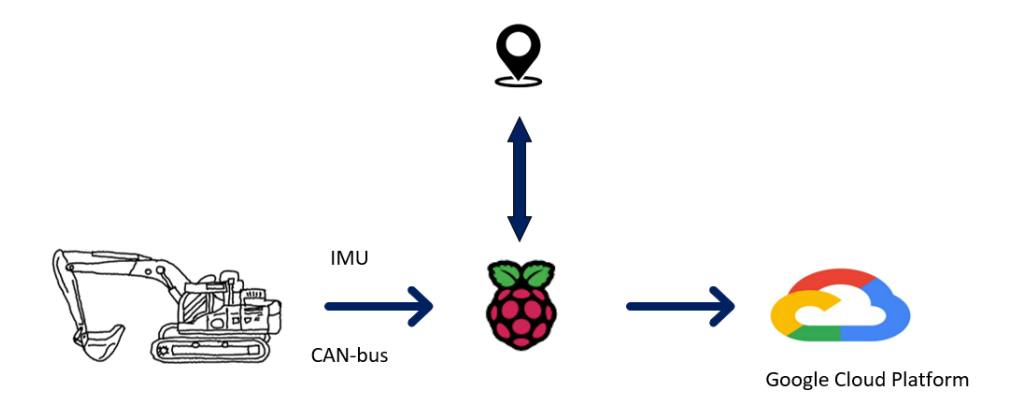

Figure 33: Raspberry Pi data handling architecture

#### 4.2.7 Google Cloud Platform

#### 4.2.7.1 Google Cloud Console

IoT Core is a Google cloud service. It allows users to easily interact with connected devices, in this case a Raspberry Pi. It is scalable, as most cloud services, because it can handle billions of messages [\[24\]](#page-62-3). The Google Cloud Platform IoT message server's implementation is based on MQTT. MQTT stands for Message Queuing Telemetry Transport, and is a lightweight messaging protocol that is utilized in IoT Core to transmit and receive information [\[25\]](#page-62-4). As seen in Fig[.34](#page-51-0) the cloud storage architecture consists of the Raspberry Pi and several cloud services, including Cloud IoT Core, Cloud Dataflow, Cloud Pub/Sub, and BigQuery.

<span id="page-51-0"></span>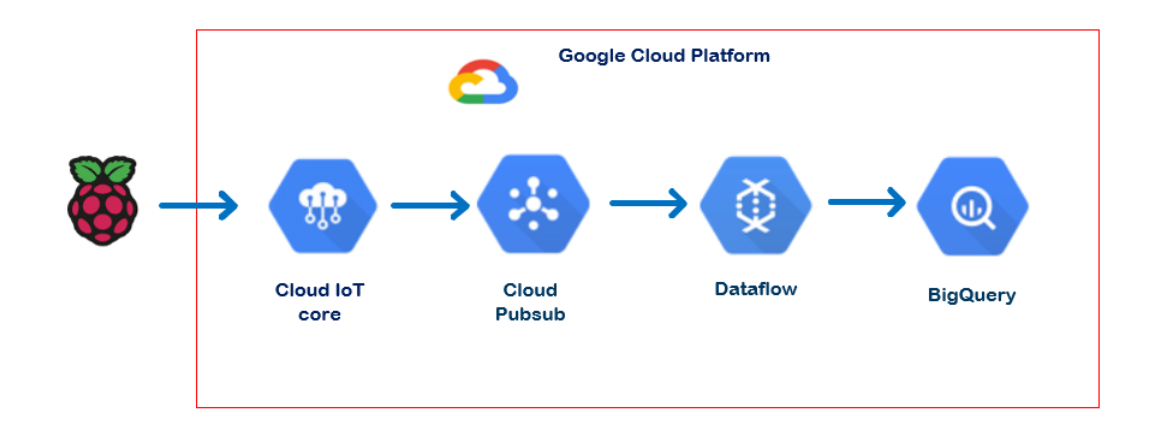

Figure 34: Cloud storage architecture

#### 4.2.7.2 APIs

Google Cloud offers a wide range of APIs in various categories [\[26\]](#page-62-5). However, as shown in Fig[.35,](#page-52-0) the necessary APIs have been enabled. Cloud IoT Core is used to manage and ingest data from devices. It essentially acts as the authentication service for the Raspberry Pi. When sending data, Cloud Pub/Sub is enabled, allowing to subscribe to a specific topic. Cloud Pub/Sub is used as a queue engine to collect data from MQTT or publisher.

<span id="page-52-0"></span>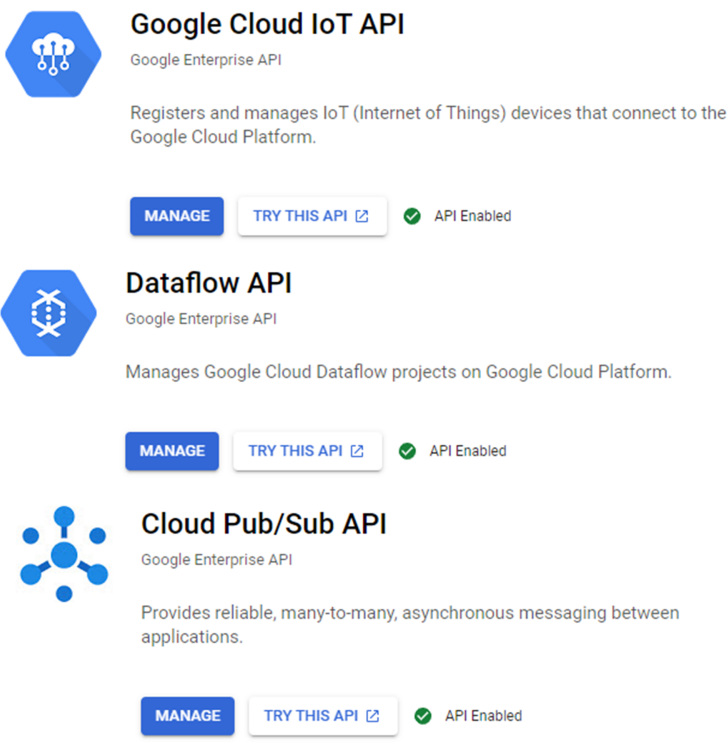

Figure 35: Enabled application program interfaces

#### 4.2.7.3 Cloud Iot Core Service

Fig[.36](#page-53-0) outlines the steps taken in order to establish cloud connection. Using a configured service account to generate new certificates and attaching policies to them, allowed access from the Cloud IoT Core platform with appropriate certificates. Using filezilla, the credential JSON file certificate was transferred over to the Raspberry Pi.

<span id="page-53-0"></span>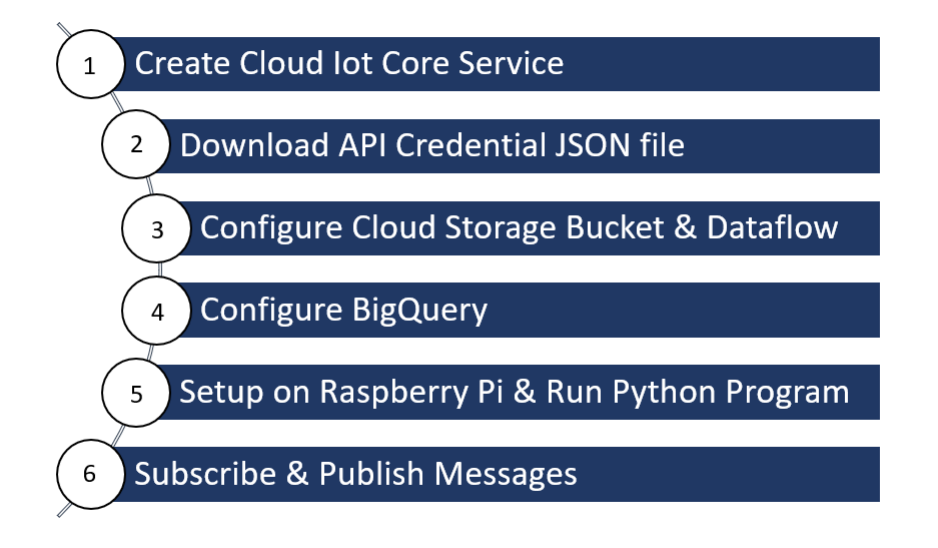

Figure 36: GCP IoT Core and Raspberry Pi setup

#### 4.2.7.4 GCP Iot Core and Raspberry Pi

The Python script (as seen in Appendix E) on the Raspberry Pi sends requests to the Google Cloud service, where they are authenticated using the Cloud IoT Core. A Pub/Sub pulls the request, which is then pushed to dataflow, which then writes data directly to the cloud database.

A Google Cloud token for device authentication is run on the terminal in order to connect the Raspberry Pi to the Cloud IoT Core, enabling the Raspberry Pi to be used for logging data to the cloud [\[27\]](#page-62-6).

BigQuery and a cloud storage bucket are also employed. Cloud storage buckets are simple data containers. Everything stored in Cloud Storage is kept in a bucket. It is primarily used to organize data and control data access [\[28\]](#page-62-7). BigQuery generates a dataset as well as tables, which allows data to be pushed to BigQuery via dataflow. The data is then published to the Pub/Sub topic. The system is also running a cloud dataflow job-template as shown in Fig[.37,](#page-54-0) where data is being pulled into BigQuery tables.

<span id="page-54-0"></span>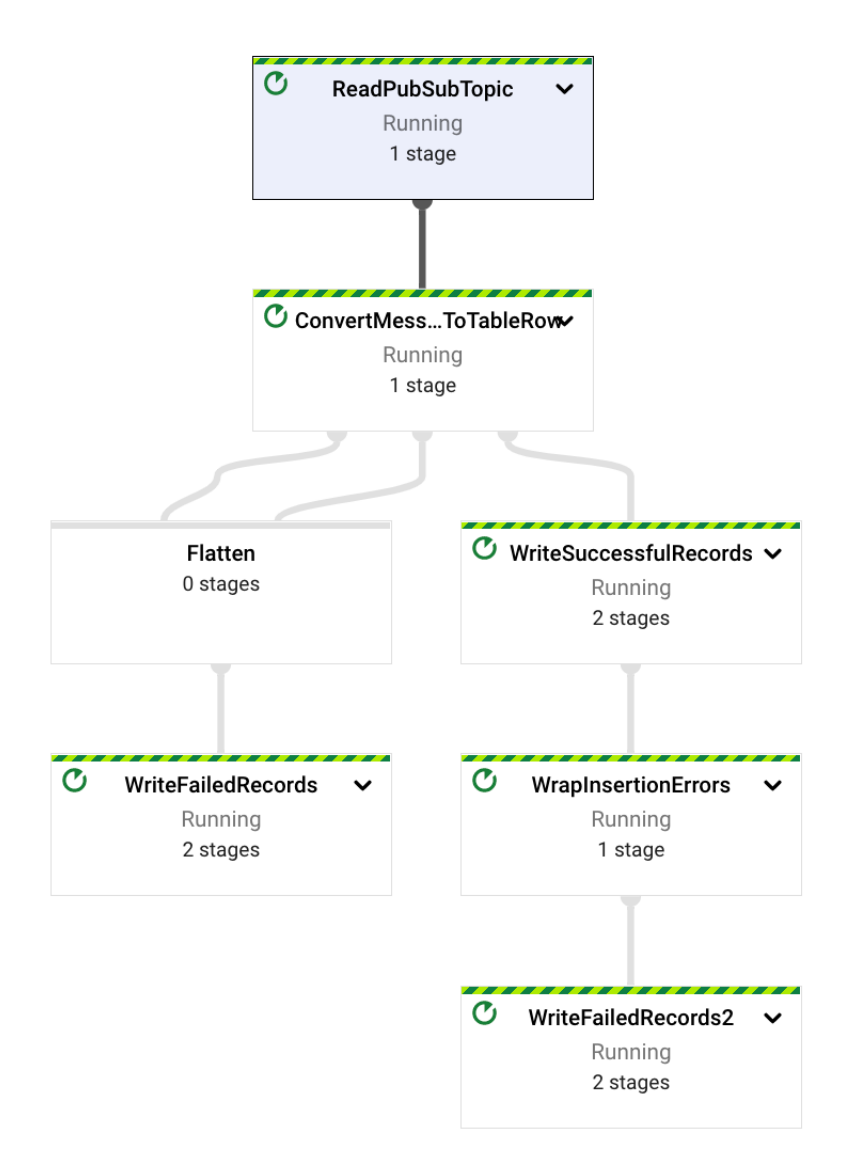

Figure 37: Cloud dataflow job template

#### 4.2.8 Remote Desktop Connection

Remote access is essential in order to view the data from the Raspberry Pi without connecting it to a monitor. It is necessary in this project to be able to view data on a laptop in order to control it from there if needed. Aiming to connect to the Raspberry Pi using a laptop, Secure Shell (SSH) and Virtual Network Computing (VNC) was used by establishing communication through a local IP address. An IP address is assigned to any device connected to a Local Area Network. If both the laptop and Raspberry Pi is connected using the same local IP address it allows for using SSH and VNC to utilize the laptop as a Raspberry Pi display (as seen in Fig[.38\)](#page-55-0) [\[29\]](#page-62-8).

<span id="page-55-0"></span>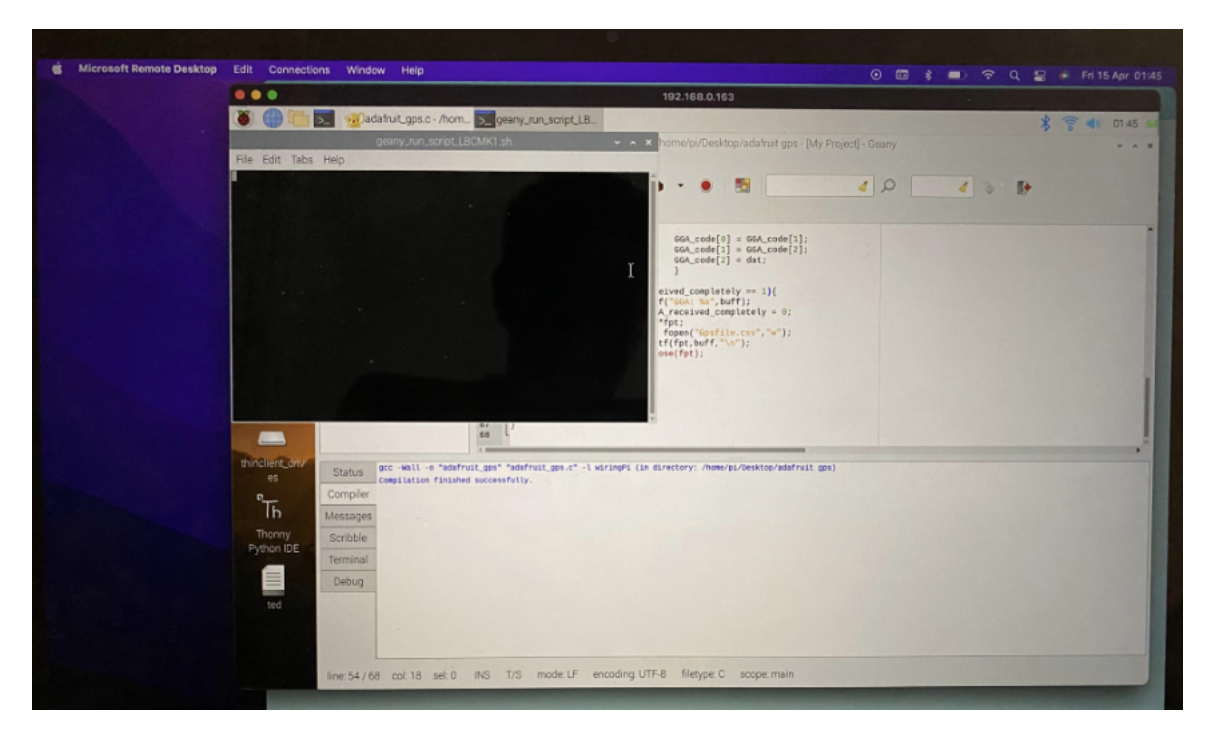

Figure 38: Remote desktop connection

#### 4.2.9 Surveillance

Another addition to the system is a surveillance system using a web camera. The camera was connected to the Raspberry Pi directly through a USB connection. Using fswebcam, a simple webcam application for Linux, the Raspberry Pi is able to capture images through the webcam [\[30\]](#page-62-9). Once the application was implemented a simple bash script was written in order to take pictures every five minutes. This script also stored the pictures with timestamps as JPG/JPEG files in a predetermined directory. Since JPG/JPEG files contain less data than PNG files [\[31\]](#page-62-10), it seemed like the better option considering storage space.

# 5 Review and Future Work

This section will reflect upon the results that have been achieved, what could have been done different, as well as what could be implemented through future development. Looking back at what has been achieved, one cannot help but look for potential improvements to the system.

#### 5.1 Hardware

The system as of now is a closed box with no holes or gaps for air to get through. This means that all circulation of air will be inside the box. As the components produce heat, especially the Raspberry Pi, the air in the box will heat up with no way of cooling. This may compromise performance of the components if temperatures become too high. A potential solution to this could be to circulate the enclosed air inside the box. This will give components with specific hot spots like the Raspberry Pi's processor some airflow which will help cool the components. This could be achieved by mounting a fan inside the box. Holes could also be added to add cooling to the box by helping in circulating the air. This would however make the system no longer protected from water and dust, which could lead to damaged or broken components.

Mounting the box also creates a challenge when it comes to keeping the system secure from water and dust. This is because the box as of now has no way of being mounted without having to create holes for screws. A possible solution would be to create a custom box with a bracket or external mounting points as part of the box. This would make it so that no screw holes through the walls or floor of the box would be necessary and therefore would let it maintain its water and dust proof capabilities.

For finishing details on the box the current mounting plates could be 3D-printed instead of laser cut for a more finished look to the product. This would not increase the strength of the plates by any significant means, but this is not necessary either as they are only supporting small electronic components with no significant weight. It would however increase the production time of the plates as 3D-printing is a much slower process. Another alternative is to still use laser cutting as the production method, but use acrylic sheets instead of wood. This would also give the system a more finished look while keeping the short production time that comes with laser cutting.

The cables currently used in the system are also a point of interest, as they are all premade, meaning many are longer than necessary. This adds unnecessary clutter to the box as the excess cables are in the way. The current solution is having a dedicated compartment inside the box to tuck the excess cables into. This works, but takes up space within the box that could be used for future upgrades or additions to the system. A solution to this could be to reduce the length of the cables by creating custom cables to fit the box. This would free up space in the box as the current compartment could be removed. On the downside shorter cables would leave less room for flexibility when it comes to placement of the components if they ever were to be moved.

As of now the system is powered by a 10000mAh power bank. This was chosen as a temporary solution to power the system while testing. This means that a cable to a power outlet is not needed, allowing for free movement of the system as it is totally wireless. As the system is to be mounted in an excavator, a more permanent solution would be to remove the power bank, and power the system with the battery in the excavator. This would remove the need for recharging and would let the system turn on automatically when the excavator is turned on. To achieve this a converter would need to be used, as the excavators systems run on 25 volts, while the data recorder uses 5 volts.

#### 5.2 Software

In regards to software there are several improvements to be made. There is currently no way of easily streaming data to a display system for potential local demos. Some research has been put into coming up with a solution to this, including finding software used for development of said system. Qt, an application and UI development framework was on the forefront of being utilized for this purpose because of its cross-platform capabilities [\[32\]](#page-63-0). As seen in Fig[.39](#page-58-0) a sketch was made in order to provide a frame of reference to what the user interface could look like.

<span id="page-58-0"></span>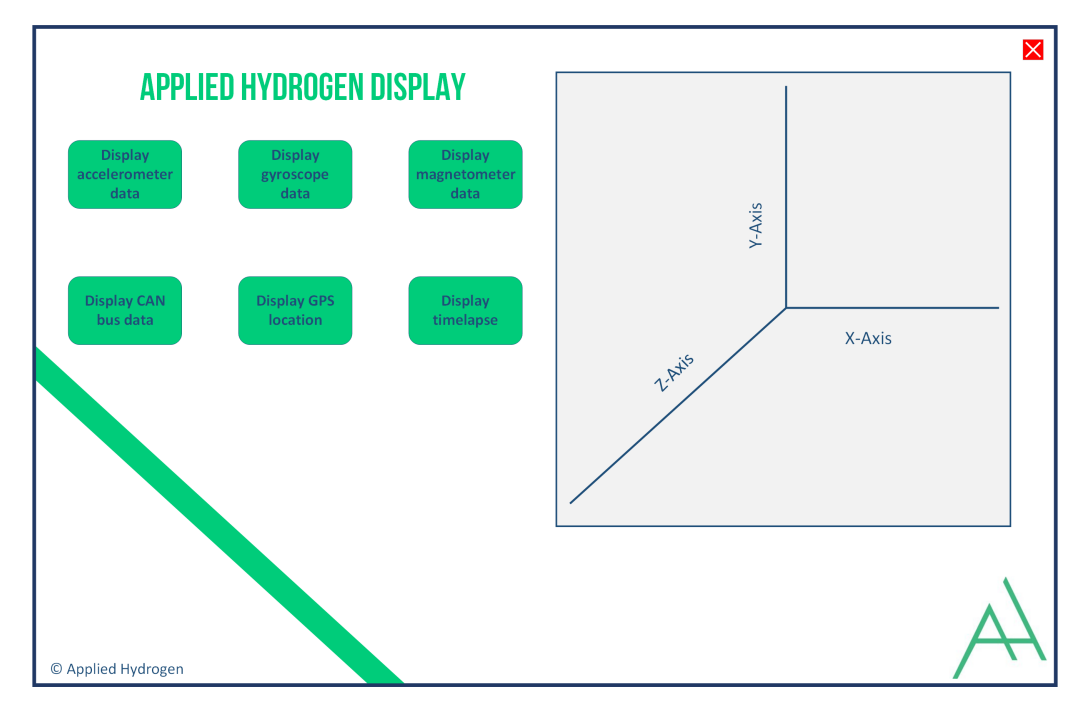

Figure 39: UI sketch

Cloud storage was one of the requirements that wasn't fully developed at the end of the project. While the cloud connection was established, code for storing data to the cloud was not developed. Due to time constraints and inexperience working on a project of this size, the code in general is not as good as it could be. Given more time this could also be improved upon during future development.

# 6 Conclusion

The goal of this thesis was to implement a system based on a description delivered by clients IoT-labs and Applied Hydrogen. Ultimately, a data collection unit was developed for an excavator based on requirements provided by the clients. The final system is capable of collecting data from multiple devices in real-time. It includes an Inertial Measurement Unit for determining the orientation of the excavator, a GPS module and webcam for tracking and surveillance, as well as a CAN bus card for collecting crucial CAN-data. All of this combined with local storage alongside advancements with cloud storage has resulted in an up and running data collection unit. While a lot of work has been done, there are still areas that require further improvements before the system is ready for deployment in a wide scale industrial setting.

# References

- [1] Construction Emissions. URL: [https://fuelcellsworks.com/news/china](https://fuelcellsworks.com/news/china-developing-hydrogen-fuel-cell-construction-vehicles/)[developing-hydrogen-fuel-cell-construction-vehicles/](https://fuelcellsworks.com/news/china-developing-hydrogen-fuel-cell-construction-vehicles/).
- [2] Thirumavalavasethurayar P and Ravi T. Implementation of Replay Attack in Controller Area Network Bus using Universal Verification Methodology. Department of Electronics, Communication Sathyabama Institute of Science, and Technology Chennai, India, 2021.
- [3] Alina S. et al. Extended Reality Inspection (XRI). Bachelor Thesis. University of South-Eastern Norway, June 2020.
- [4] Kelly Drozd. Jira confluence scrum. Accessed Mar. 14, 2022. url: [https://www.](https://www.atlassian.com/agile/scrum/jira-confluence-scrum) [atlassian.com/agile/scrum/jira-confluence-scrum](https://www.atlassian.com/agile/scrum/jira-confluence-scrum).
- [5] Max Rehkopf. Sprint. Accessed Mar. 14, 2022. url: [https://www.atlassian.](https://www.atlassian.com/agile/scrum/sprints) [com/agile/scrum/sprints](https://www.atlassian.com/agile/scrum/sprints).
- [6] The Standard for Risk Management in Portfolios, Programs, and Projects. Project Management Institute, 2019.
- [7] C. Dominik Güss. What Is Going Through Your Mind? Thinking Aloud as a Method in Cross-Cultural Psychology. Aug. 2018. URL: [https://www.frontiersin.org/](https://www.frontiersin.org/articles/10.3389/fpsyg.2018.01292/full) [articles/10.3389/fpsyg.2018.01292/full](https://www.frontiersin.org/articles/10.3389/fpsyg.2018.01292/full).
- [8] K. Heldman. Project Management JumpStart. John Wiley and Sons Inc, 2018.
- [9] What is a system context diagram? URL: https://www.qleek.io/blog/ [system-context-diagram.html](https://www.gleek.io/blog/system-context-diagram.html).
- [10] What is an internal measurement unit? Accessed Mar. 28, 2022. url: [https :](https://www.vectornav.com/resources/inertial-navigation-articles/what-is-an-inertial-measurement-unit-imu) [//www.vectornav.com/resources/inertial- navigation- articles/](https://www.vectornav.com/resources/inertial-navigation-articles/what-is-an-inertial-measurement-unit-imu) [what-is-an-inertial-measurement-unit-imu](https://www.vectornav.com/resources/inertial-navigation-articles/what-is-an-inertial-measurement-unit-imu).
- [11] Tyler S. Love, Joel Tomlinson, and Derrek Dunn. the orange pi: Integrating programming through electronic technology. International Technology Education Association, Oct. 2016.
- [12] Arduino Due with dual CAN bus port. Accessed Mar. 21, 2022. url: [https : / /](https://copperhilltech.com/arduino-due-based-ecu-development-board-with-two-can-bus-ports/) [copperhilltech.com/arduino-due-based-ecu-development-board](https://copperhilltech.com/arduino-due-based-ecu-development-board-with-two-can-bus-ports/)[with-two-can-bus-ports/](https://copperhilltech.com/arduino-due-based-ecu-development-board-with-two-can-bus-ports/).
- <span id="page-61-0"></span>[13] Yu Zhu. CAN and FPGA Communication Engineering: Implementation of a CAN Bus based Measurement System on an FPGA Development Kit. Herstellung: Diplomica $\circledR$ Verlag GmbH, Hamburg, 2010.
- <span id="page-61-1"></span>[14] Marco Di Natale et al. Understanding and Using the Controller Area Network Communication Protocol: Theory and Practice. Springer New York Dordrecht Heidelberg London, 2012.
- <span id="page-61-2"></span>[15] SBS CAN. Accessed Apr. 5, 2022. URL: [https://github.com/fhackenberger/](https://github.com/fhackenberger/SBS_CAN) SBS CAN.
- <span id="page-61-3"></span>[16] Cang Liu et al. A Flexible Hardware Architecture for Slave Device of I2C Bus. 2019 International Conference on Electronic Engineering and Informatics (EEI), Nanjing, China. Nov. 2019.
- <span id="page-61-4"></span>[17] BMX160 Library. Accessed. url: [https://github.com/DFRobot/DFRobot\\_](https://github.com/DFRobot/DFRobot_BMX160) [BMX160](https://github.com/DFRobot/DFRobot_BMX160).
- <span id="page-61-5"></span>[18] Ashok Kumar Gupta et al. Design and Implementation of High-Speed Universal Asynchronous Receiver and Transmitter (UART). 2020 7th International Conference on Signal Processing and Integrated Networks (SPIN), Noida, India. Feb. 2020.
- <span id="page-61-6"></span>[19] gpsd. Accessed May. 14, 2022. url: [http://manpages.ubuntu.com/manpages/](http://manpages.ubuntu.com/manpages/trusty/man8/gpsd.8.html) [trusty/man8/gpsd.8.html](http://manpages.ubuntu.com/manpages/trusty/man8/gpsd.8.html).
- <span id="page-61-7"></span>[20] Brendan Horan. Practical Raspberry Pi. Apress Berkeley, CA, 2013.
- <span id="page-62-0"></span>[21] chronyd. Accessed May. 15, 2022. url: [https : / / manpages . ubuntu . com /](https://manpages.ubuntu.com/manpages/bionic/en/man8/chronyd.8.html) [manpages/bionic/en/man8/chronyd.8.html](https://manpages.ubuntu.com/manpages/bionic/en/man8/chronyd.8.html).
- <span id="page-62-1"></span>[22] Iot Core Service. Iot Core. Accessed May. 08, 2022. URL: [https://cloud.google.](https://cloud.google.com/iot-core) [com/iot-core](https://cloud.google.com/iot-core).
- <span id="page-62-2"></span>[23] Google Cloud bigQuery. What is BigQuery. Accessed May. 11, 2022. URL: [https:](https://cloud.google.com/bigquery/docs/introduction) [//cloud.google.com/bigquery/docs/introduction](https://cloud.google.com/bigquery/docs/introduction).
- <span id="page-62-3"></span>[24] Google Cloud Service. Google Cloud overview. Accessed May. 11, 2022. URL: [https:](https://cloud.google.com/docs/overview) [//cloud.google.com/docs/overview](https://cloud.google.com/docs/overview).
- <span id="page-62-4"></span>[25] Iot Core Service. Iot Core. Accessed May. 08, 2022. url: [https://cloud.google.](https://cloud.google.com/iot-core) [com/iot-core](https://cloud.google.com/iot-core).
- <span id="page-62-5"></span>[26] Google Cloud Service. Data Analytics APIs. Accessed May. 05, 2022. URL: [https:](https://cloud.google.com/apis#section-5) [//cloud.google.com/apis#section-5](https://cloud.google.com/apis#section-5).
- <span id="page-62-6"></span>[27] Google Cloud Service. Creating public/private key pairs. Accessed May. 9, 2022. URL: <https://cloud.google.com/iot/docs/how-tos/credentials/keys>.
- <span id="page-62-7"></span>[28] Google Cloud Storage Bucket. cloud storage bucket key terms. Accessed May. 11, 2022. url: <https://cloud.google.com/storage/docs/key-terms>.
- <span id="page-62-8"></span>[29] Raspberry Pi. Remote Access. Accessed Apr. 7, 2022. url: [https://www.raspberr](https://www.raspberrypi.com/documentation/computers/remote-access.html)ypi. [com/documentation/computers/remote-access.html](https://www.raspberrypi.com/documentation/computers/remote-access.html).
- <span id="page-62-9"></span>[30] fswebcam. Accessed May. 15, 2022. url: [http : / / manpages . ubuntu . com /](http://manpages.ubuntu.com/manpages/bionic/man1/fswebcam.1.html) [manpages/bionic/man1/fswebcam.1.html](http://manpages.ubuntu.com/manpages/bionic/man1/fswebcam.1.html).
- <span id="page-62-10"></span>[31] *JPEG vs PNG*. Accessed May. 15, 2022. URL: https : / / www.adobe.com/ [creativecloud/file-types/image/comparison/jpeg-vs-png.html](https://www.adobe.com/creativecloud/file-types/image/comparison/jpeg-vs-png.html).
- <span id="page-63-0"></span>[32] Zeng Gui-gen et al. The implementation of oSIP stack in developing Qt software in Embedded Linux. 2010 First International Conference on Networking and Distributed Computing, Hangzhou, China, Oct. 2010.
- [33] Mabrouka Gmiden, Mohamed Hedi Gmiden, and Hafedh Trabelsi. Vehicle CAN bus: An intrusion detection dethod for securing in-Vehicle CAN Bus. Institute of Electrical and Electronics Engineers, Dec. 2016.
- [34] Guilherme M. Zago and Edison P. de Freitas. CAN FD:A Quantitative Performance Study on CAN and CAN FD Vehicular Networks. Institute of Electrical and Electronics Engineers, May 2018.
- [35] Copperhilltech. can bus protocol. Accessed Mars. 03, 2022. url: [https://copperhil](https://copperhilltech.com/a-brief-introduction-to-the-sae-j1939-protocol/)ltech. [com/a-brief-introduction-to-the-sae-j1939-protocol/](https://copperhilltech.com/a-brief-introduction-to-the-sae-j1939-protocol/).
- [36] B.V.P. Prasad, Jing-Jou Tang, and Sheng-Jhu Luo. SAE J1939 Standard Document:Design and Implementation of SAE J1939 Vehicle Diagnostics System. Institute of Electrical and Electronics Engineers, Oct. 2019.
- [37] Camil Jichici et al. Vehicle SAE-J1939 CAN bus:Effective Intrusion Detection and Prevention for the Commercial Vehicle SAE J1939 CAN Bus. Institute of Electrical and Electronics Engineers, Feb. 2022.
- [38] Microchip Technology Inc. Stand-Alone CAN Controller with SPI Interface. Aug. 2018.
- [39] BMX160 library. Accessed Apr. 1, 2022. url: [https://github.com/DFRobot/](https://github.com/DFRobot/DFRobot_BMX160/blob/master/examples/readAllData/readAllData.ino) [DFRobot\\_BMX160/blob/master/examples/readAllData/readAllData.](https://github.com/DFRobot/DFRobot_BMX160/blob/master/examples/readAllData/readAllData.ino) [ino](https://github.com/DFRobot/DFRobot_BMX160/blob/master/examples/readAllData/readAllData.ino).
- [40] CAN reader application. Accessed: Feb. 11, 2022. url: [https://github.com/](https://github.com/adamtheone/canDrive) [adamtheone/canDrive](https://github.com/adamtheone/canDrive).
- [41] What is an SD-Card? Accessed May. 16, 2022. URL: [https://www.businessinsid](https://www.businessinsider.com/what-is-an-sd-card?r=US&IR=T)er. [com/what-is-an-sd-card?r=US&IR=T](https://www.businessinsider.com/what-is-an-sd-card?r=US&IR=T).
- [42] Bosch Sensortec. BNO055 Intelligent 9-axis absolute orientation sensor, Revision 1.4. June 2016.
- [43] TDK InvenSense. World's Lowest Power 9-Axis MEMS MotionTracking™ Device, Revision 1.3. Feb. 2017.
- [44] STMicroelectronics NV. iNEMO inertial module: 3D accelerometer, 3D gyroscope, 3D magnetometer, Revision 3. Mar. 2015.
- [45] CEVA Inc. BNO080/85/86 Data Sheet, Revision 1.11. June 2021.
- [46] InvenSense Inc. MPU-9250 Product Specification, Revision 1.1. June 2016.
- [47] Inc. Analog Devices.  $ADXL345$ , Revision B. Nov. 2010.
- [48] Inc. InvenSense. ITG-3205 Product Specification, Revision 1.0. Aug. 2010.
- [49] Honeywell. 3-Axis Digital Compass IC HMC5883L. Dec. 2010.
- [50] Ltd WitMotion Shenzhen Co. The Robust Acceleration, Angular velocity, Angle , Magneticfiled & Air Pressure Detector, Revision 20-0707. July 2020.
- [51] Bosch Sensortec. BMX160 Small, low power 9-axis sensor, Revision 1.4. Nov. 2021.
- [52] Allen Wang. Ultra High Sensitivity and Low Power GPS Receiver. Seeed Studio, Mar. 2012.
- [53] CD Technology. CD-PA1616S GPS patch antenna module, Revision 0.4. June 2019.
- [54] u-blox. LEA-6, Revision R13. Feb. 2017.
- [55] MediaTek. MT3329 Data Sheet, Revision 0.5. Feb. 2008.
- [56] SparkFun Electronics. GPS Breakout Chip Antenna, SAM-M8Q (Qwiic). Apr. 2019.
- [57] GlobalTop Technology Inc. FGPMMOPA6B GPS Module Data sheet, Revision A07. July 2011.
- [58] Lady Ada. Adafruit Ultimate GPS. Adafruit Industries, Mar. 2022.

# D.E.C.H.O

# Appendices

# Appendix A - Team Members

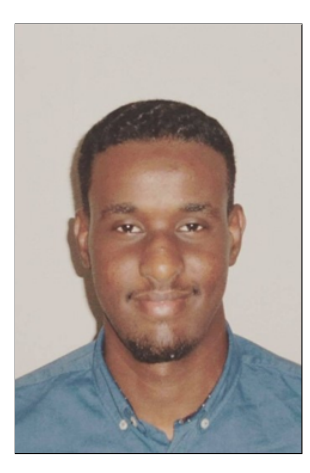

Abdirahman Ali Project lead Software architect

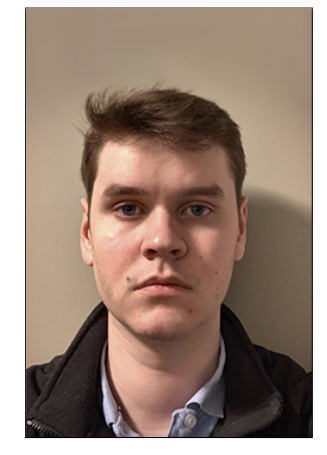

Petter Tveit Documentation lead Software architect

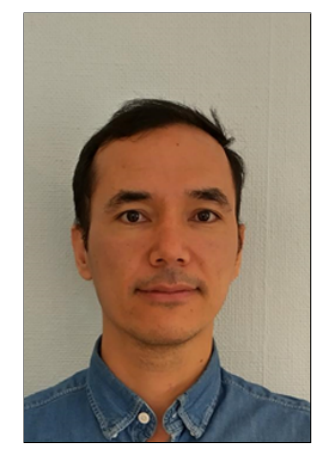

Mahram Safdari Test lead Software architect

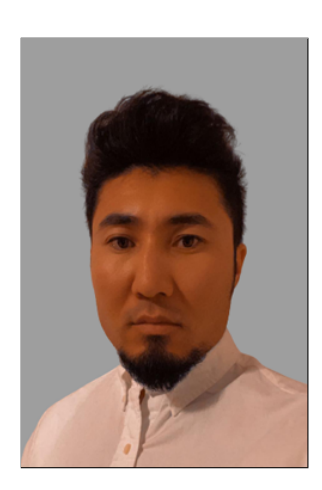

Salem Rezaie Scrum master Software architect

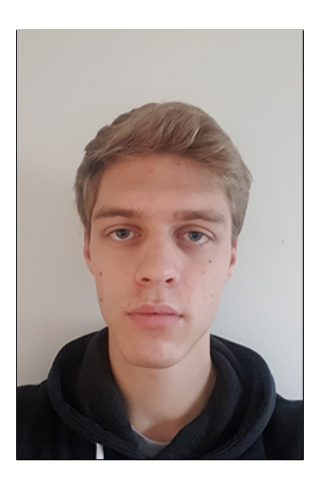

Markus Danielsen Design lead Requirements lead

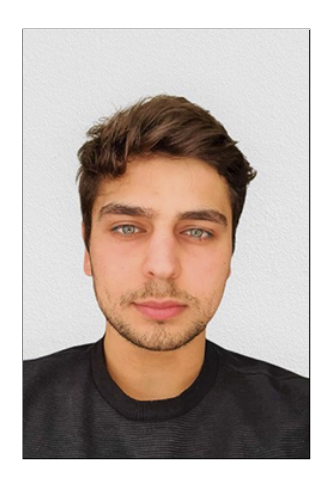

Fouad Irkayek Risk lead

#### Appendix B - Roles

This section contains brief descriptions of the different project roles.

The project lead is responsible for facilitating team collaboration and being a point of contact for both USN and IoT-labs. They are also responsible for sending and submitting the documentation.

The documentation lead is responsible for ensuring the quality of the documentation, overseeing and approving revisions as well as ensuring the consistency across the thesis. They are not responsible for sending and submitting the documentation.

The test lead is responsible for planning, deploying and managing the tests. They are responsible for applying appropriate testing measurements as well as documenting the tests in separate test tables.

The scrum master is responsible for leading the scrum team in agile methodology and scrum practices. They are also responsible for managing daily stand-up meetings, creating and managing tasks in Jira, and resolving conflicts and issues that may occur.

The design lead is responsible for planning and leading the design processes. They are also responsible for approving concepts and managing production.

The risk lead is responsible for monitoring risks throughout the project cycle. They are also responsible for identifying and adding new risks, in addition to pairing them up with the right tests and requirements.

Software architects are responsible for developing, designing and implementing the software. They are also responsible for troubleshooting and resolving issues within the code, as well as updating the software if required.

<span id="page-68-0"></span>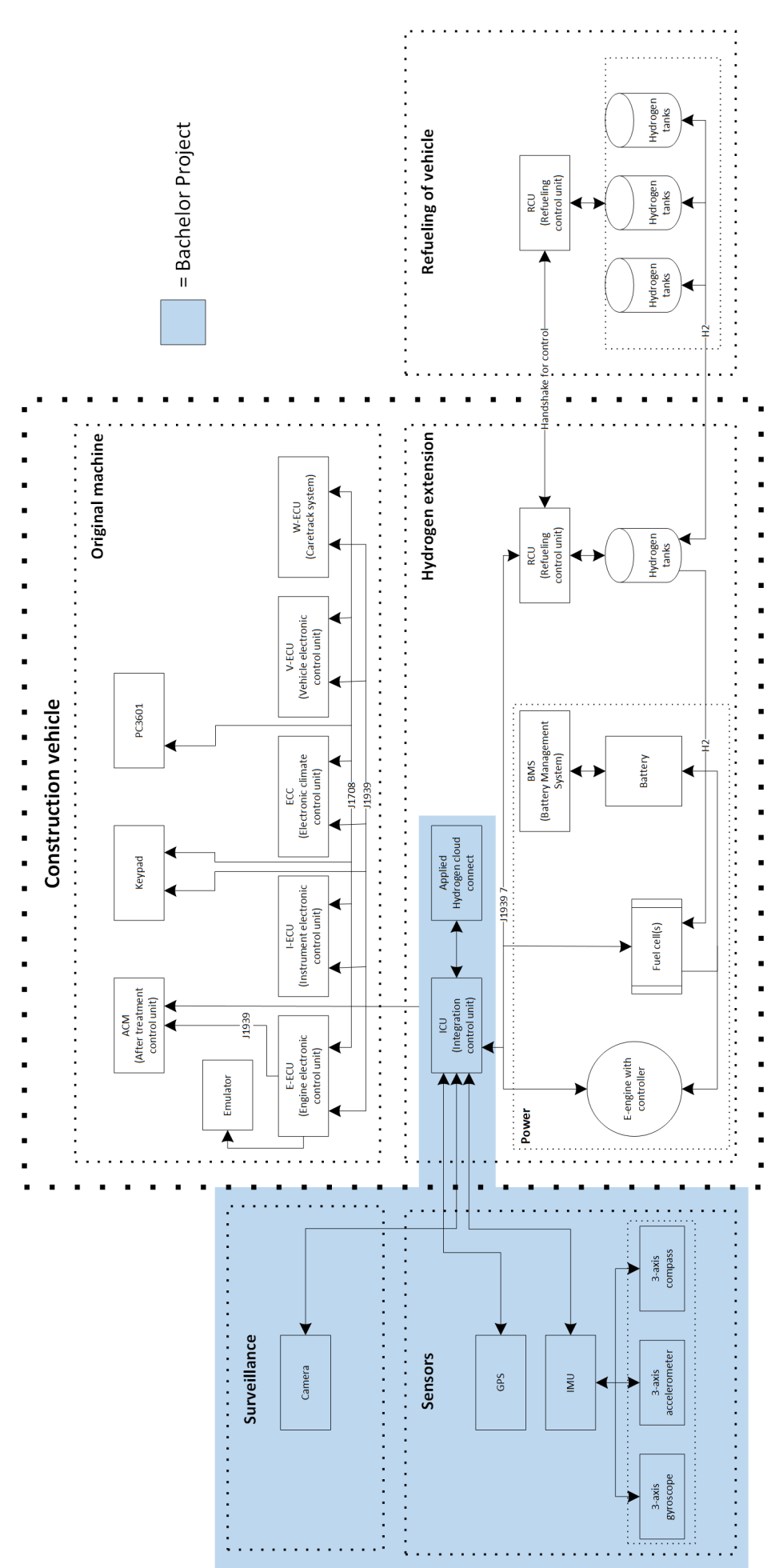

Figure 40: System architecture

# Appendix D - Flowcharts

# D1 - Flowchart: Serial Communication

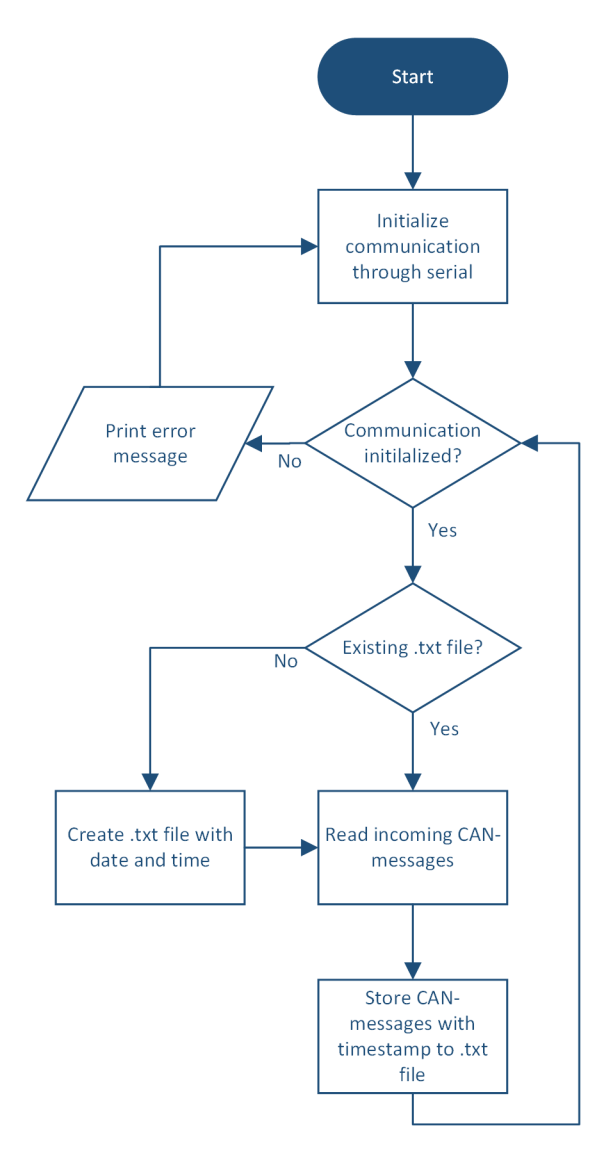

Figure 41: Flowchart: Serial communication

# D2 - Flowchart: Inertial Measurement Unit

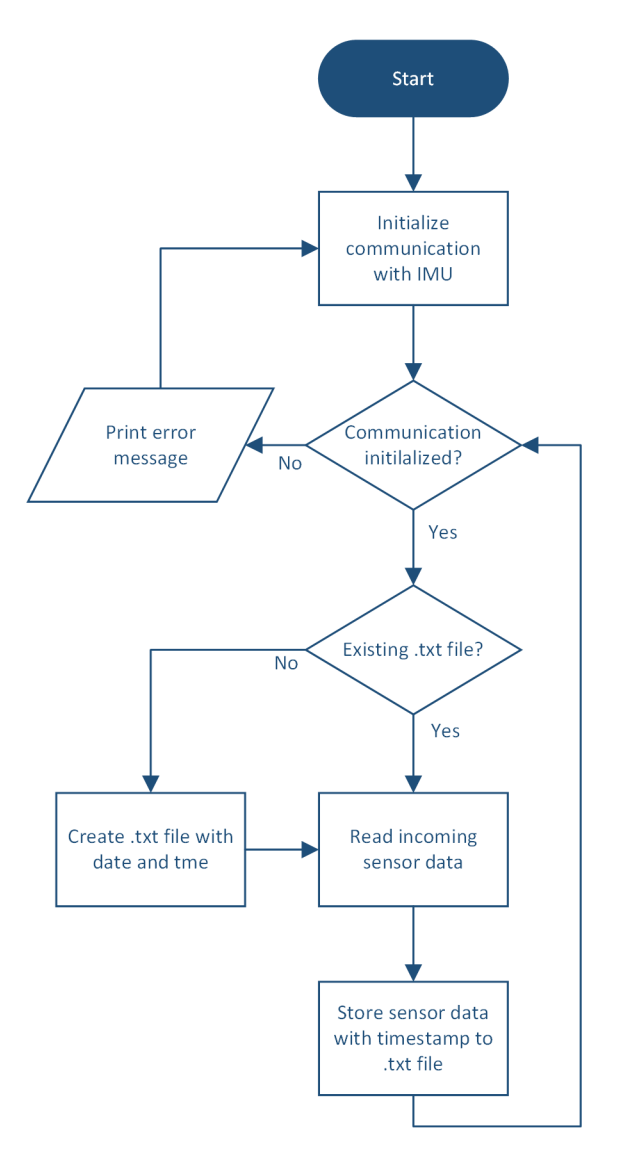

Figure 42: Flowchart: IMU

# <span id="page-71-0"></span>D3 - Flowchart: GPS

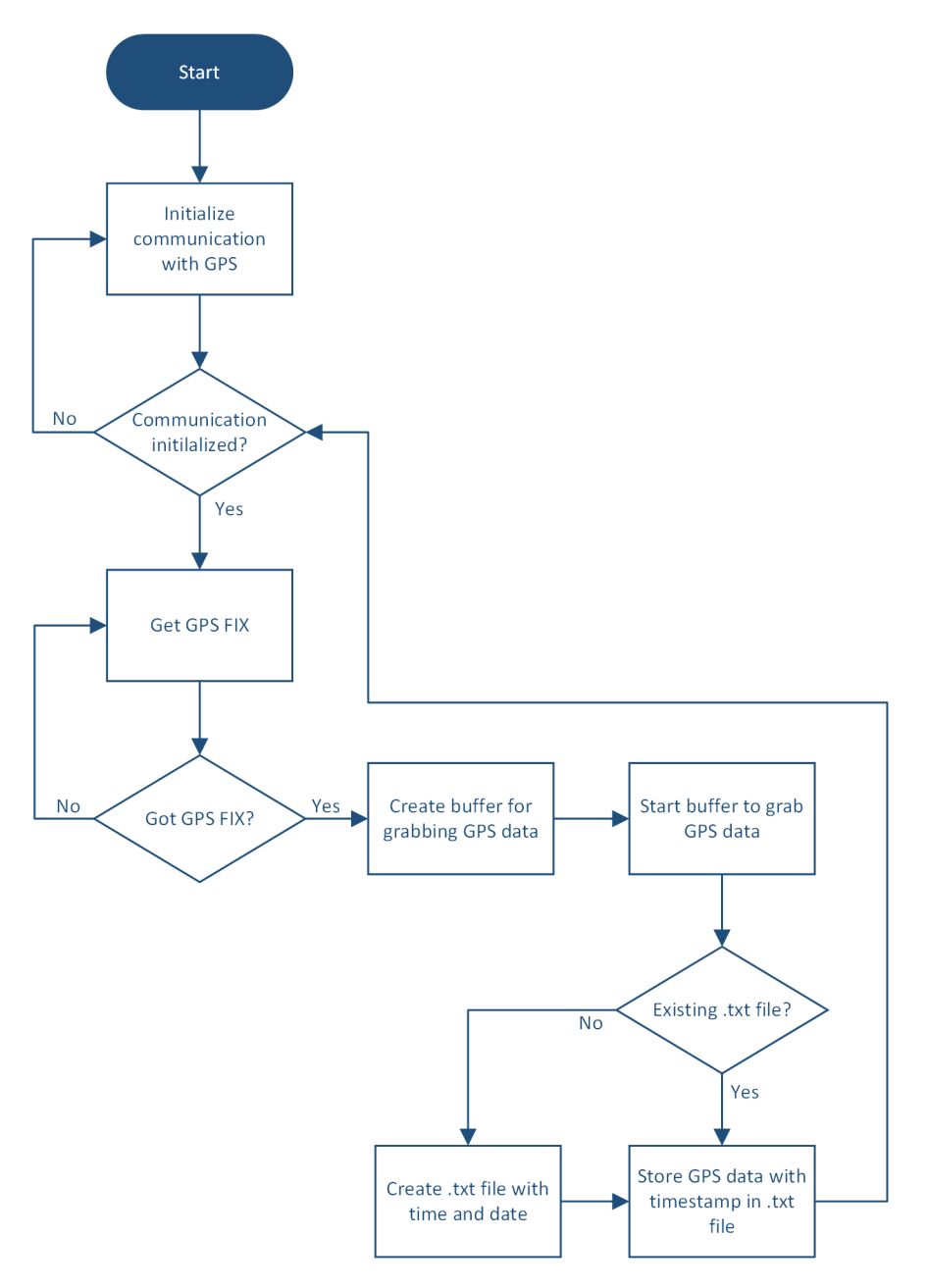

Figure 43: Flowchart: GPS
### Appendix E - Codes

This appendix includes the names of the code files that are used in the final system along with code files that have expired and are no longer in use. These files can be found in the attached folder called "Codes".

### E1 - CAN message receiver

- APH\_CAN\_Sniffer.ino
- due\_can.h
- due\_can.cpp
- DueCanLayer.h
- DueCanLayer.cpp

### E2 - GPC connection

sendmessagetobq.py

#### E3 - IMU and GPS data

bmx160imu.py adafruitgps.c adafruitgps.py sensorInputdata.c

#### E4 - Virtual sender

SendV3.ino

#### E5 - Virtual receiver

receiveV33.ino

#### E6 - Virtual CAN message transmitter

Sender.ino

#### E7 - CAN receiver Arduino uno

Receiver.ino

#### E8 - Storing IMU data to SD-card

Storing-IMU-data-to-SD.ino

#### E9 - Storing potmeter values to SD-card

Potmeter\_value.ino

#### E10 - CanSniffer application

Folder 1: 01\_canSniffer\_arduino Folder 2: 02\_canSniffer\_GUI

#### E11 - Boot Scripts

Folder "Boot scripts":

- canstart.desktop
- gpsstart.desktop
- $\bullet\$ imustart.desktop

#### E12 - Cloud Connection

Folder "GCP\_connection": sendmessage.py

#### E13 - GPS data collection V1 and V2

Folder "GPS\_data":

- gps  $data.py (V1)$
- gpsd  $data.py (V2)$

### E14 - IMU data collection

Folder "IMU\_data": imu\_data.py

### E15 - Serial data collection

Folder "Serial\_data": canbus\_data.py

## E16 - Webcam timelapse

timelapse.sh

### E17 - MATLAB 3D simulation

Folder "MATLAB: " matlab3D-simulation.txt inertial-measurement.m

### Appendix F - Test Tables

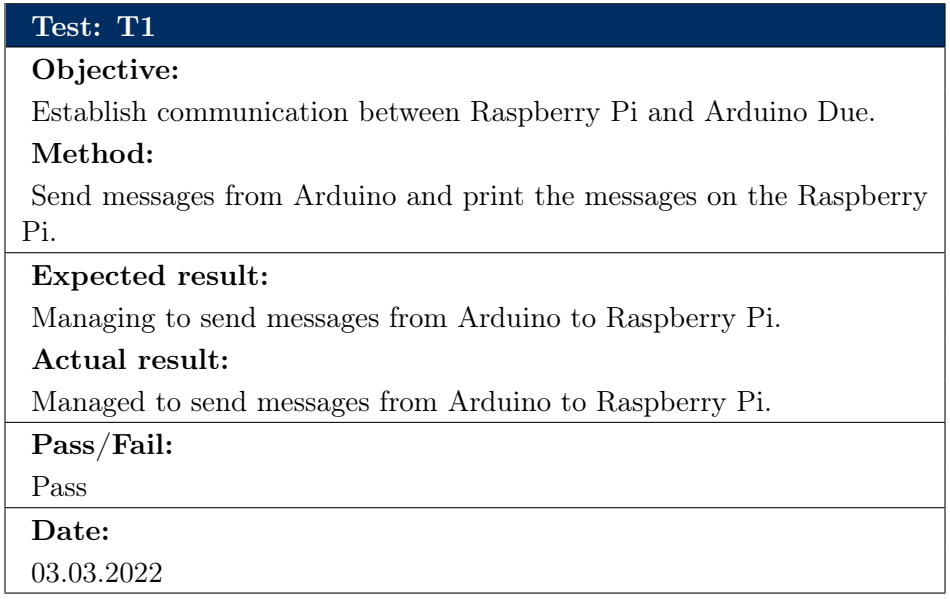

### Test: T2

### Objective:

Establish CAN bus connection through MCP2515.

### Method:

Send CAN-messages from one Arduino Uno to another through MCP2515.

### Expected result:

Managing to send and receive CAN-messages.

### Actual result:

Managed to send and receive CAN-messages.

Pass/Fail:

Pass

Date: 06.03.2022

### Objective:

Find suitable library for IMU.

### Method:

Test library examples to check if it works together with the IMU.

### Expected result:

The IMU generates data.

### Actual result:

The IMU generated data.

Pass/Fail:

Pass

Date: 31.03.2022

### Test: T4

#### Objective:

Write IMU data to Raspberry Pi file.

### Method:

Send IMU data from Arduino to Raspberry Pi and write to a .csv/.txt file.

### Expected result:

Managing to store data in file.

### Actual result:

Managed to store data in file.

### Pass/Fail:

Pass

# Date:

#### Objective:

Read the Adafruit Ultimate GPS position data.

### Method:

Connecting GPS to Arduino Mega and using Arduino IDE to run the code.

Expected result:

Being able to read the GPS position data.

Actual result:

Managed to read the GPS position data.

Pass/Fail:

Pass Date:

05.04.2022

#### Test: T6

### Objective:

Storing pot-meter data to SD-card while we wait for the Inertial Measurement Unit.

### Method:

Connected three pot-meters to Arduino and read the value from them and stored values onto SD-card.

### Expected result:

Read pot-meter and store on SD-card

#### Actual result:

Was able to store pot-meter data to SD-card

Pass/Fail:

Pass

Date:

28.03.2022

#### Objective:

Establish Virtual CAN communication between two Arduino Unos. Method:

Connect two MCP2515 (CAN-Controllers) with two Arduino Unos and generate fake/virtual CAN-messages.

#### Expected result:

Managing to send virtual CAN-messages from one Arduino to the other through MCP2515 and read through serial monitor.

#### Actual result:

Managed to send the CAN-messages via MCP2515 and read them through serial monitor.

Pass/Fail:

Pass

Date:

18.04.2022

### Test: T8

#### Objective:

Establish Virtual CAN communication between Arduino Uno and CAN bus card.

Method:

Connect MCP2515 to Arduino UNO and use CAN bus card as a receiver Generate CAN-messages on Arduino UNO and send to CAN bus card.

Expected result:

Managing to read the messages sent from Arduino Uno on the CAN bus card.

#### Actual result:

Sent CAN-messages were received on the CAN bus card. .

Pass/Fail:

Pass

Date:

#### Objective:

Read CAN-messages from excavator CAN bus using CAN bus card.

### Method:

Connect the CAN bus card to the excavator CAN bus and turn on the engine to produce CAN-messages

### Expected result:

Managing to read the CAN-messages from the excavator using CAN bus card and print it to serial monitor.

#### Actual result:

Managed to read the CAN-messages from the excavator and print it to serial monitor.

Pass/Fail:

Pass

Date:

25.04.2022

### Test: T10

#### Objective:

Send both virtual standard and extended CAN-messages from via MCP2515 to CAN bus card.

#### Method:

Connect two Arduino UNOs (transmitters) to two MCP2515 and connect the two CAN-controllers to the CAN bus card (receiver).

#### Expected result:

Managing to send virtual standard and extended CAN-messages from CAN0 and CAN1 and read through serial monitor on CAN bus card.

#### Actual result:

Managed to read both standard and extended CAN-messages on the CAN bus card.

Pass/Fail:

Pass

Date:

#### Objective:

Read standard CAN-messages with CAN bus card and store it on SDcard.

### Method:

Connect CAN bus card to Raspberry Pi serially and store CAN-messages locally on SD-card.

### Expected result:

Managing to store CAN-messages to Raspberry Pi SD-card.

#### Actual result:

Managed to store CAN-messages to Raspberry Pi SD-card.

Pass/Fail:

Pass

Date:

02.05.2022

#### Test: T12

#### Objective:

Read the extended CAN-messages from the excavator CAN bus with CAN bus card and store it on SD-card.

### Method:

Connect CAN bus card to the excavator CAN bus and turn on the engine to produce CAN-messages. Store onto Raspberry Pi which is connected serially.

#### Expected result:

Managing to read the extended CAN-messages from the excavator and storing locally on the Raspberry Pi.

#### Actual result:

Managed to store the CAN-messages locally on the Raspberry Pi.

#### Pass/Fail:

Pass

### Date:

# Test: T13 Objective: Get GPS, IMU, and CAN bus data while the excavator is being operated. Method: Place the data collection unit inside the excavator and drive the excavator in order to receive data. Expected result: Managing to collect and store CAN-messages, GPS and IMU data. Actual result: Managed to collect and store said data onto SD-card. Pass/Fail: Pass Date: 02.05.2022

### Test: T14

#### Objective:

Find suitable library for MCP2515 (CAN-controller) which works with both Arduino Unos and Arduino Due.

#### Method:

Connect MCP2515 to Arduino Unos or Arduino Due and include the library on Arduino IDE to see if library works.

#### Expected result:

Managing to send CAN-messages though MCP2515 with Arduino Unos without getting library related errors.

#### Actual result:

Managed to send CAN-messages as expected without getting library related errors.

Pass/Fail:

Pass

### Date:

18.04.2022-02.05.2022

#### Objective:

Find suitable Dual-CAN library for Arduino Due.

### Method:

Connect two Arduino unos to Arduino DUE using MCP2515and include the library on Arduino IDE for the Arduino Due side.

### Expected result:

Managing to receive virtual CAN-messages through MCP2515 with on the Arduino Due without getting library related errors.

### Actual result:

managed to receive said CAN-messages without library related errors occurring.

Pass/Fail:

Pass

Date:

18.04.2022-02.05.2022

#### Objective:

Determine the frequencies of Arduino Due and MCP2515 (CAN controller).

### Method:

Use Analog Discovery DIGILENT (ADD) and Waveforms application (Digital oscilloscope). Connect ADD to a PC and run the application. Follow the ADD manual description for pin connections.

#### Expected result:

Managing to see the power range, frequencies, resistance range, baudrate (speed) of CAN controllers and Arduino Due on digital oscilloscope.

### Actual result:

The only correct results were received when the test was running on the ADD pin connected to itself. The test based on the expected result was not successful.

Pass/Fail:

Failed

Date:

18.04.2022-02.05.2022

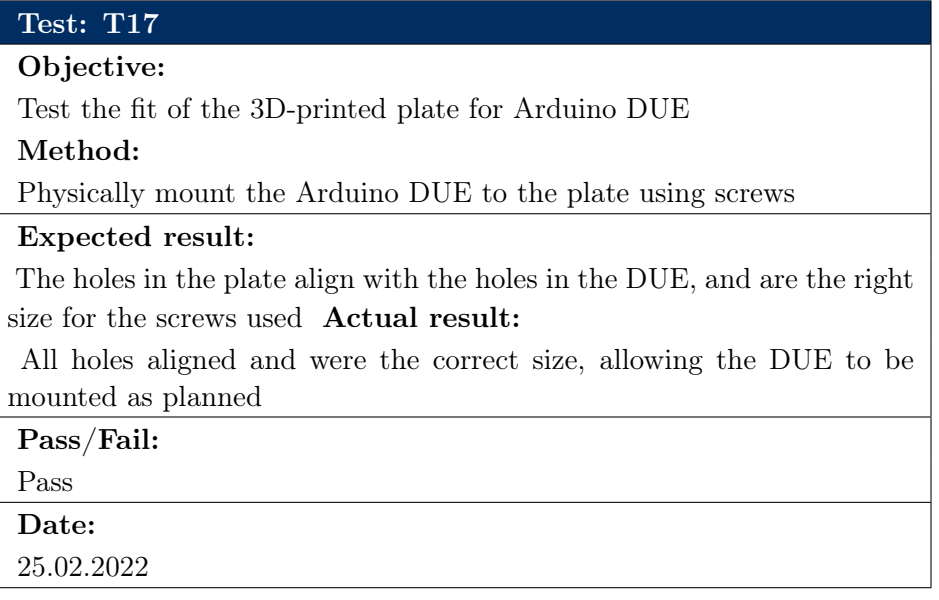

#### Objective:

Test the fit of the laser cut plate for Arduino Mega

#### Method:

Physically mount the Arduino Mega to the plate using screws

### Expected result:

The holes in the plate align with the holes in the Mega, and are the right size for the screws used

#### Actual result:

All holes aligned and were the correct size, but the screws available were too big for the Mega to be mounted as planned

#### Pass/Fail:

Holes and plate: Pass

Screws: Fail

### Date:

04.04.2022

### Test: T19

### Objective:

Test the fit of the laser cut plate for GPS and Raspberry Pi

### Method:

Physically mount the GPS and Raspberry Pi to the plate using screws

### Expected result:

The holes in the plate align with the holes in the GPS and Raspberry Pi, and are the right size for the screws used

#### Actual result:

All holes aligned and where the correct size, but the screws available were either too big or small for the Mega to be mounted as planned

### Pass/Fail:

Holes and plate: Pass Screws for GPS: Pass Screws for Raspberry Pi: Fail

### Date:

#### Objective:

Test the fit of the laser cut plate for IMU, GPS, and Arduino Uno Method:

Physically mount the IMU, GPS, and Arduino Uno to the plate using screws

#### Expected result:

The holes in the plate align with the holes in the IMU, GPS, and Uno, and are the right size for the screws used

### Actual result:

All holes aligned and where the correct size, but the screws available were too big for the IMU and either too big or small for the Uno to be mounted as planned. For the IMU a secondary mounting was created that worked with the screws available

### Pass/Fail:

Holes and plate: Pass Screws for IMU: Pass

Screws for GPS: Pass

Screws for Uno: Fail

### Date:

#### Objective:

Test the fit of the laser cut plate for Raspberry Pi

#### Method:

Physically mount the Raspberry Pi to the plate using screws

### Expected result:

The holes in the plate align with the holes in the Raspberry Pi and are the right size for the screws used

### Actual result:

All holes aligned and where the correct size, but the screws available were either too big or small for the Raspberry Pi to be mounted as planned.

### Pass/Fail:

Holes and plate: Pass Screws for Raspberry Pi: Fail

### Date:

06.04.2022

### Test: T22

### Objective:

Test the fit of the laser cut spacing walls on the laser cut plates Method:

Physically mount the spacing walls to the plates

### Expected result:

The notches cut in the spacing walls fit the holes cut in the plates, creating a tight fit holding the walls upright

#### Actual result:

The notches cut in the spacing walls fit the holes cut in the plate, but were cut a bit big, making the walls a bit loose, but still kept upright

#### Pass/Fail:

Pass

### Date:

#### Objective:

Test the fit of the laser cut plate for Raspberry Pi, GPS, and IMU Method:

Physically mount the Raspberry Pi, GPS, and IMU to the plate using screws

### Expected result:

The holes in the plate align with the holes in the Raspberry Pi, GPS, and IMU, and are the right size for the screws used.

### Actual result:

All holes aligned and where the correct size, allowing the Raspberry Pi, GPS, and IMU to be mounted as planned

Pass/Fail:

Pass

Date:

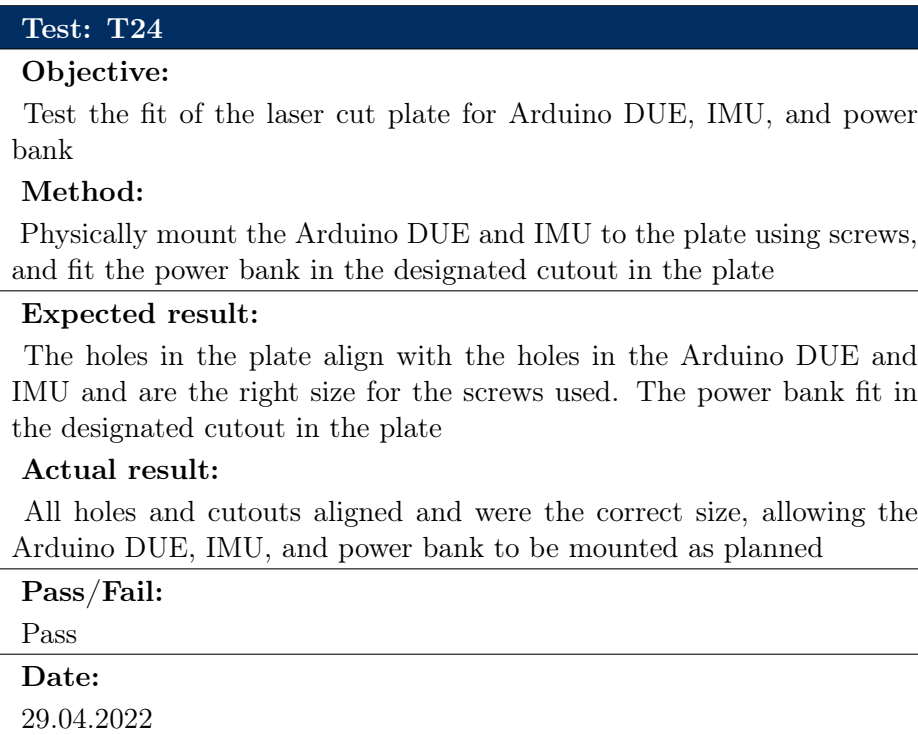

#### Objective:

Test the fit of the laser cut plate for Raspberry Pi, GPS, RTC, and power bank

### Method:

Physically mount the Raspberry Pi, GPS, and RTC to the plate using screws, and fit the power bank in the designated cutout in the plate

### Expected result:

The holes in the plate align with the holes in the Raspberry Pi, GPS, and RTC, and are the right size for the screws used. The power bank fit in the designated cutout in the plate

#### Actual result:

All holes and cutouts aligned and were the correct size, except for the ones for the RTC. This meant that the 3d-model of the plate needed an update and a new plate had to be laser cut with the correct holes and cutouts

#### Pass/Fail:

Holes and cutouts for Raspberry Pi, GPS, and power bank: Pass Holes and cutouts for RTC: Fail

#### Date:

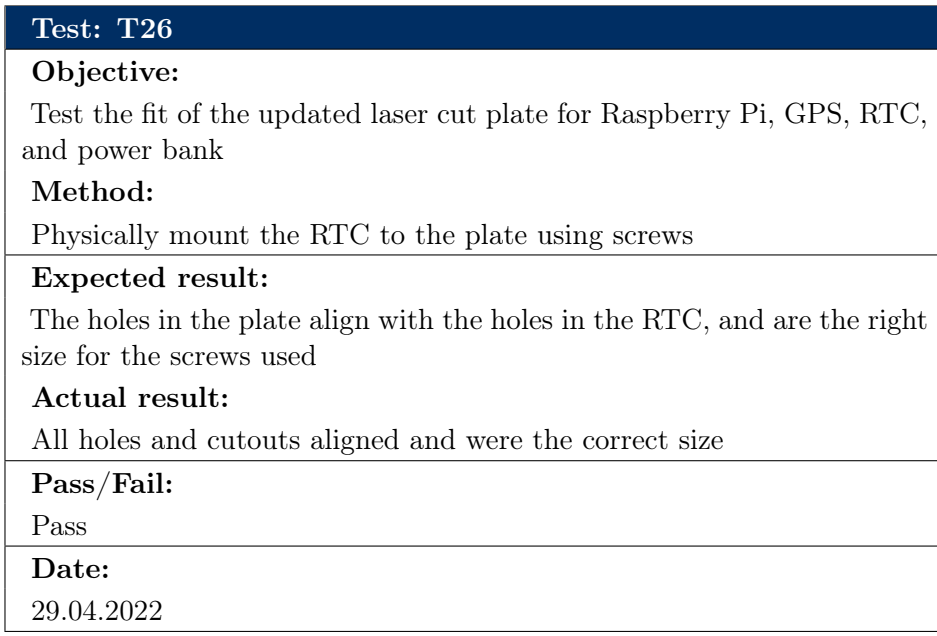

### Objective:

Test the fit of the updated laser cut plate for Raspberry Pi, GPS, RTC, and power bank

#### Method:

Physically mount the GPS to the plate using screws

#### Expected result:

The new cutout made in the plate align with the antenna on the GPS, allowing the GPS to be mounted as planned

### Actual result:

The cutout in the plate aligned with the antenna on the GPS, allowing the GPS to be mounted as planned

Pass/Fail:

Pass

Date:

### Objective:

Test the fit of the new laser cut plate for Arduino DUE, IMU, and power bank

### Method:

Physically mount the Arduino DUE and the IMU to the plate using screws, and fit the power bank in the designated cutout in the plate

### Expected result:

The holes in the plate align with the holes in the Arduino DUE and IMU and are the right size for the screws used. The power bank fit in the designated cutout in the plate

### Actual result:

All holes and cutouts aligned and were the correct size, allowing the Arduino DUE, IMU, and power bank to be mounted as planned

Pass/Fail:

Pass Date:

### Objective:

Test the fit of the new laser cut plate for Raspberry Pi, GPS, and power bank

### Method:

Physically mount the Raspberry Pi and the GPS to the plate using screws, and fit the power bank in the designated cutout in the plate

### Expected result:

The holes in the plate align with the holes in the Raspberry Pi and GPS and are the right size for the screws used. The power bank fit in the designated cutout in the plate

#### Actual result:

All holes and cutouts aligned and were the correct size, allowing the Raspberry Pi, GPS, and power bank to be mounted as planned

Pass/Fail:

Pass Date:

06.05.2022

### Test: T30

### Objective:

Test the fit of the laser cut walls for the cable compartment on the laser cut plates

#### Method:

Physically mount the walls to the plates

#### Expected result:

The notches cut in the walls fit the holes cut in the plates, creating a tight fit holding the walls upright

#### Actual result:

The notches cut in the walls fit the holes cut in the plate, creating a tight fit keeping the walls upright

Pass/Fail:

Pass

Date:

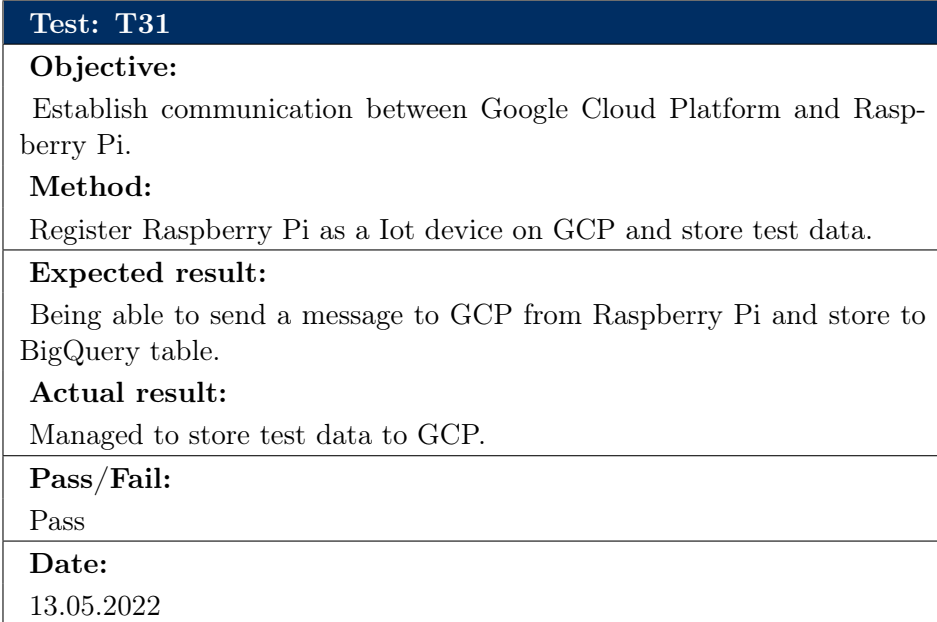

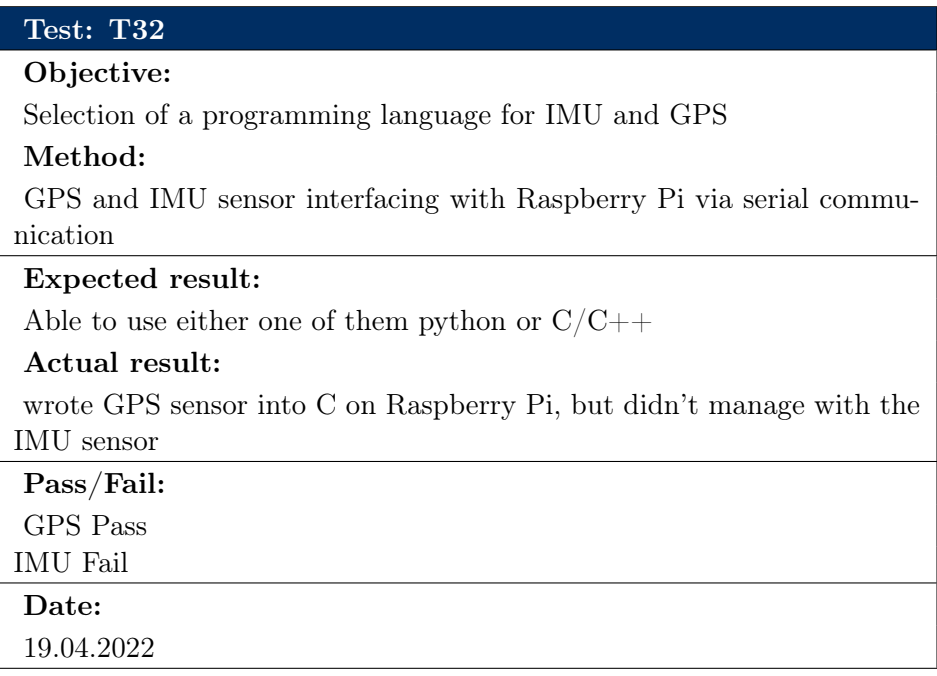

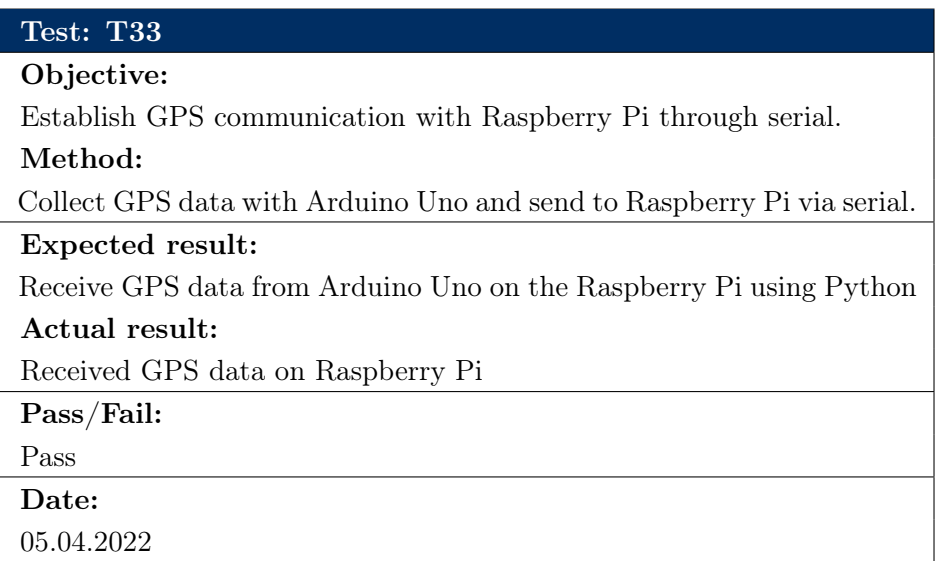

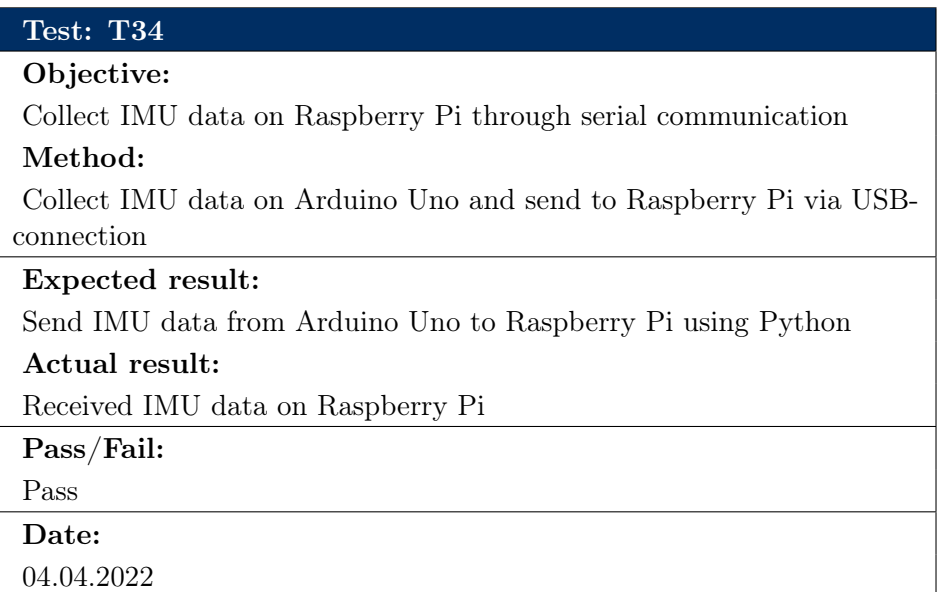

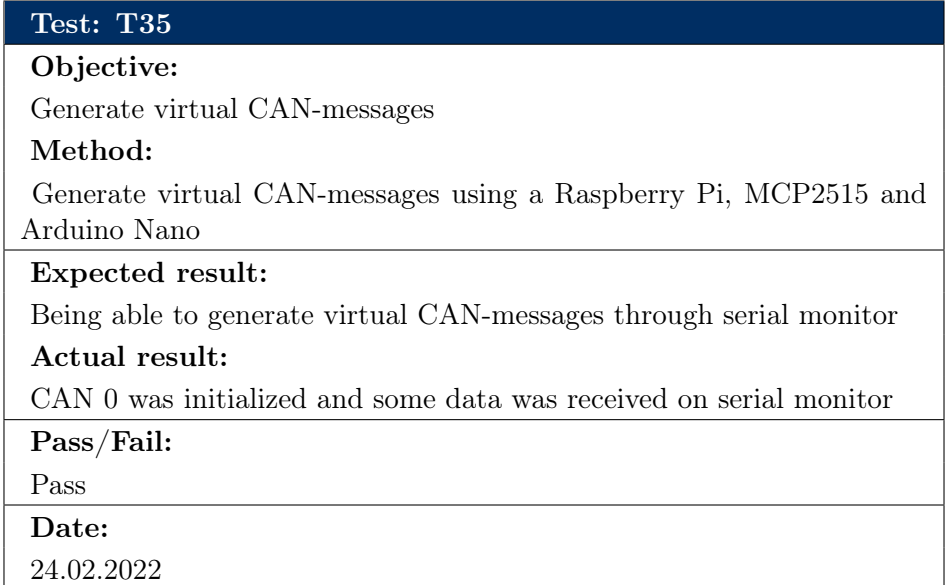

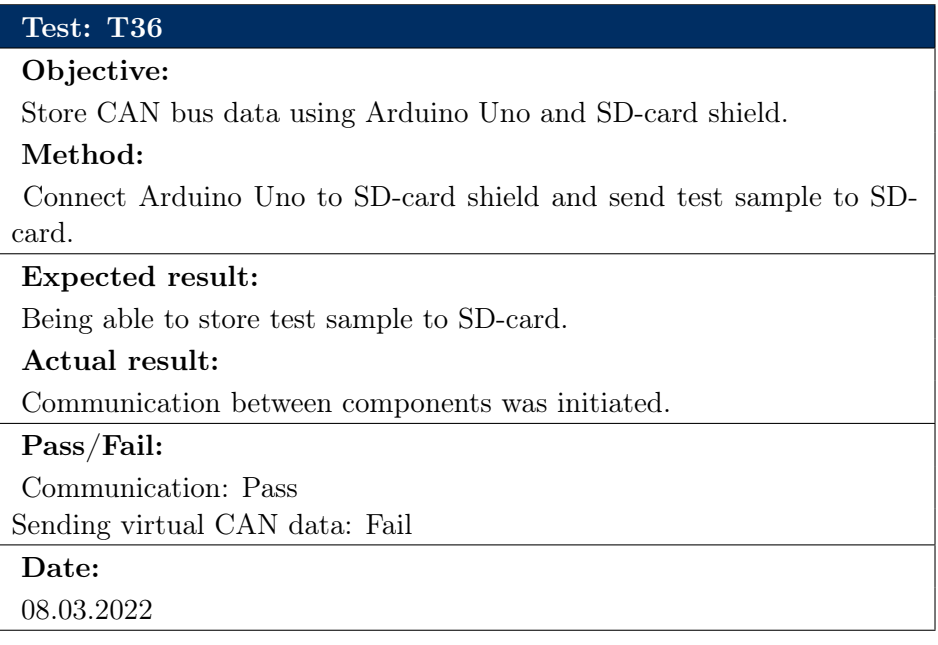

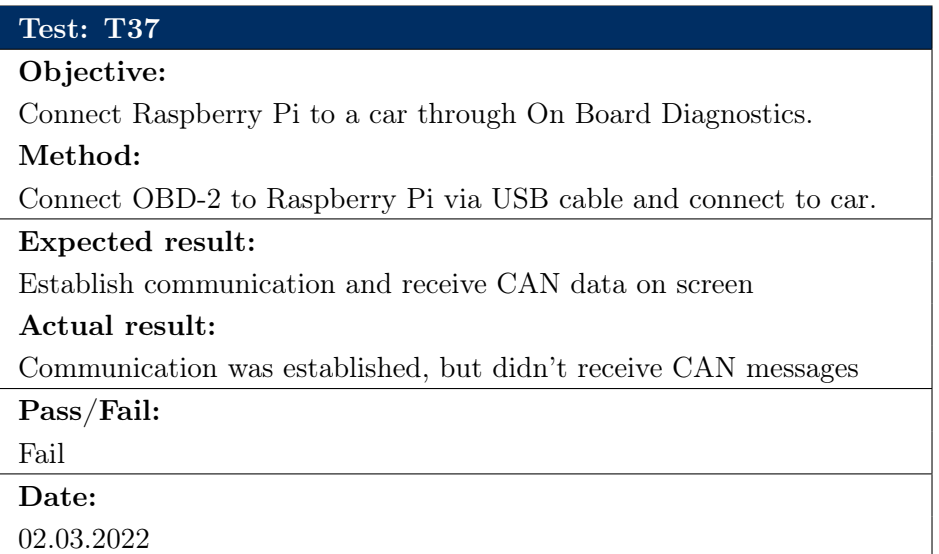

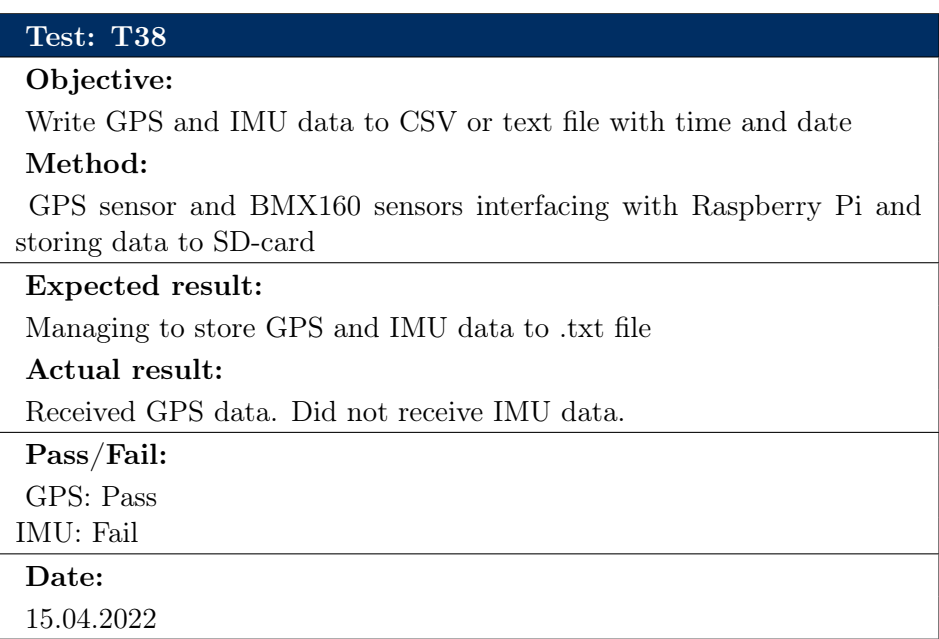

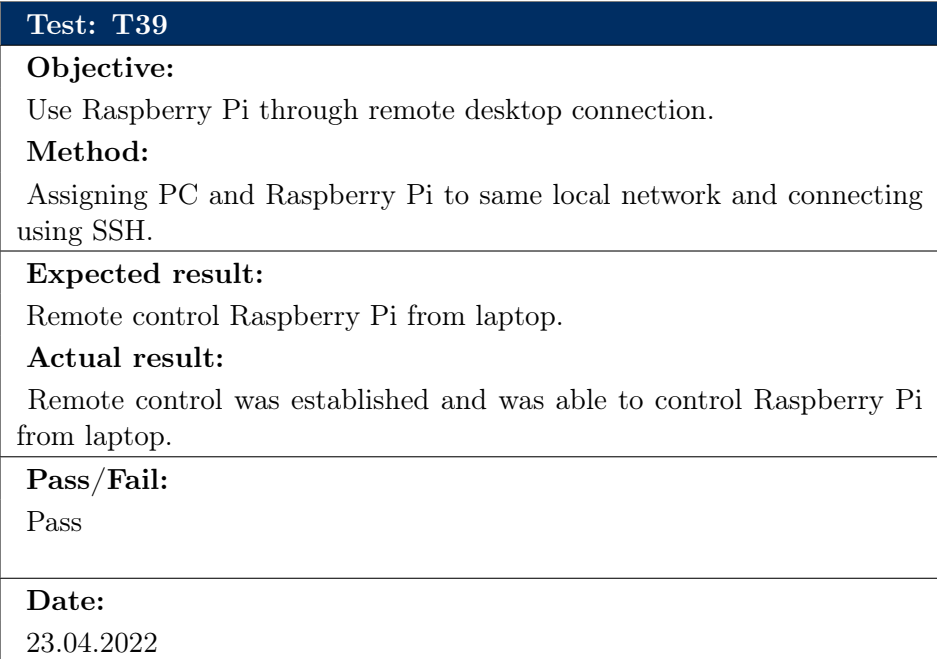

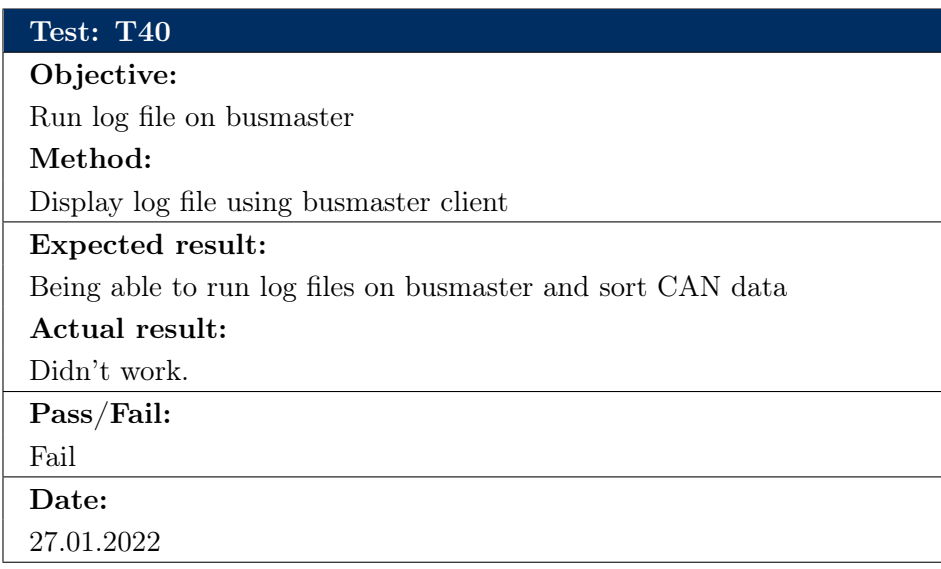

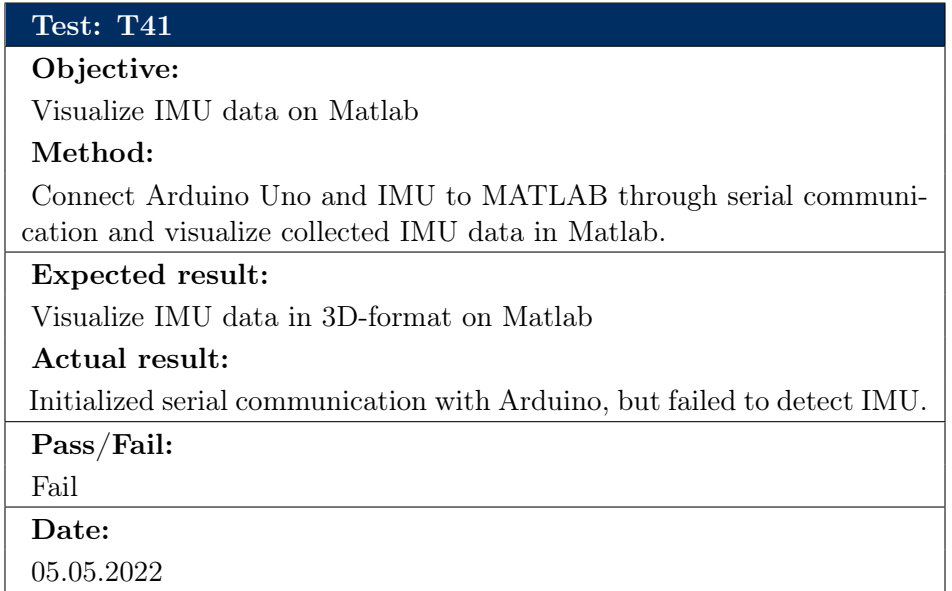

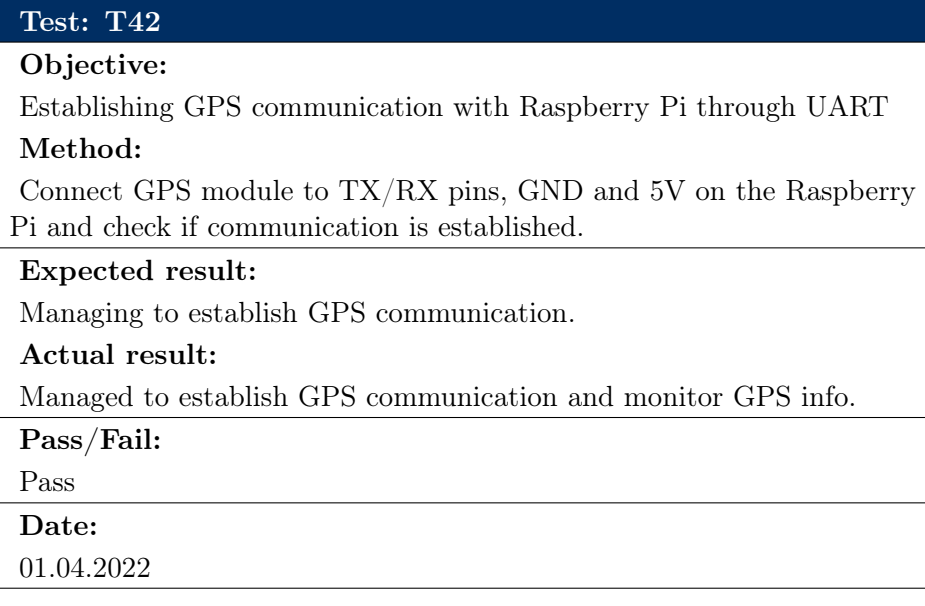

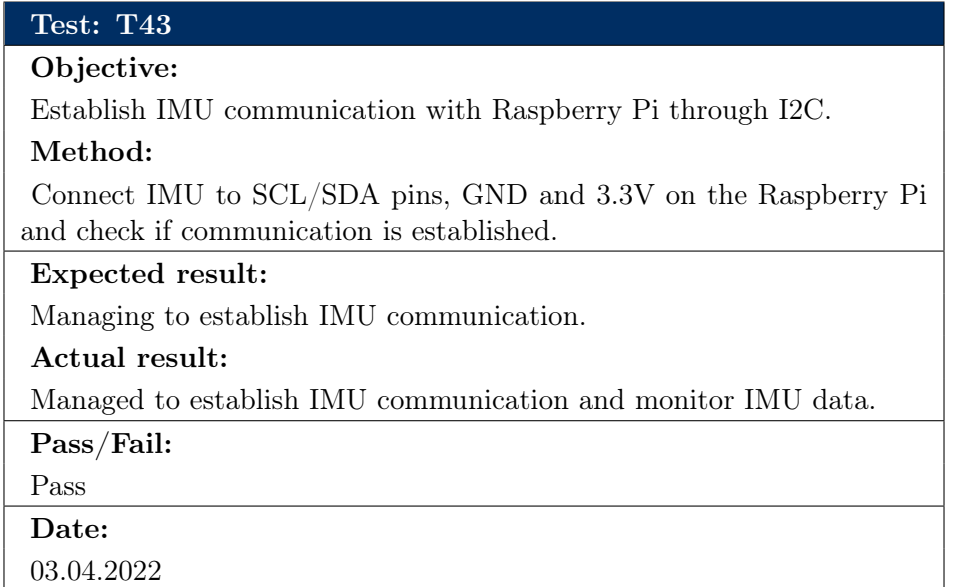

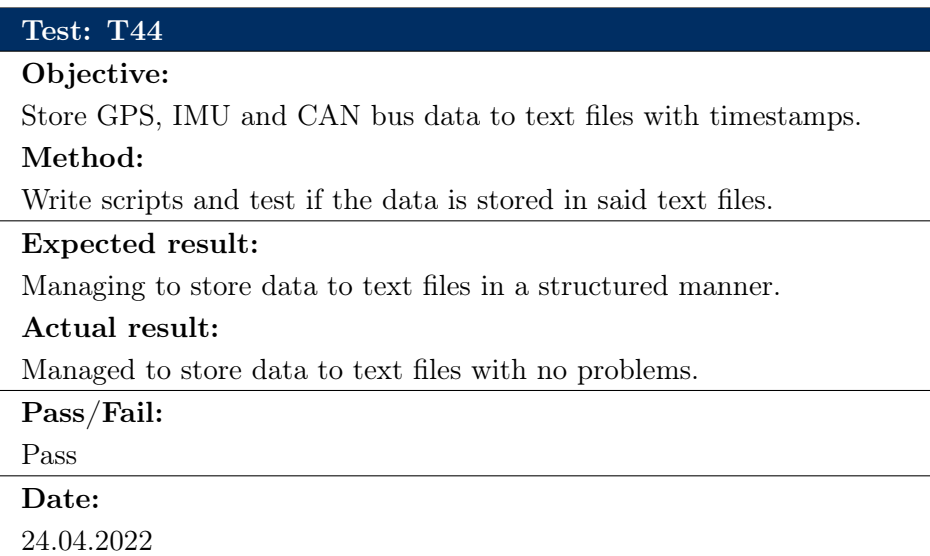

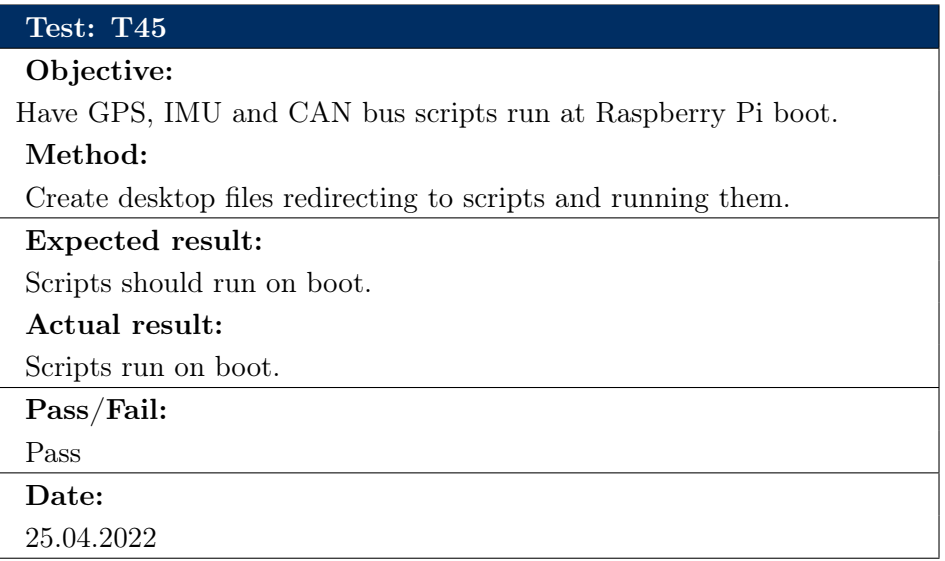

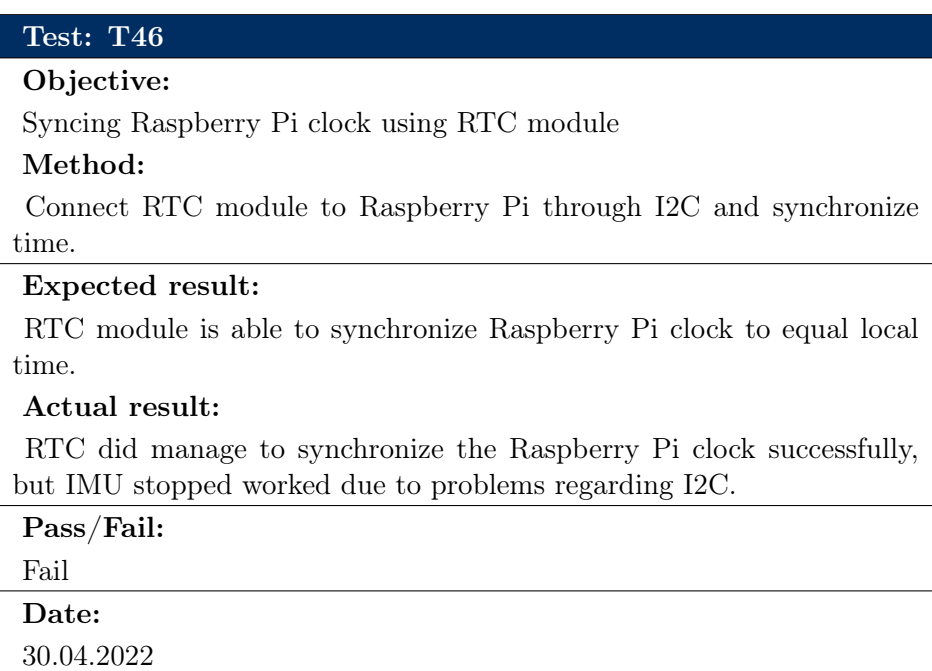

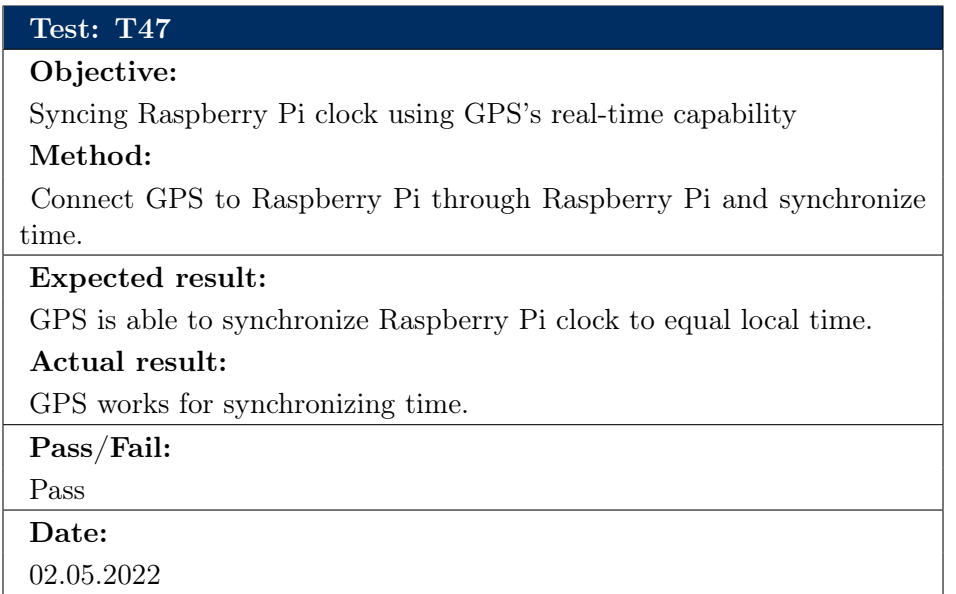

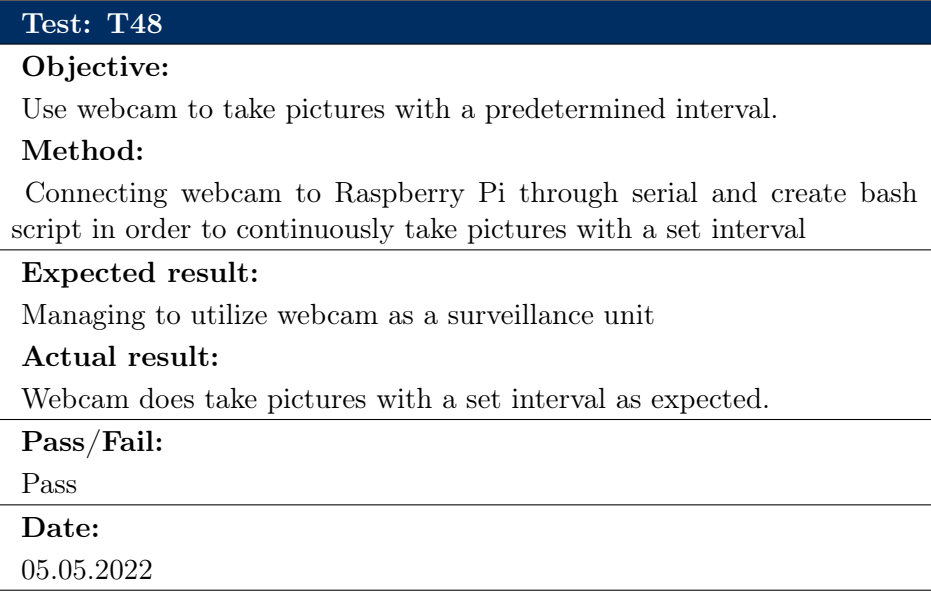

# Appendix G - Risk Management Framework

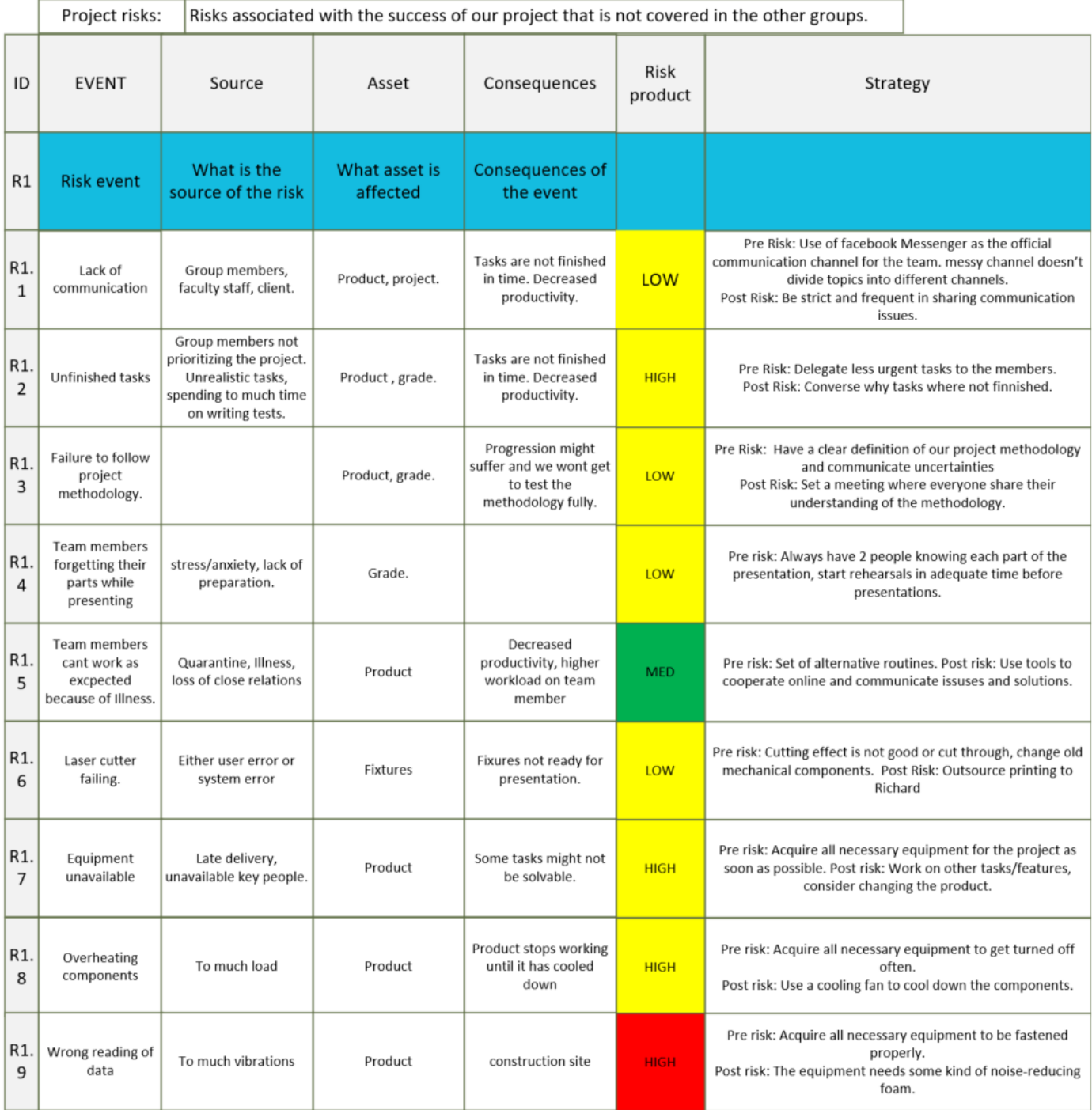

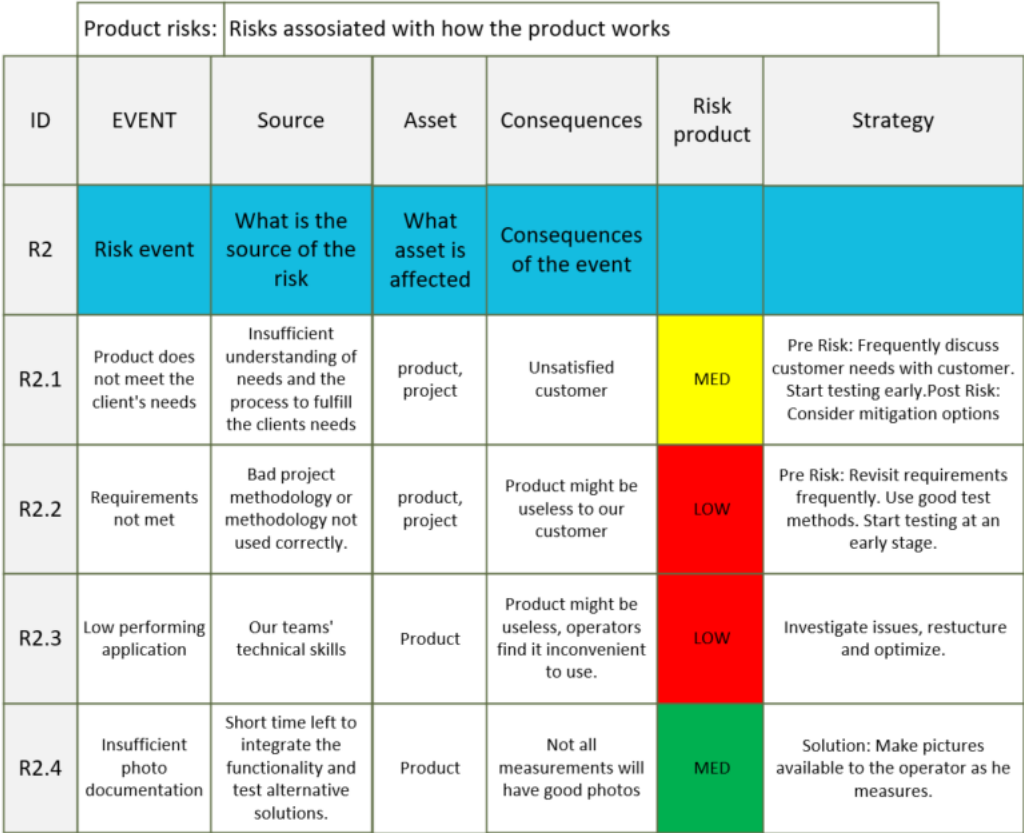

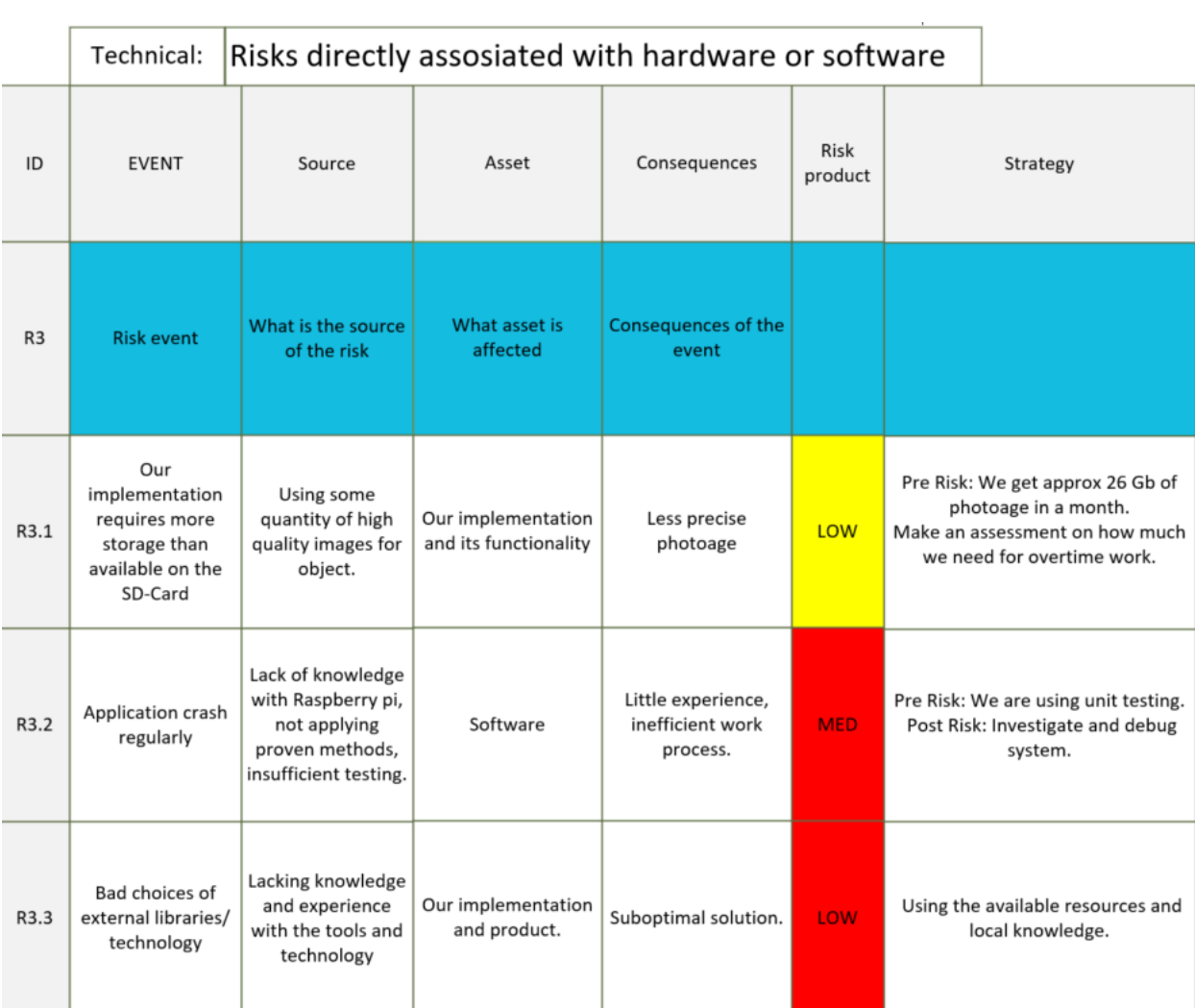

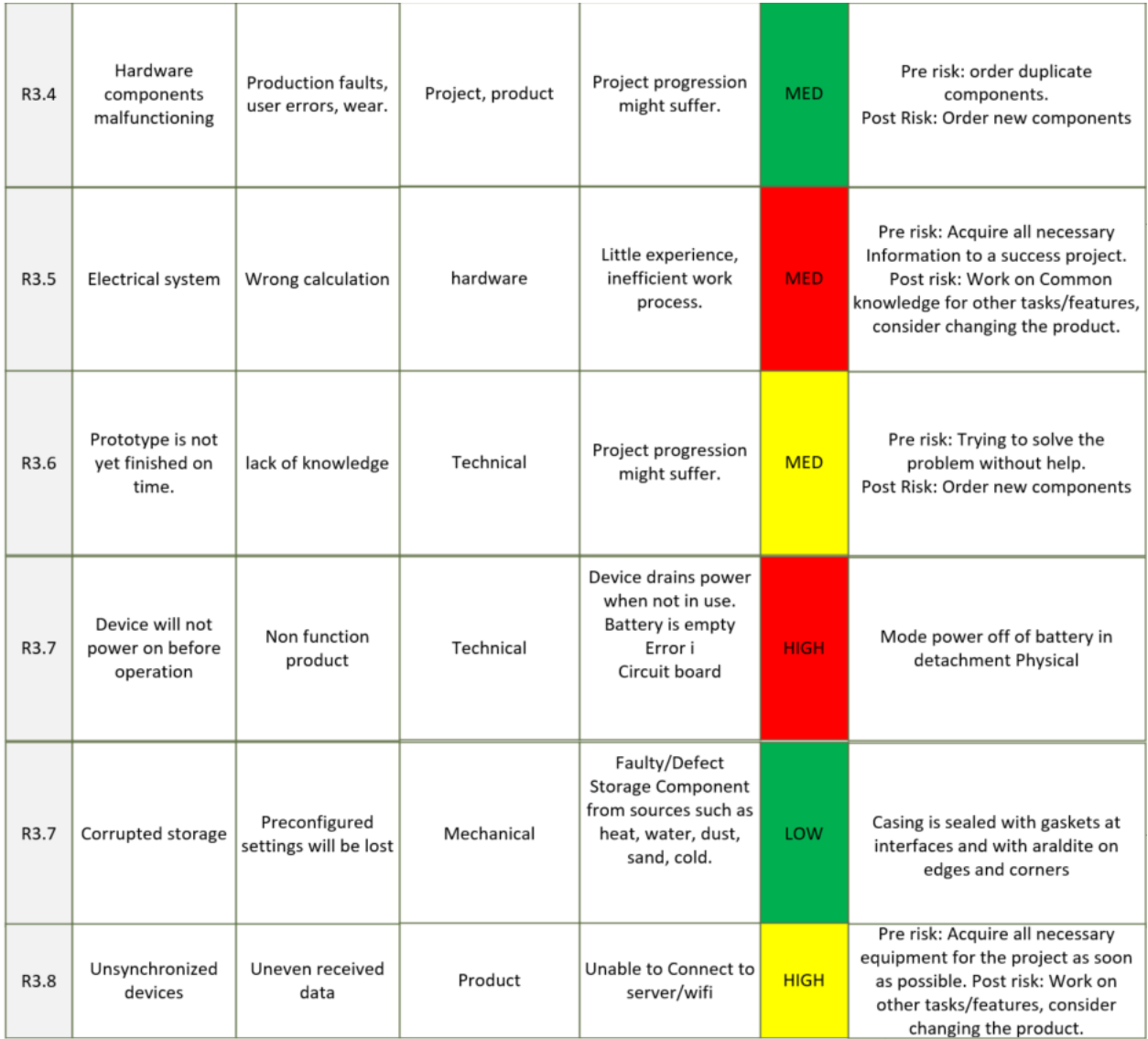

#### Appendix H - A Brief Introduction to Controller Area Network

#### Introductory concepts

Vehicle data collecting within a structure for smart solutions is not a new or unusual concept. The usage of microelectronics in construction machines dates back a few decades. As time passed, more manufacturers added electrical capabilities to construction machinery. Several control systems have been implemented to make it more user friendly, as well as better interfaces of full machine operating parameters that are manufacturer navigable. Because more electronic applications were being introduced to construction machinery, an efficient communication system was necessary [\[33\]](#page-63-0).

The Controller Area Network (CAN) was created by Automotive Bosch in the 1980s to facilitate inter-ECU (Electronic Control Unit) communication. The CAN bus, which is linked to the ECUs, can broadcast messages to all nodes on the CAN bus to gather information about the sensors attached to the automobile, such as vehicle speed and engine coolant temperature [\[33\]](#page-63-0).

The main limitation of today's CAN buses is that they can only transfer data at a rate of one megabit per second. Vehicles will, however, require a new version of the CAN bus known as CAN FD in the future, which will boost the transmission rate to 8 Mbit/s and the data packet size from 8 bytes to 64 bytes [\[34\]](#page-63-1).

#### CAN bus in construction machinery

Computer-controlled heavy machinery requires a large number of signals [\[35\]](#page-63-2). Vehicle subsystems conduct a massive set of measures per second and require information about numerous parameters that these systems must share with one another. Communication is essential for coordinating, sequencing, and cohering operations for each control unit.

#### <span id="page-106-0"></span>SAE J1939

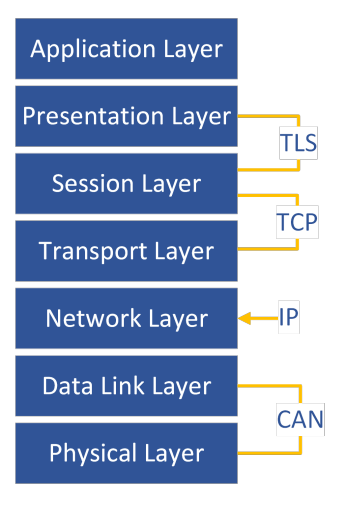

Figure 44: Protocols and procedures of the OSI model. The CAN protocol defines the OSI model's bottom two levels.

In the early 1990s, the Standards of Automotive Engineering began work on a higher layer CAN protocol draft. The upper layer protocol is based on the Open Systems Interconnection (OSI) model's seven layers (Fig[.44\)](#page-106-0). The CAN 2.0B architecture is used by SAE J1939 to transmit a 29-bit message identification. SAE J1939 has a pre-defined communication structure to allow many manufacturers to create systems that are identical. Parameter Group Number is used to create the SAE J1939 message (PGN) (SAE J1939 Standard Document). SAE J1939 communications are broadcast in hexadecimal format with specific bit timing and byte size to signal the message's priority, the message identity, and the data contained inside it [\[36\]](#page-63-3).

# <span id="page-106-1"></span>15:17:52:4238 Rx 1 0xCF00400 x 8 F3 87 87 26 19 00 F3 FF Figure 45: Typical CAN message

Fig[.45](#page-106-1) depicts a typical CAN message (PGN F004) being sent across the bus. The message identification (F004) appears at the start of the message to let other ECUs on the bus know where the message is coming from and what data is contained within it. For example, F004 contains messages for Actual Percent Engine Torque and Engine Speed. A Suspect Parameter Number (SPN) is allocated to certain parameters within each parameter group (for example, SPN 185 inside PGN F004)[\[37\]](#page-63-4).

#### Appendix I - CAN bus and Arduinos

This appendix includes the reasoning behind methods used for CAN-communication and sending of virtual CAN-messages.

Since the team did not have access to the excavator until Apr. 25, 2022, tests and preparation of technical hardware and software required different approaches. The team had to create virtual CAN messages to make sure that the Arduino Due was capable of receiving them, because one imagined the excavator would provide messages in similar ways.

### I1 - MCP2515

MCP2515 is a stand-alone Controller Area Network (CAN) controller that implements the CAN specification. The controller helps with filtering packages and removing anything unnecessary traveling between CAN bus and the Arduino Due [\[38\]](#page-63-5). MCP2515 was used in order to send virtual CAN-messages to the Arduino Due.
<span id="page-108-0"></span>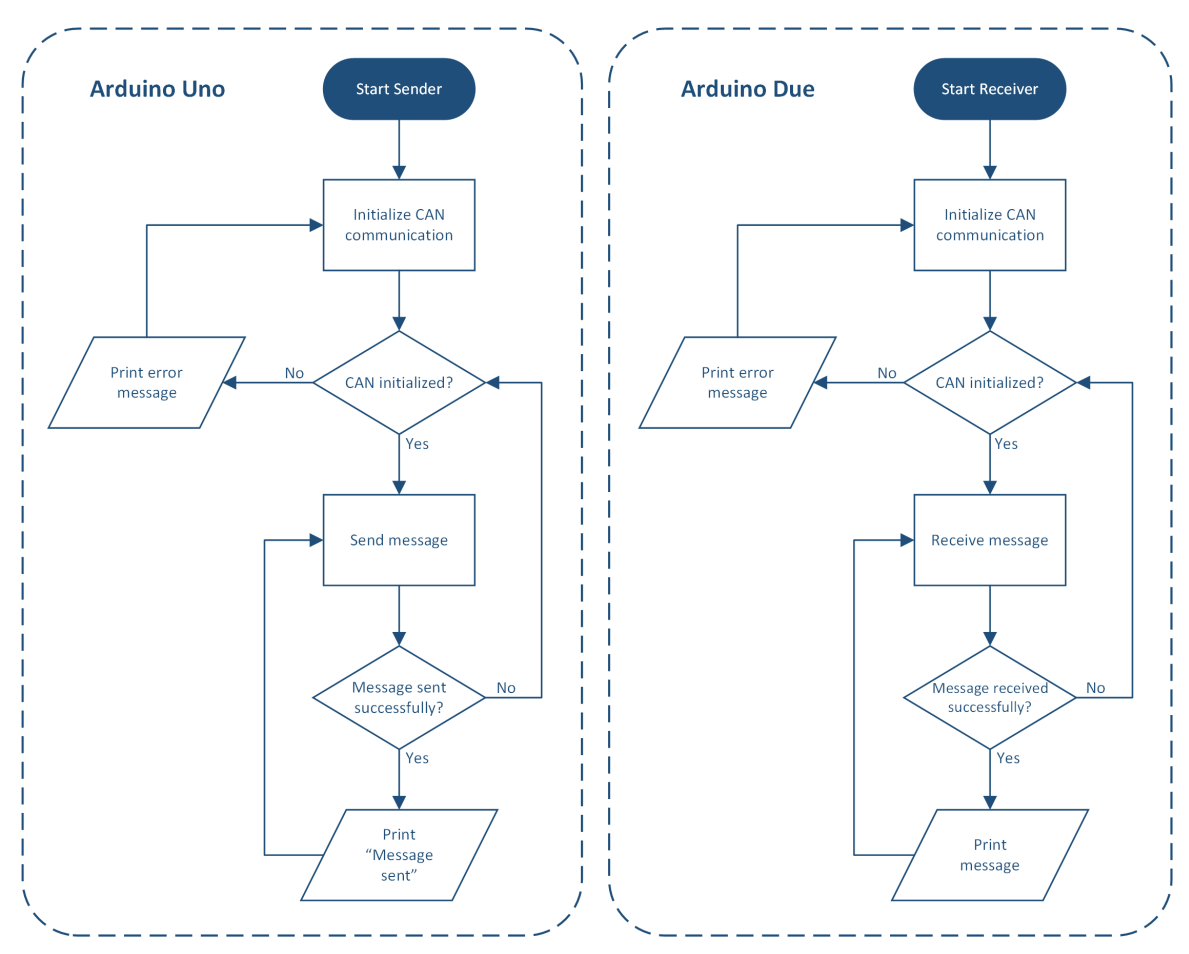

I2 - Arduino UNO to Arduino Due

Figure 46: Flowchart of an Arduino UNO to an Arduino Due

First, the team tried reading virtual CAN-messages using an Arduino Uno as a sender. For the virtual sender code, see Appendix [E4.](#page-71-0) To get an idea of how it should work, a flowchart was drawn. Figure [46](#page-108-0) shows a flowchart of CAN communication between the Arduino Uno (sender) and Arduino Due (receiver).

The Arduino Uno was capable of sending virtual CAN-messages, while the Arduino Due would neither receive the virtual CAN-messages nor initialize the CAN bus communication. The team checked multiple times if the hardware was wired correctly or not.

<span id="page-109-0"></span>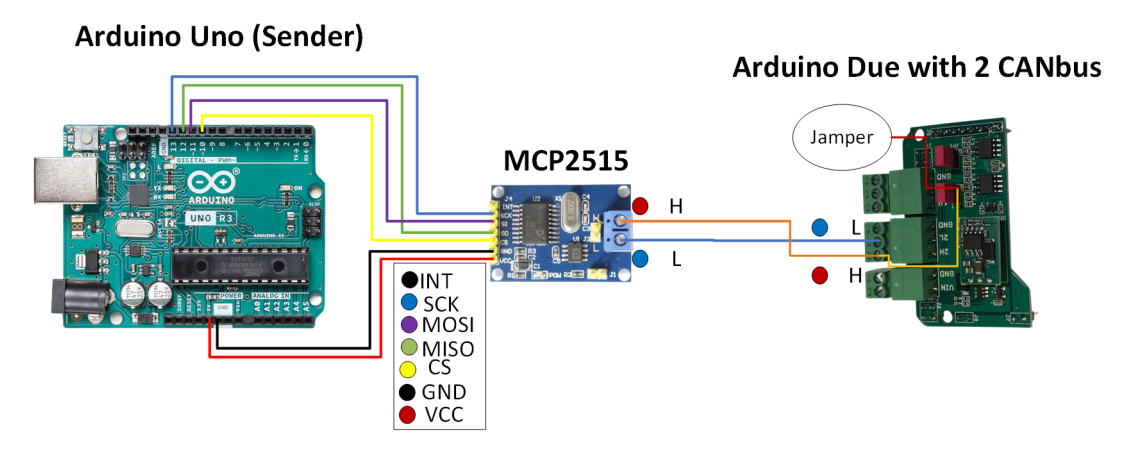

Figure 47: Schematic of Arduino Uno to Arduino Due wiring

As shown in Fig. [47,](#page-109-0) the Arduino Uno is connected to the Arduino Due using a MCP2515 (CAN controller) in order to establish CAN communication between the two devices.

In order to try solve this issue, another method had to be used. The Arduino Due was reokaced by a second Arduino Uno.

#### I3 - Arduino Uno1 to Arduino Uno2

Fig. [48](#page-109-1) shows the connection between the two Arduino Unos, using a MCP2515 to establish communication.

<span id="page-109-1"></span>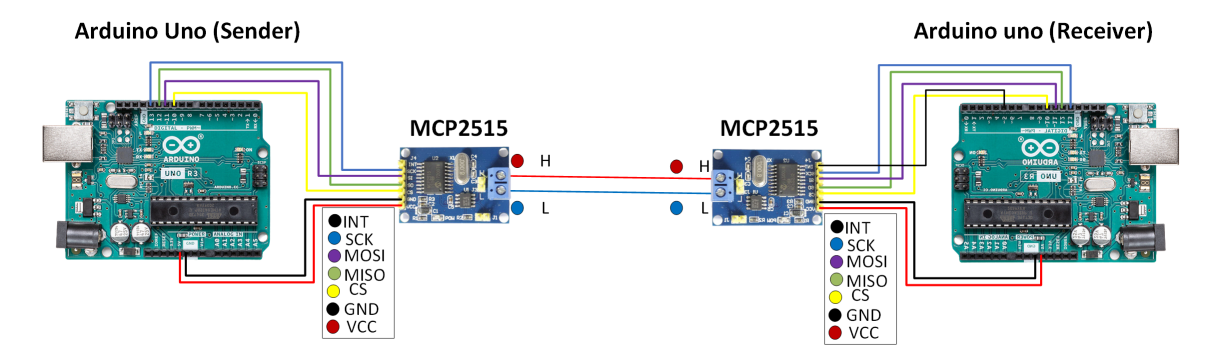

Figure 48: Schematic of an Arduino UNO1 to an Arduino UNO2

After replacing the Arduino Due with an Arduino Uno, the sender code from the Appendix [E4](#page-71-0) was used for one of the Arduino Unos, while the receiver code from Appendix [E5](#page-71-0) was used for the second Arduino Uno. This resulted the Arduino Uno receiver being able to initialize communication to the sender and receive CAN-messages. The team got outputs on both the sender and receiver side as seen in Fig. [49,](#page-110-0) top side showing the sender output, while bottom side is showing the receiver output.

<span id="page-110-0"></span>

| <b>◎ COM7</b>                           |           |                 |              |   |   |    |                        |   |
|-----------------------------------------|-----------|-----------------|--------------|---|---|----|------------------------|---|
|                                         |           |                 |              |   |   |    |                        |   |
| $02:03:38.651$ -> In loop               |           |                 |              |   |   |    | <b>Sender output</b>   |   |
| $ 02:03:39.656$ -> In loop              |           |                 |              |   |   |    |                        |   |
| $02:03:40.670$ -> In loop               |           |                 |              |   |   |    |                        |   |
| $ 02:03:41.665$ -> In loop              |           |                 |              |   |   |    |                        |   |
| $ 02:03:42.652$ -> In loop              |           |                 |              |   |   |    |                        |   |
| <b>◎ COM7</b>                           |           |                 |              |   |   |    |                        |   |
|                                         |           |                 |              |   |   |    |                        |   |
| $ 02:01:03.562$ ->                      |           |                 |              |   |   |    | <b>Receiver output</b> |   |
| $ 02:01:03.562$ -> Data from ID: $0x43$ |           |                 |              |   |   |    |                        |   |
| $ 02:01:03.562$ -> 1                    |           | $\mathbf{1}$    | $\mathbf{2}$ | 3 | 4 | -5 | 6                      | 7 |
| $ 02:01:04.594$ -> --------             |           |                 |              |   |   |    |                        |   |
| $ 02:01:04.594$ -> Data from ID: $0x43$ |           |                 |              |   |   |    |                        |   |
| $ 02:01:04.594$ $\rightarrow$ 1         |           | $\sim$ $\sim$ 1 | 2            | 3 | 4 | 5  | 6                      | 7 |
| $ 02:01:05.599$ ->                      | --------- |                 |              |   |   |    |                        |   |
| $ 02:01:05.599$ -> Data from ID: $0x43$ |           |                 |              |   |   |    |                        |   |
| $ 02:01:05.599$ -> 1                    |           | 1               | 2            | 3 | 4 | 5  | 6                      |   |

Figure 49: Output of virtual sender and receiver

There was lots of confusion as to why the CAN-communication worked when replacing the Arduino Due with an Arduino Uno. After some troubleshooting, the team found out that the CAN bus interface on the Arduino Due had to use a 120-ohm resistance or jumper as called in the schematics. For more information about the troubleshooting, see Sec. [4.2.2.2.](#page-42-0) One had to be aware to not use a 120-ohm resistance when testing with the excavator running. As a result of solving the issue, new tests were performed with the Arduino Due sending two types of CAN-messages, standard and extended.

There are two types of CAN message identifiers, standard format is an 11-bit identifier which allows a total of 2 operand by  $11 = 2048$  different messages. An extended format on the other hand is 29-bit identifier which allows for 2 operand by  $29 = 536 + \text{million}$  messages [\[14,](#page-61-0) p.14, p.27, p.184].

<span id="page-111-0"></span>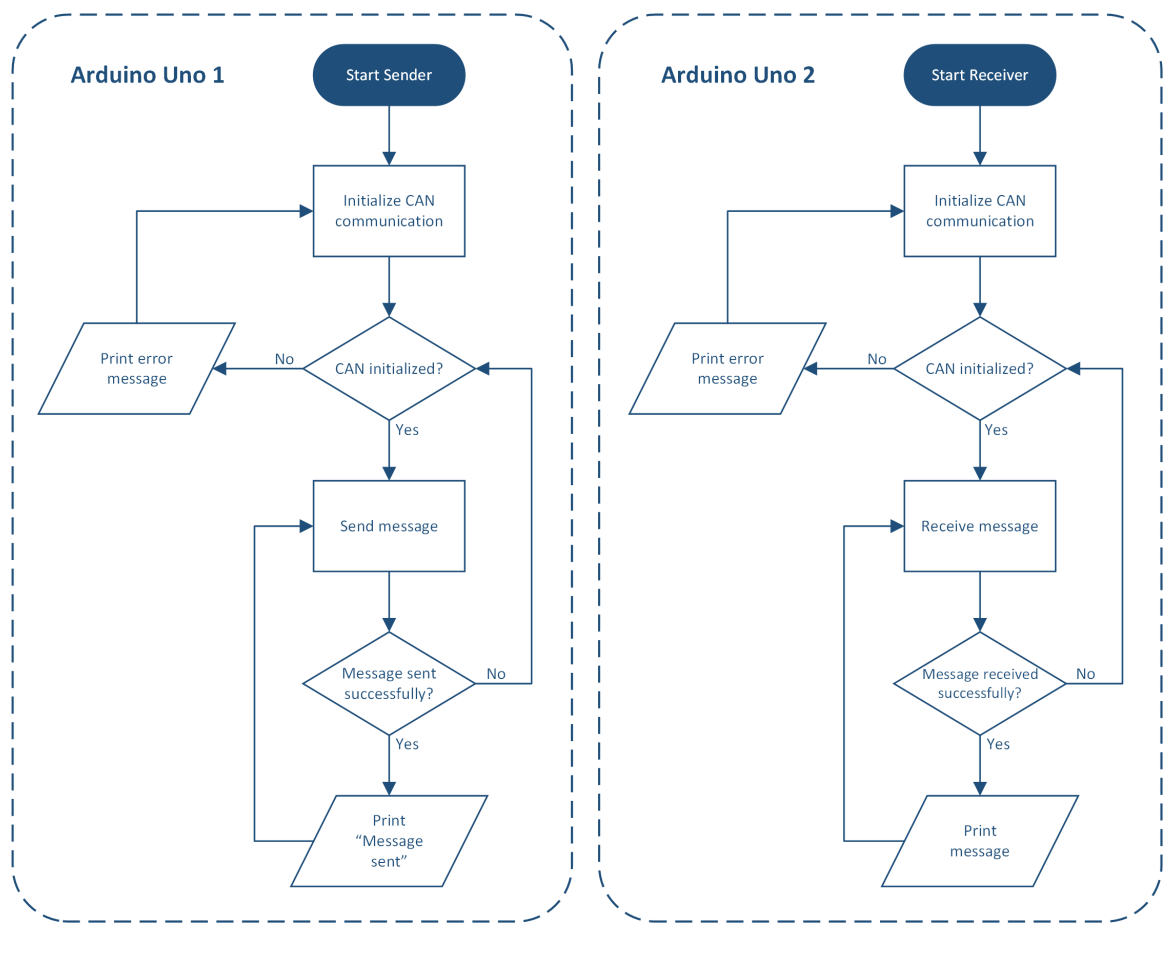

Figure 50: Flowchart of an Arduino UNO1 to an Arduino UNO2

Fig. [50](#page-111-0) showcases the CAN-communication between the two Arduino Unos, one being the sender and one being the receiver.

To send both CAN-message formats, the team had to utilize two Arduino Unos, two MCP2515 (CAN controllers) and an Arduino Due with CAN bus interface.

#### I4 - Arduino UNO1 and Arduino UNO2 to Arduino Due

<span id="page-112-0"></span>Fig. [51](#page-112-0) shows how the two Arduino Unos are wired to two MCP2515s which are connected to the Arduino Due.

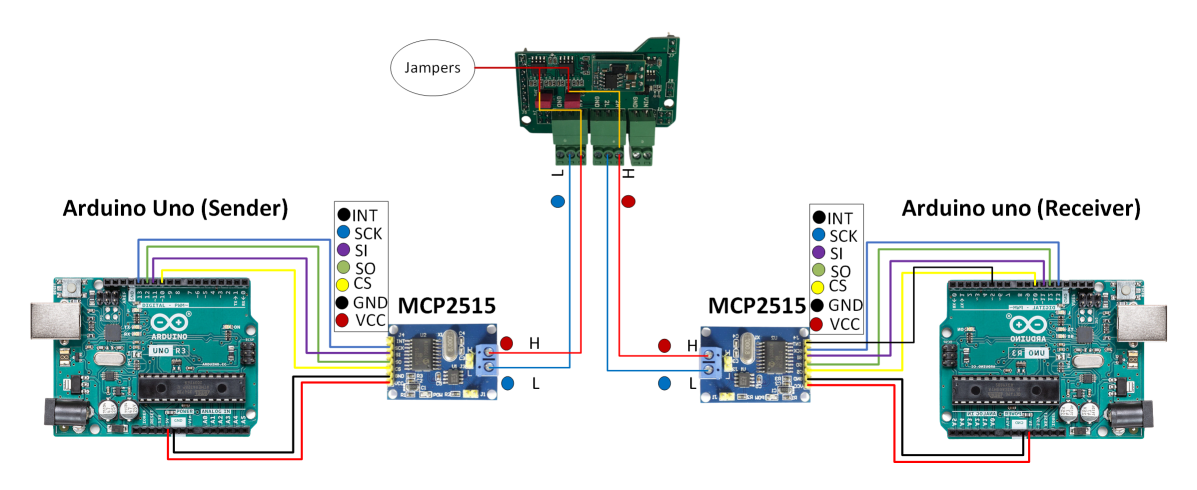

Figure 51: Schematic of two Arduino UNOs and an Arduino Due

To get an idea how the code should work, a flowchart was drawn. The flowchart displayed in Fig. [52](#page-113-0) shows the CAN communication between the two Arduino Unos used as senders to an Arduino Due used as a receiver. The two CAN controllers were used to send standard and extended CAN messages. One can find more information in Sec. [4.2.2](#page-42-1) about these and about CAN sniffer used to read the CAN messages.

<span id="page-113-0"></span>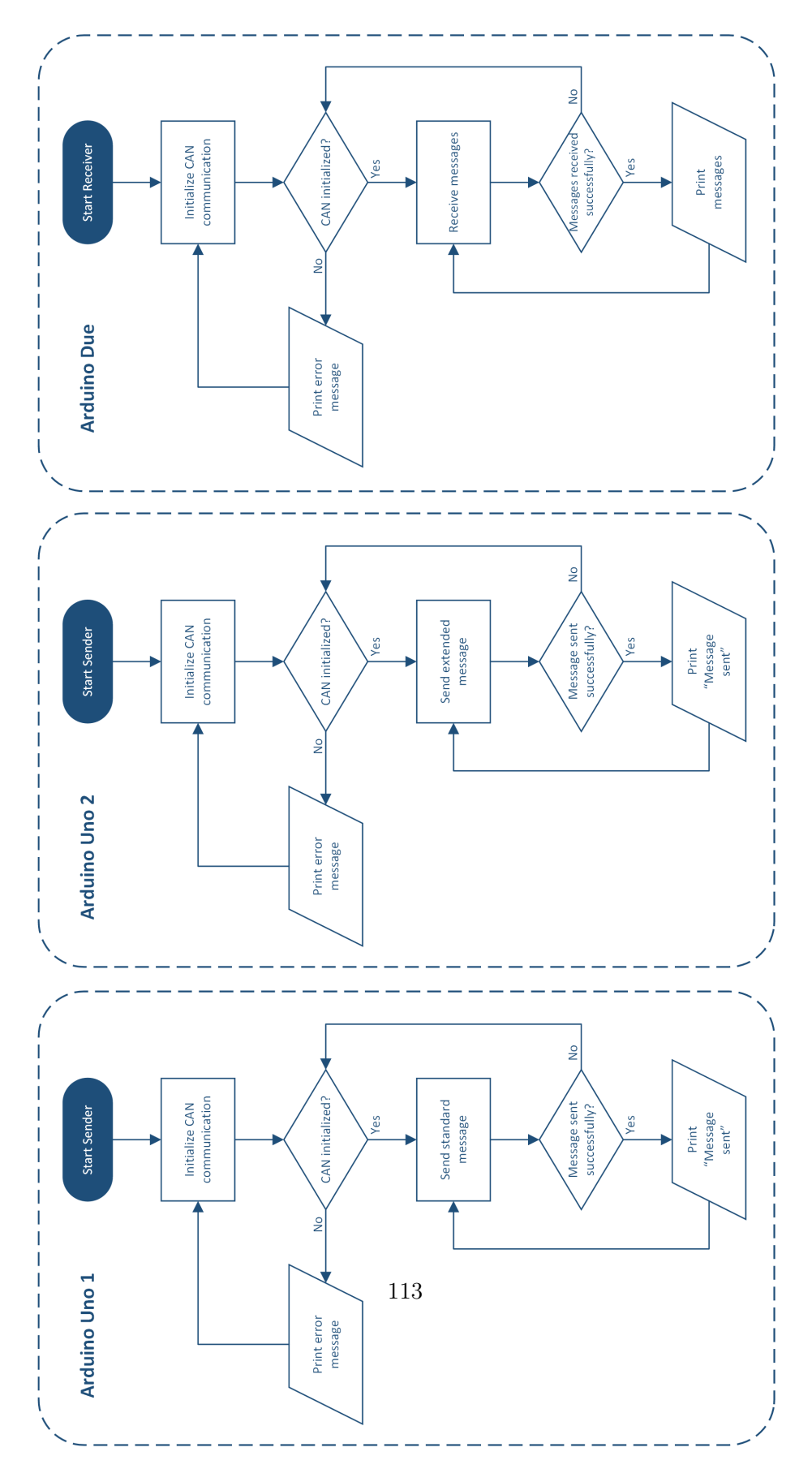

Figure 52: Flowchart of an Arduino UNO1 and an Arduino UNO2 to an Arduino Due

## Appendix J - Flow Chart for CanSniffer code

<span id="page-114-0"></span>The flow chart in Fig[.53](#page-114-0) gives a simple overview of how the code from Appendix [E1](#page-71-0) works.

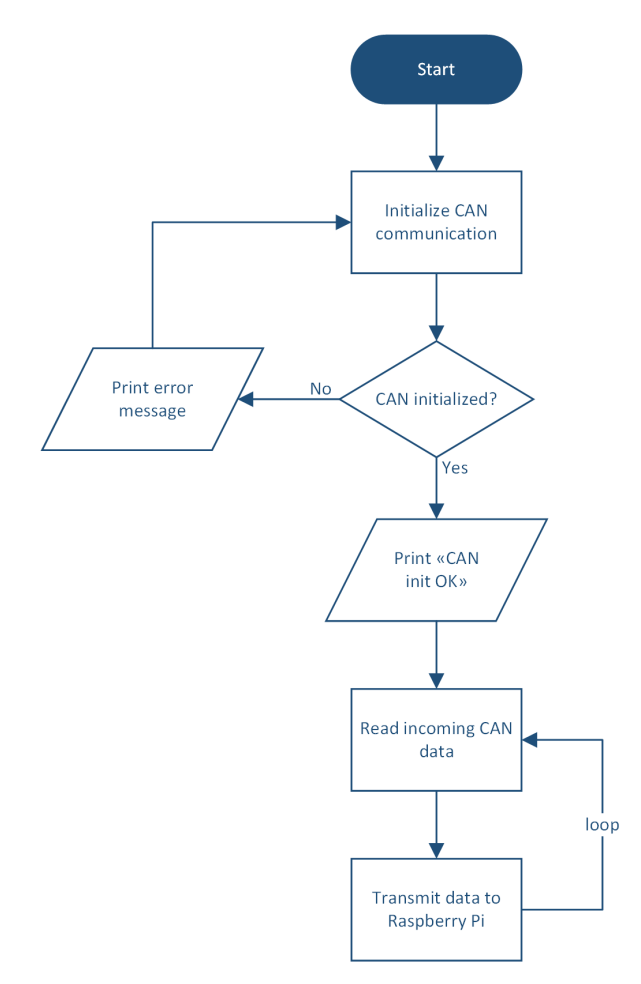

Figure 53: Flowchart: CanSniffer

#### Appendix K - Store Potmeter Values to SD-card

Appendix [E9](#page-71-0) is the code that was used before the Inertial Measurement Unit arrived to read values from a potmeter and store the data onto a SD-card. It was just a test to obtain a better understanding of how to read and store data before the team received the IMU.

#### K1 - PotMeter schematic

Appendices

The figure below shows how potmeter and SD card are wired to an Arduino Uno. The color codes demonstrate which wire is connected to which pin.

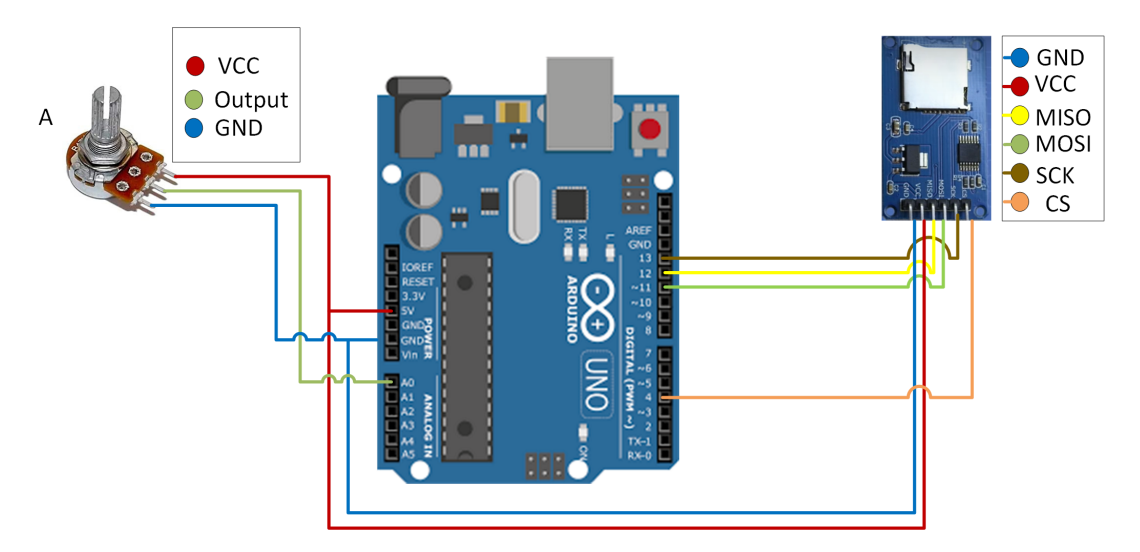

Figure 54: Schematic of potmeter and SD-card connection

#### Appendix L - IMU data storing to SD-card using Arduino

In the beginning, the plan was to collect the IMU data using an Arduino Uno and transfer the information to the Raspberry Pi and store the data onto a SD card. The code in Appendix [E8](#page-71-0) was used to read the IMU data and store it to a SD card by using an Arduino Uno [\[39\]](#page-63-0).

#### L1 - IMU Flowchart

<span id="page-116-0"></span>The following flowchart as seen in Fig[.55](#page-116-0) demonstrates how the code works.

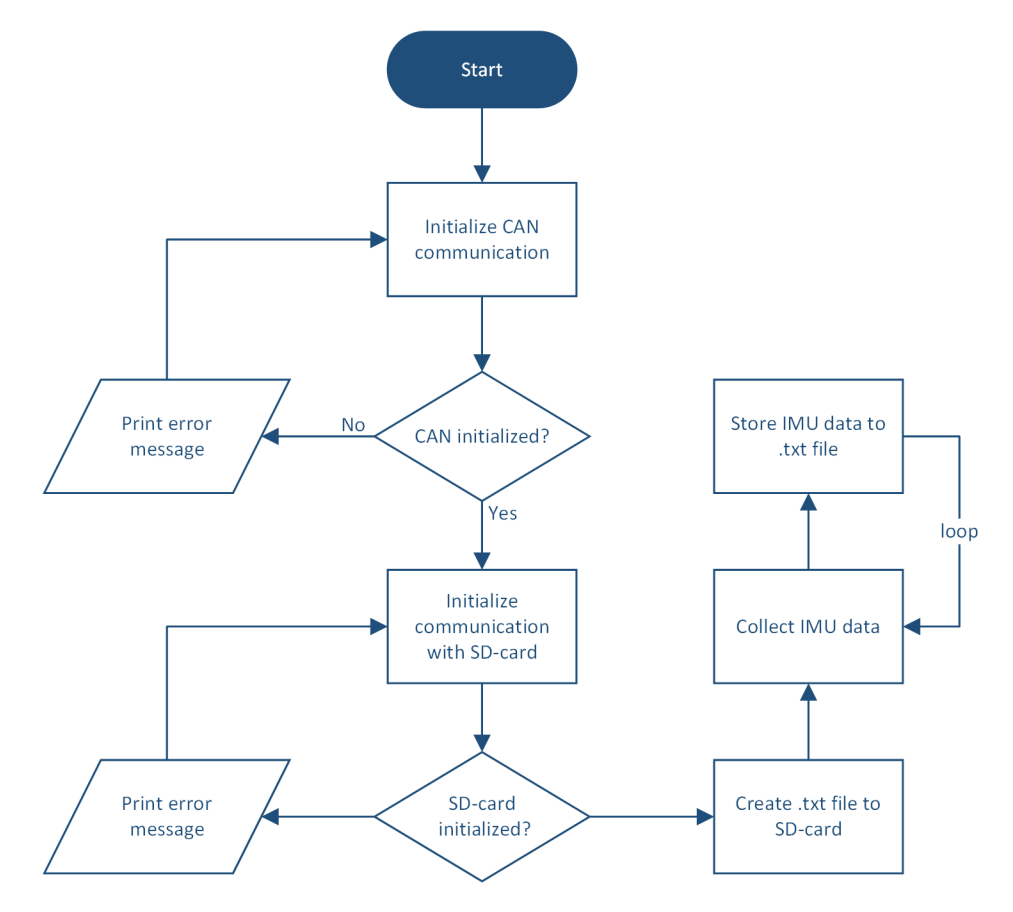

Figure 55: Flow chart of storing IMU data to SD-card using Arduino Uno

### L2 - IMU Schematic

Fig. [56](#page-117-0) demonstrates how the IMU and SD-card are wired to the Arduino Uno. The color codes demonstrates which wire is connected to which pin.

<span id="page-117-0"></span>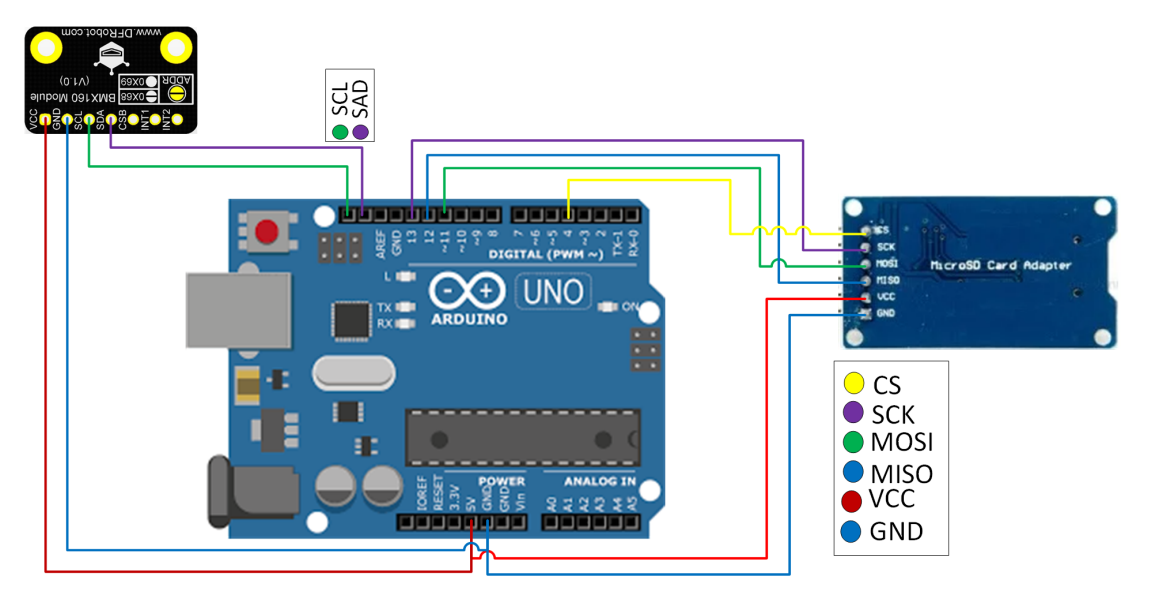

Figure 56: IMU and SD card schematic

#### Appendix M - CanSniffer Application

#### CanSniffer GUI and its features

The team decided to develop an application that can read and filter data packets in realtime in order to get an overview of incoming traffic and decode unknown messages. After some research on the internet, we came across a GitHub link that did exactly what the we needed [\[40\]](#page-63-1). When we downloaded the code, I faced a library problem, which I resolved, and used the time to learn about the application and how it functions.

CanSniffer is a program that reads CAN-messages in real-time. The purpose of this application is to simplify the decoding of CAN-messages by providing an overview of which packets contain new data. The most important part of the app is the filter section. One has the option to group the packets based on their IDs, as well as highlight the changes in the payload for each packet identifier. The old packets can be either shown or hidden if wanted as well as specific packet identifiers.

Since the team had minimal access to an excavator for tests, the code in Appendix [E10](#page-71-0) was used to generate random virtual CAN-packets and sending them to the CanSnifferapplication for testing purposes. To start sniffing with the Arduino the preloaded code should be connected, once the Arduino is in random mode the data packet will be sent by the Arduino. Fig[.57](#page-119-0) demonstrates how the application looks like. It displays how many different packets are available, how many messages are contained in each packet, and which packet received new data. Purple indicates which packet received new data.

## D.E.C.H.O

## Appendices

<span id="page-119-0"></span>

| Serial connection<br>Scan                                                       | COM <sub>4</sub>                                                                  |                                                                       | $\overline{\phantom{a}}$                                       | Connect                                           |                                                    |                                              | Disconnect                             |                                        |                               |                                   | Options.             | Active channel CAN_L = Playback delay 0 | Auto clear √ Show TX table Group packages √ le Contr |                                                                                                    |
|---------------------------------------------------------------------------------|-----------------------------------------------------------------------------------|-----------------------------------------------------------------------|----------------------------------------------------------------|---------------------------------------------------|----------------------------------------------------|----------------------------------------------|----------------------------------------|----------------------------------------|-------------------------------|-----------------------------------|----------------------|-----------------------------------------|------------------------------------------------------|----------------------------------------------------------------------------------------------------|
| <b>Actions</b>                                                                  | Stop sniffing                                                                     |                                                                       |                                                                |                                                   | Start sniffing                                     |                                              |                                        |                                        |                               |                                   |                      | Load session from file                  |                                                      | Abort session loading                                                                                                    |
| Message window Decoded messages Label dictionary                                |                                                                                   |                                                                       |                                                                |                                                   |                                                    |                                              |                                        |                                        |                               |                                   |                      |                                         |                                                      |                                                                                                    |
| TimeStamp (s)<br>26.6117<br>27.0170<br>26.8112<br>26.9144<br>26.7135<br>25.0955 | ID (hex)<br>257 (SDM)<br>18EA0C11<br>110<br>412F1A1<br>18DAF111<br>601 (backdoor) | RTR (hex)<br>$00\,$<br>$00\,$<br>$00\,$<br>$00\,$<br>$00\,$<br>$00\,$ | IDE (hex)<br>${\bf 00}$<br>01<br>$_{00}$<br>01<br>01<br>$00\,$ | DLC (hex)<br>07<br>06<br>$02\,$<br>01<br>08<br>05 | D <sub>0</sub><br>0A<br>0A<br>0A<br>A1<br>0A<br>0A | D <sub>1</sub><br>1B<br>E8<br>1B<br>1B<br>1B | D <sub>2</sub><br>32<br>2C<br>2C<br>2C | D <sub>3</sub><br>3D<br>3D<br>3D<br>3D | D4<br>76<br>cc<br>4E<br>$-4E$ | D <sub>5</sub><br>5F<br>SF<br>SF. | D6 D7<br>84<br>A0 B1 |                                         |                                                      | Clear tab<br>Filters<br>$\vee$ Highlight new packet<br>$\vee$ Highlight new data<br>Hide packets older th<br>Show packets with th<br>ID1 ID2            |
| 26.4062                                                                         | 23A (LightSwitch)                                                                 | $_{00}$                                                               | $_{00}$                                                        | 01                                                | 0A                                                 |                                              |                                        |                                        |                               |                                   |                      |                                         |                                                      | Hide packets with the<br>ID1 ID2<br>Hide all pac<br>Decoding<br>Save to Dict<br>Add selected to di<br>Session window<br>Save session<br>Playback all me |

Figure 57: CanSniffer application

The application also provides the option of saving a session as a file and uploading it back later for further review. As seen in Fig[.58,](#page-120-0) one can also rename the message IDs to give them more meaningful names after being decoded. These decoded messages will be stored in a separate category called "label dictionary" which provides an overview of which messages are decoded.

<span id="page-120-0"></span>

| CanSniffer # canDrive 2022 |                                                  |               |    |         |                |  |         |                        |                                                                                                    | $\bullet \bullet \bullet$ |  |  |
|----------------------------|--------------------------------------------------|---------------|----|---------|----------------|--|---------|------------------------|----------------------------------------------------------------------------------------------------|---------------------------|--|--|
|                            | Serial connection.<br>Scan                       | COM6          |    | Connect | Disconnect     |  | Options |                        | Active channel CAN_L $\vee$ Playback delay 0 $\uparrow$ Auto clear $\vee$ Show TX table Group packages | le Contr                  |  |  |
| Actions                    |                                                  |               | ۰. |         |                |  |         |                        |                                                                                                    |                           |  |  |
|                            |                                                  | Stop sniffing |    |         | Start sniffing |  |         | Load session from file |                                                                                                    | Abort session loading     |  |  |
|                            | Message window Decoded messages Label dictionary |               |    |         |                |  |         |                        |                                                                                                    |                           |  |  |
|                            | $\mathsf{ID}$                                    | Label         |    |         |                |  |         |                        |                                                                                                    | <b>Operations</b>         |  |  |
| п                          | 18DAF111                                         | NewTest       |    |         |                |  |         |                        |                                                                                                    | Enable table editing      |  |  |
| $\overline{2}$             | 201                                              | BC_inc        |    |         |                |  |         |                        |                                                                                                    | Clear Dictionary          |  |  |
| $\overline{\mathbf{3}}$    | 621                                              | Immo          |    |         |                |  |         |                        |                                                                                                    |                           |  |  |
| $\overline{4}$             | 160                                              | Remote        |    |         |                |  |         |                        |                                                                                                    |                           |  |  |
| $\overline{\phantom{a}}$   | 257                                              | SDM           |    |         |                |  |         |                        |                                                                                                    |                           |  |  |
| 6                          | 252                                              | <b>BCM</b>    |    |         |                |  |         |                        |                                                                                                    |                           |  |  |
| $\overline{7}$             | 254                                              | REC           |    |         |                |  |         |                        |                                                                                                    |                           |  |  |
| 8                          | 253                                              | <b>UEC</b>    |    |         |                |  |         |                        |                                                                                                    |                           |  |  |
| $\overline{9}$             | 155                                              | Climate       |    |         |                |  |         |                        |                                                                                                    |                           |  |  |
| 10 <sup>1</sup>            | 108                                              | RPM           |    |         |                |  |         |                        |                                                                                                    |                           |  |  |
| 11                         | 220                                              | Handbreak     |    |         |                |  |         |                        |                                                                                                    |                           |  |  |
| 12 <sup>2</sup>            | 115                                              | Pedals        |    |         |                |  |         |                        |                                                                                                    |                           |  |  |
| 13                         | 360                                              | Break         |    |         |                |  |         |                        |                                                                                                    |                           |  |  |
| 14                         | 260                                              | Turninglight  |    |         |                |  |         |                        |                                                                                                    |                           |  |  |
|                            |                                                  |               |    |         |                |  |         |                        |                                                                                                    |                           |  |  |

Figure 58: Decoded messages

The application was designed primarily for the decoding of CAN-messages, but the project description changed from decoding to collecting and storing data, so this application is no longer in use.

### Appendix N - Electrical System

<span id="page-121-0"></span>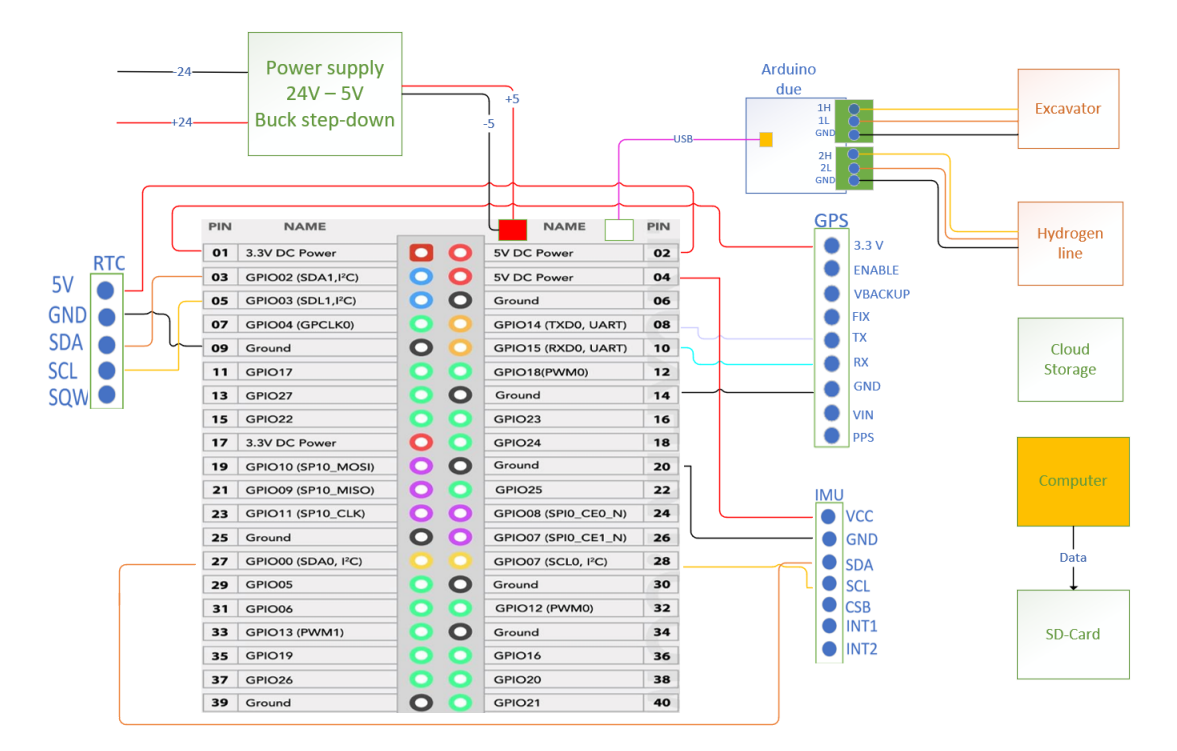

Figure 59: Wiring diagram

One can see an overview of the wiring of the hardware system in Fig[.59.](#page-121-0) The hardware system consists of a Raspberry Pi as the unit which will receive data from various sensors. The Arduino Due collects data from the excavator and hydrogen driveline CAN bus and sends it to the Raspberry Pi together with IMU and GPS data. An Inertial Measurement Unit (IMU) measures the three different angles of the excavator. A voltage converter or power supply is used to lower the voltage so that the system can handle the voltage since most of the components function with 3.3 V and 5 V. The real-time clock (RTC) will provide correct time for synchronization.

#### Appendix O - IMU 3D Simulation

<span id="page-122-0"></span>In our system we use (IMU) "Inertial Measurement Unit" to read the data on how the excavator orientation, and we want to show the different angles axis when the excavator moves, we were trying to show it by using Matlab simulation, but we faced some problem with the program and could not make it to work by using Matlab simulation,we've been doing it for over two weeks. Figure [60](#page-122-0) shows the orientation of the IMU.

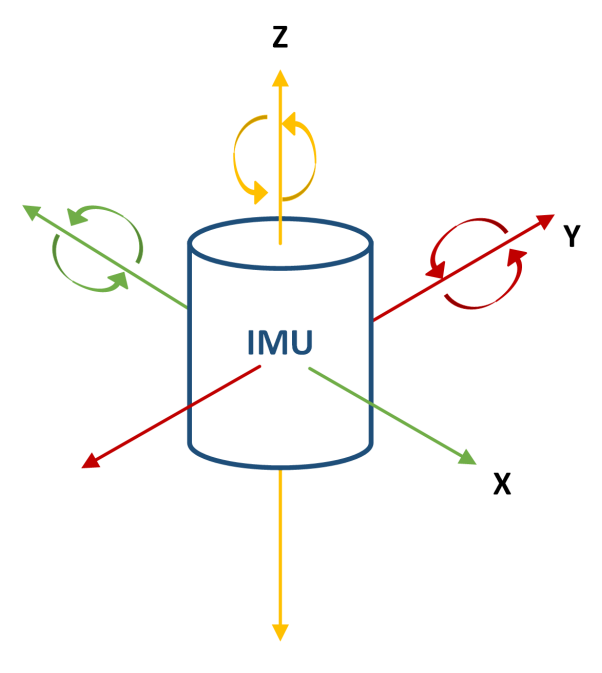

Figure 60: IMU axis

## Appendix P - Soldering Hardware Components

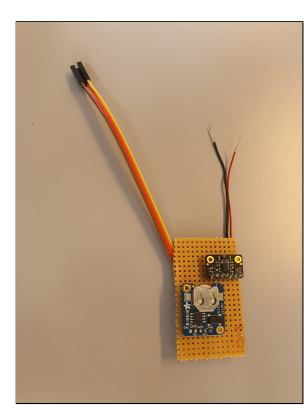

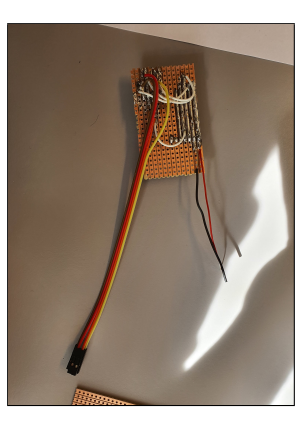

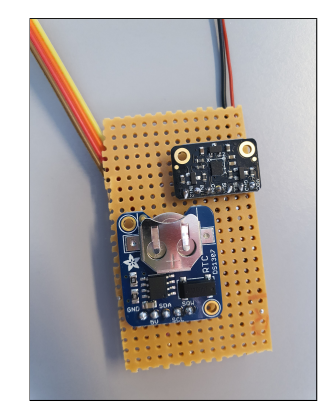

Front side Back side IMU and RTC sol-<br>denoted by a state of the state of the state in the state of the state of the state of the state of the Back side in the state of the state of the state of the state of the state of th dered in veroboard

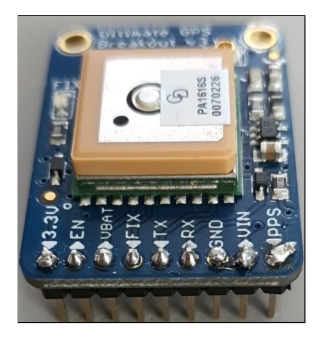

GPS front

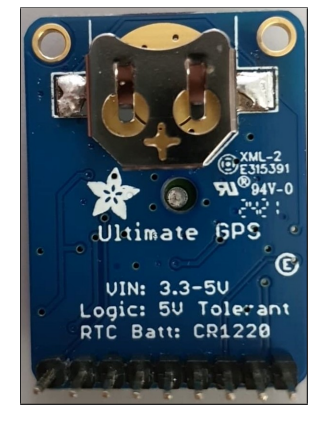

GPS back

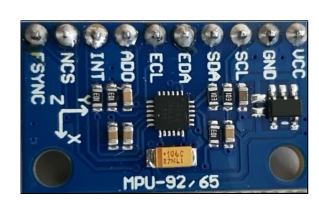

IMU

### Appendix Q - Power Consumption

As shown in figure [61](#page-124-0) the power consumption of the different components have been calculated. Both research and calculations were made for components in order to find the difference between the current, voltage, and power of each of the components. This is presented in figure [61.](#page-124-0)

<span id="page-124-0"></span>

|                | <b>Raspberry Pi</b>                                                                                          | <b>Arduino Uno</b>                               | <b>Arduino Due</b>                                                     | <b>GPS</b>                                                | <b>IMU</b>                       |
|----------------|----------------------------------------------------------------------------------------------------|--------------------------------------------------|------------------------------------------------------------------------|-----------------------------------------------------------|----------------------------------|
| <b>Current</b> | $1.5 - 3.0A$                                                                                                 | $3.3V = 11.45mA$<br>$9V = 27.9mA$                | $I/O = 130mA$<br>$5V = 800mA$                                          | Min. 48mA<br>Max. 53mA                                    | 1585 μΑ<br>Full operation mode   |
| Voltage        | 5V                                                                                                    | 5V                                               | External power supply:<br>7-36 VDC<br>Can also use USB power<br>cable. | Min. 3.3V<br>Max. 5.0V                                    | $3.3 - 5V$                       |
| Power          | Raspberry Pi 4<br>consumes idle 3.8-4.0W<br>With 1: 4.5W<br>With 2: 5.0W<br>With 3: 5.4-5.5W<br>With 4: 6.0W | $3.3V = 0.037W$<br>$5V = 0.057W$<br>$9V = 0.10W$ | $5V = 4W$                                                              | Min. $effect \Rightarrow 0.15W$<br>Max. Effect => $0.26W$ | $3.3V = 5.23mW$<br>$5V = 7.92mW$ |

Figure 61: Power consumption

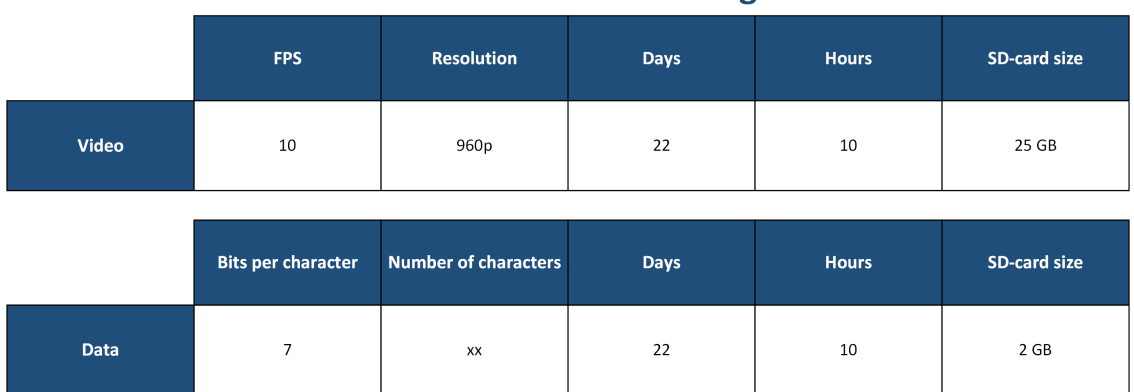

**SD-card data storage** 

## <span id="page-125-0"></span>Appendix R - SD-card Calculation

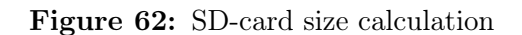

An SD card, is a movable memory card get used to read and write large amount of data in a large different areas like in many kind of electronics, and more [\[41\]](#page-63-2). In the system it is used to store data received from the CAN bus, IMU and GPS. The data received will be stored in text files. Each character consists of 7 bits and the amount of characters varies. The data will be saved every working day for each month, assuming a normal working day is 10 hours. After calculations 2GB seemed like enough storage for storing text files.

A camera is also utilized in the system. The calculations were made based on video recording [62,](#page-125-0) the video quality is 10 frame per second with 960p resolution, the same working days as the IMU and GPS which is 22 days, 10 working hours. after the calculation it ended up with 25 GB for video recording data. We end up with 2 GB for text files and 25 GB for video recording data, that end up with 27 GB, there is no 27 GB available in the market so the closest one available is 32 GB, which we will be using in our system.

## Appendix S - Changelog for Physical System

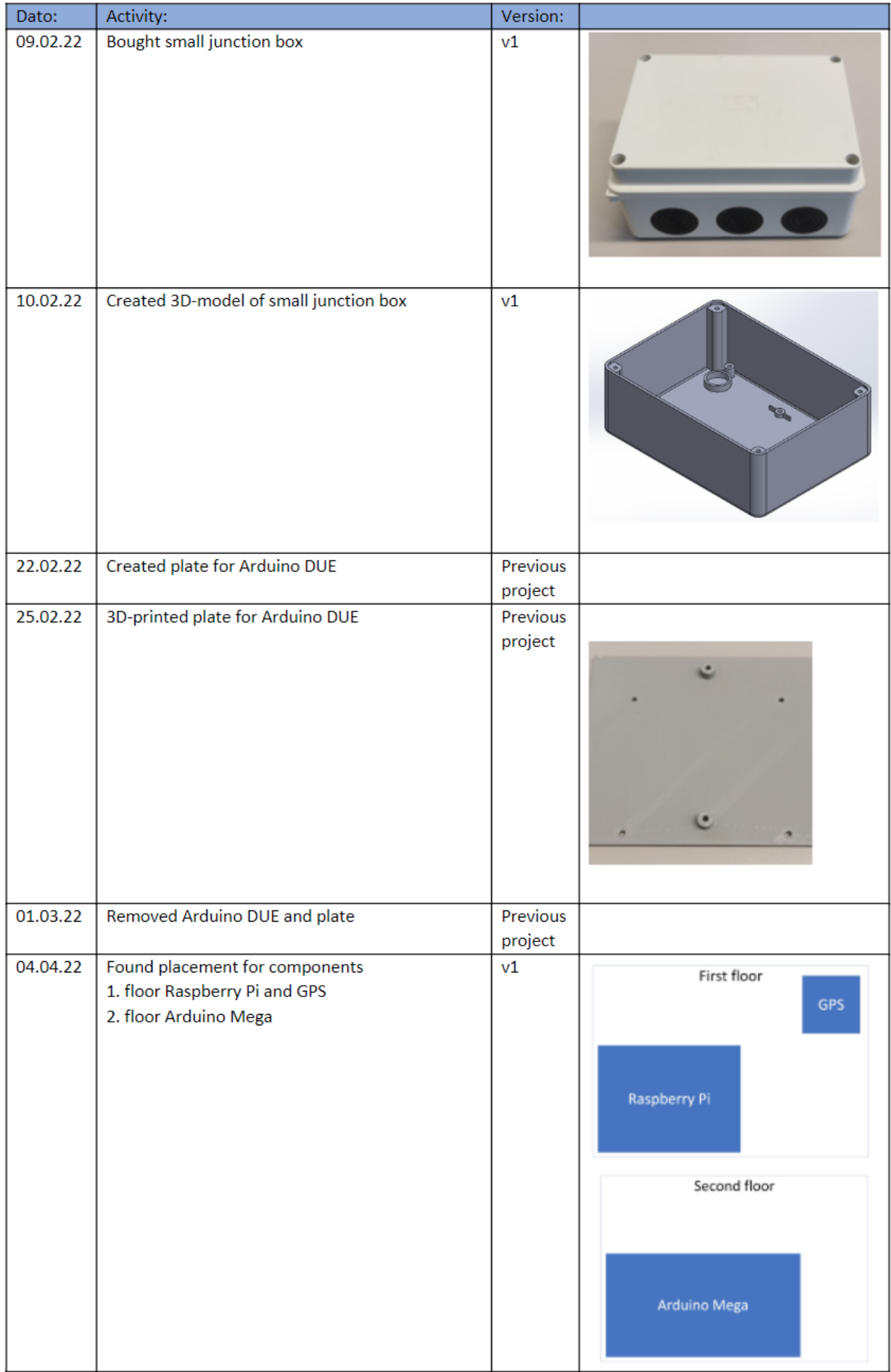

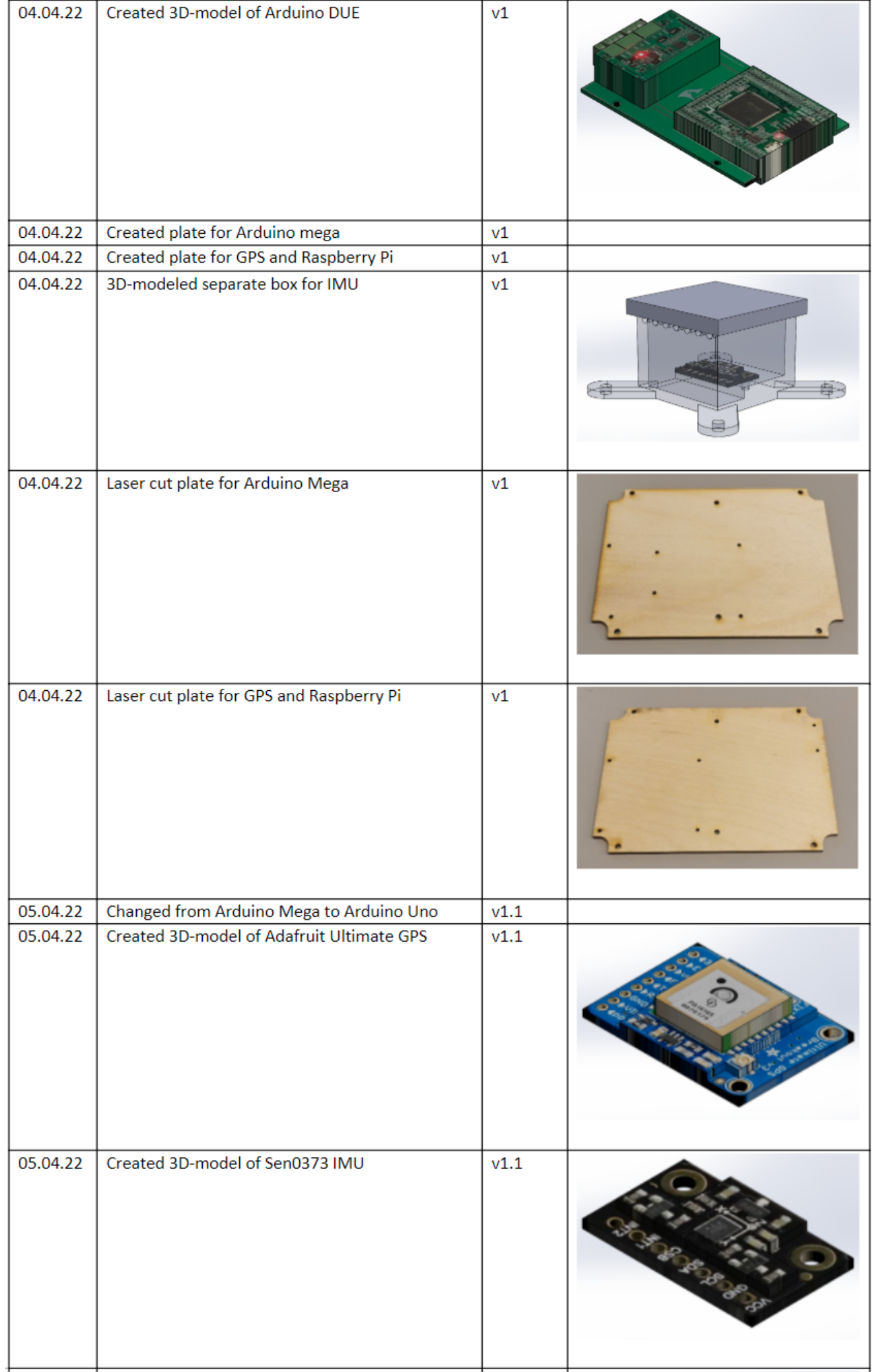

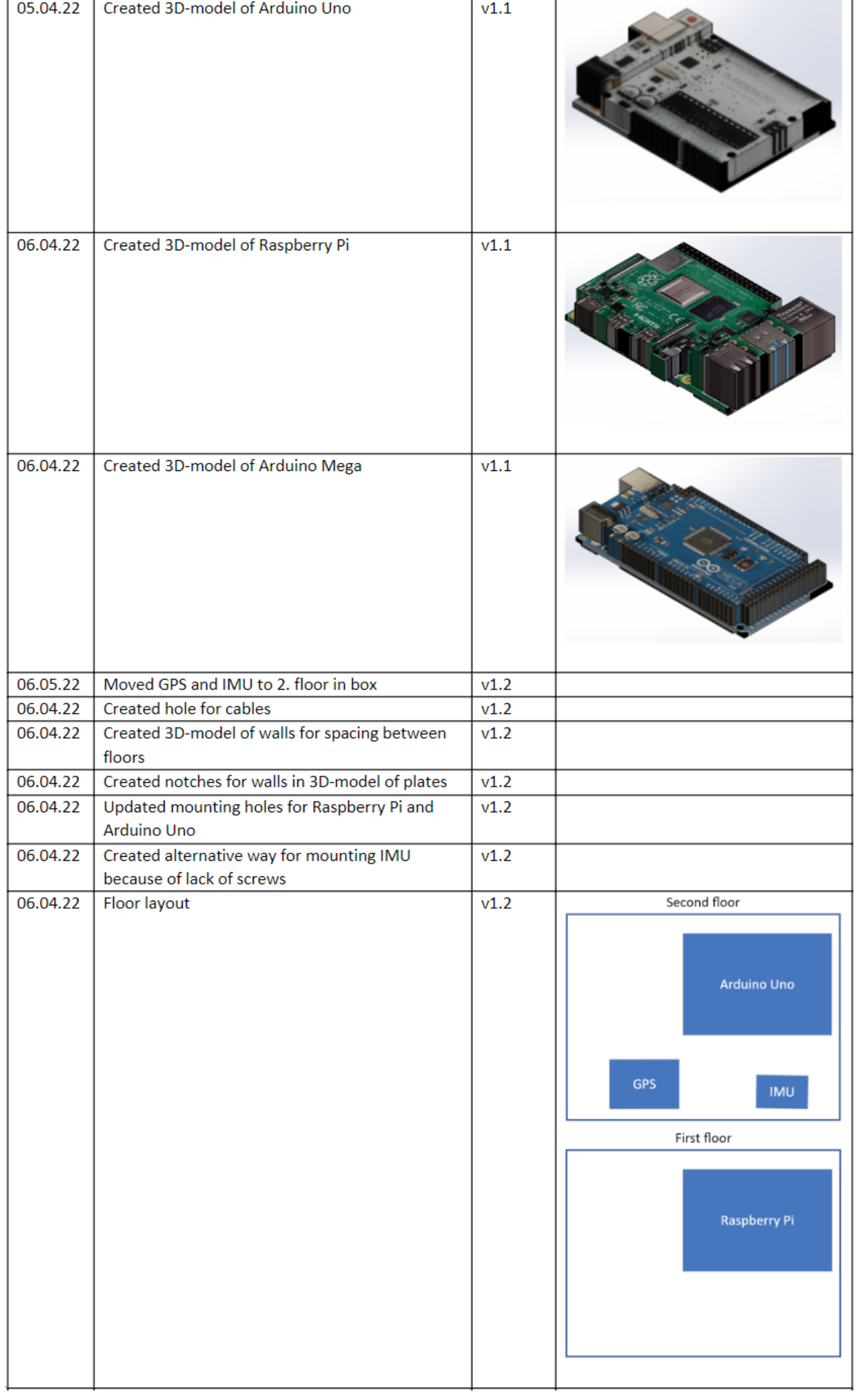

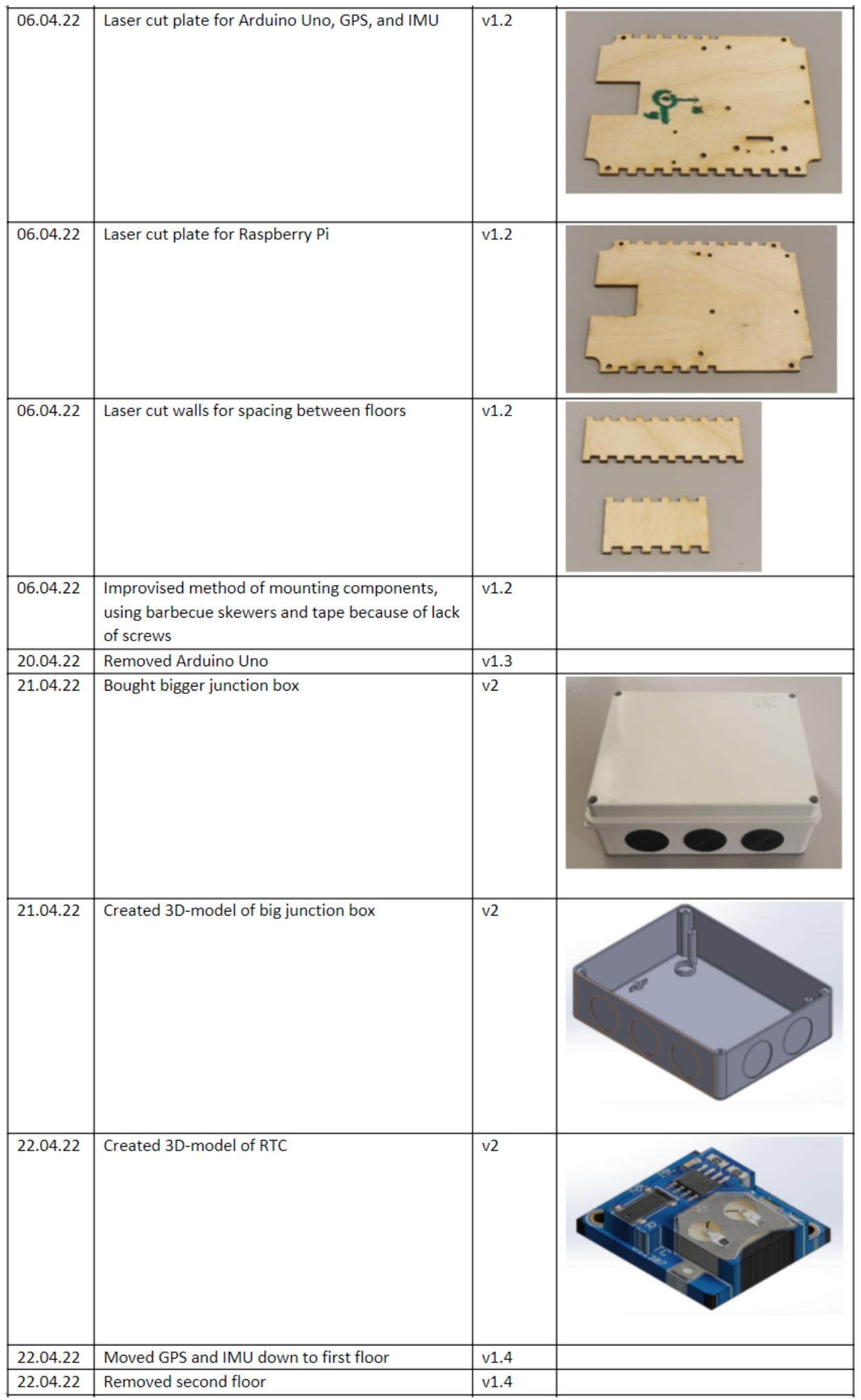

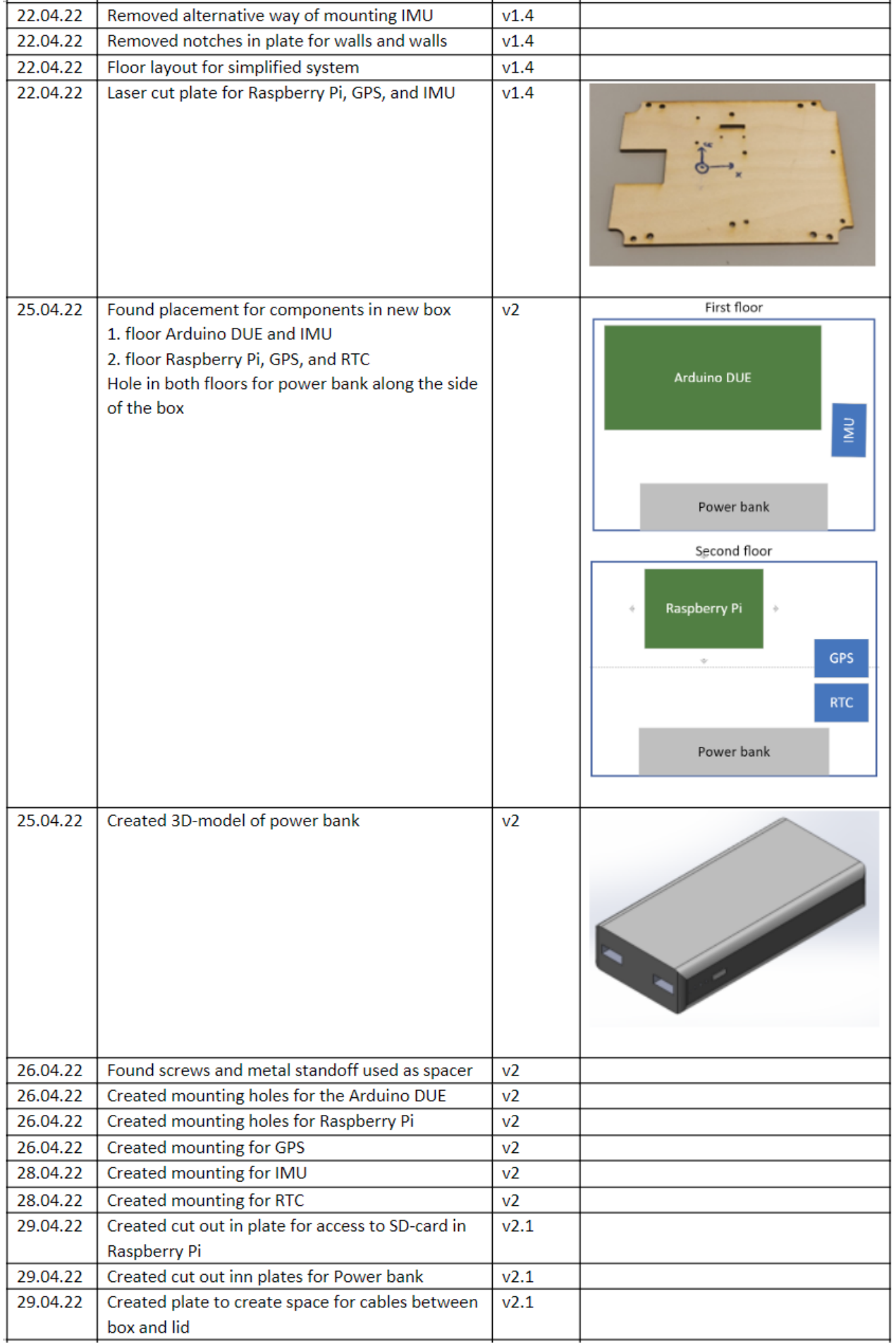

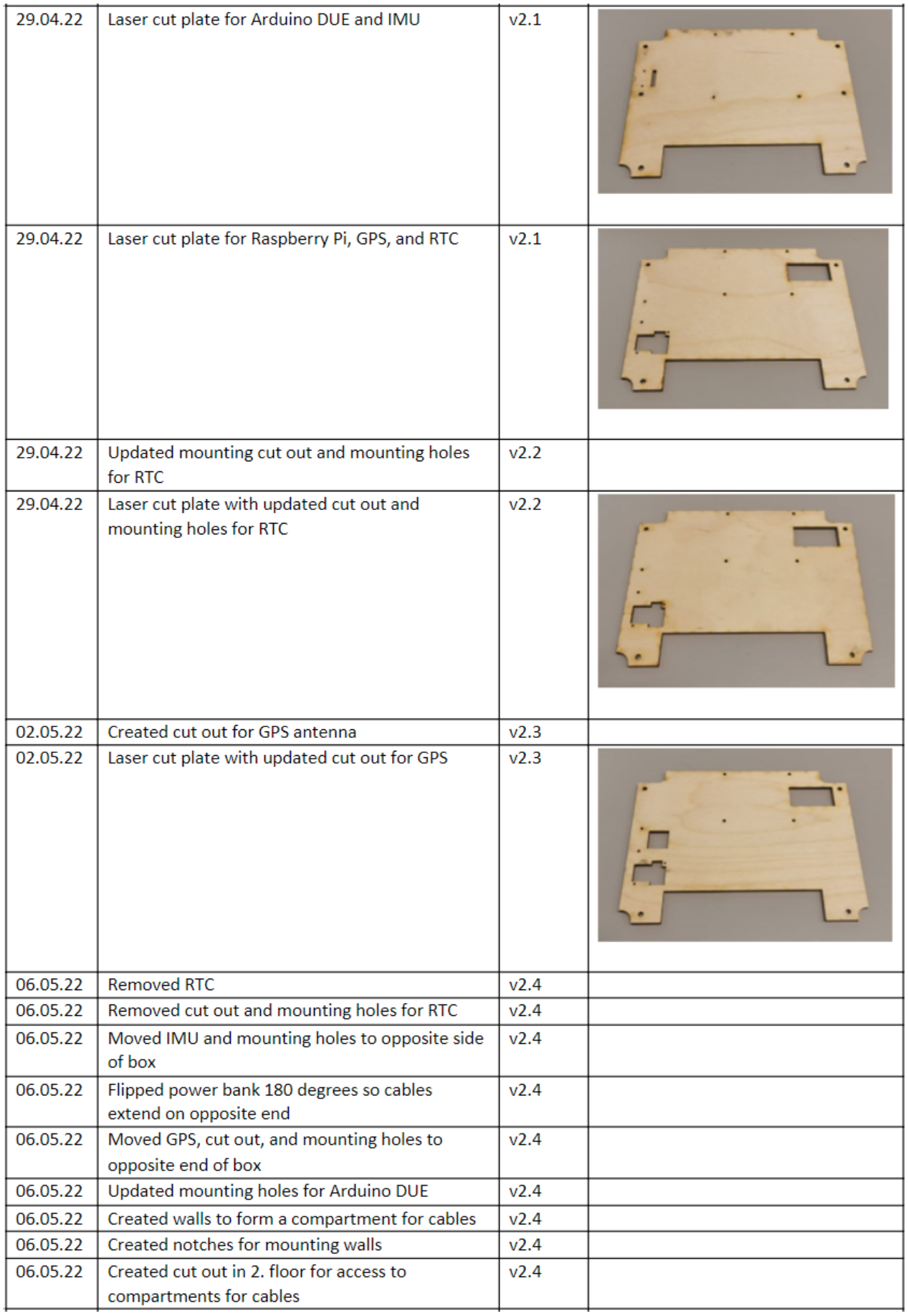

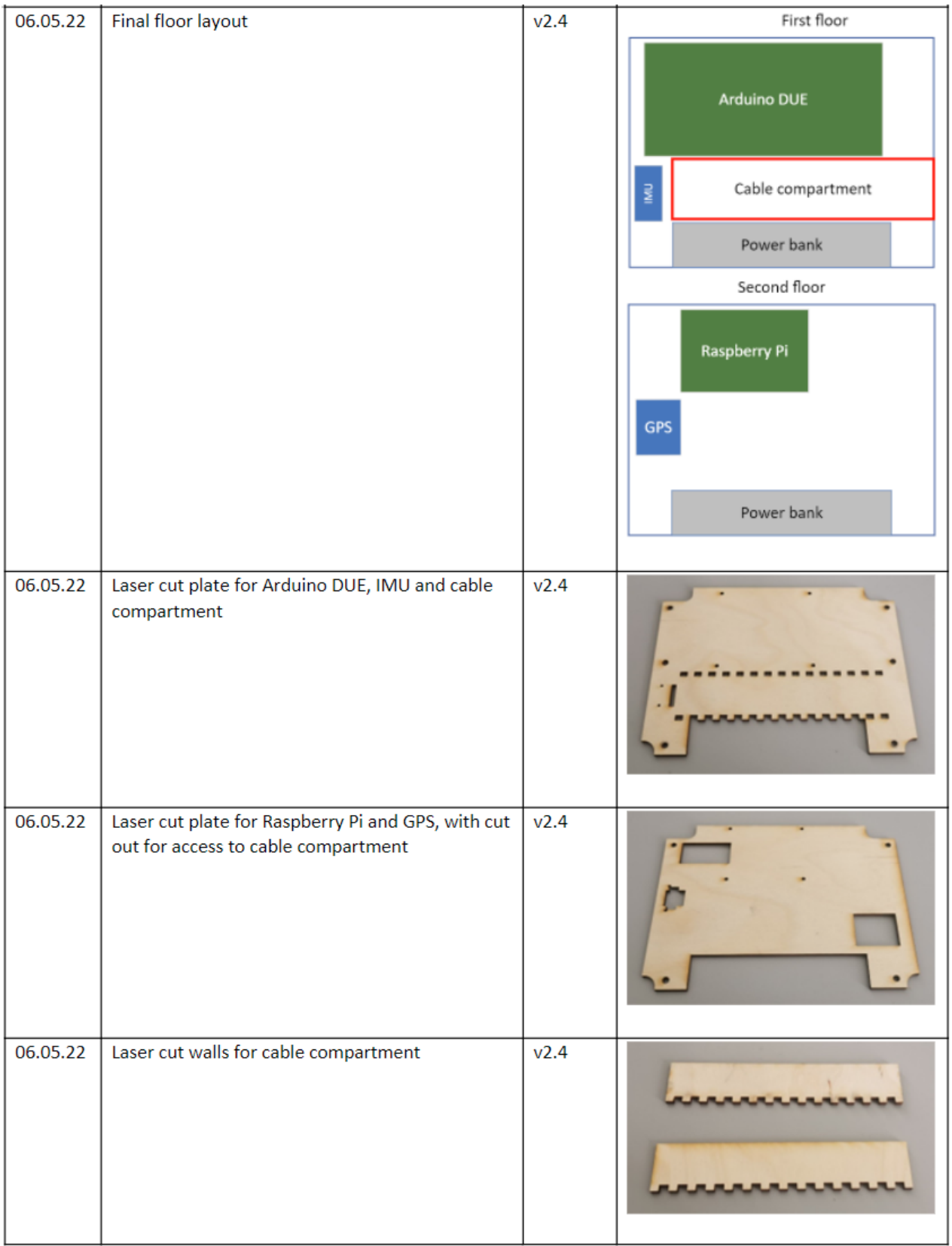

## Appendix T - Requirements

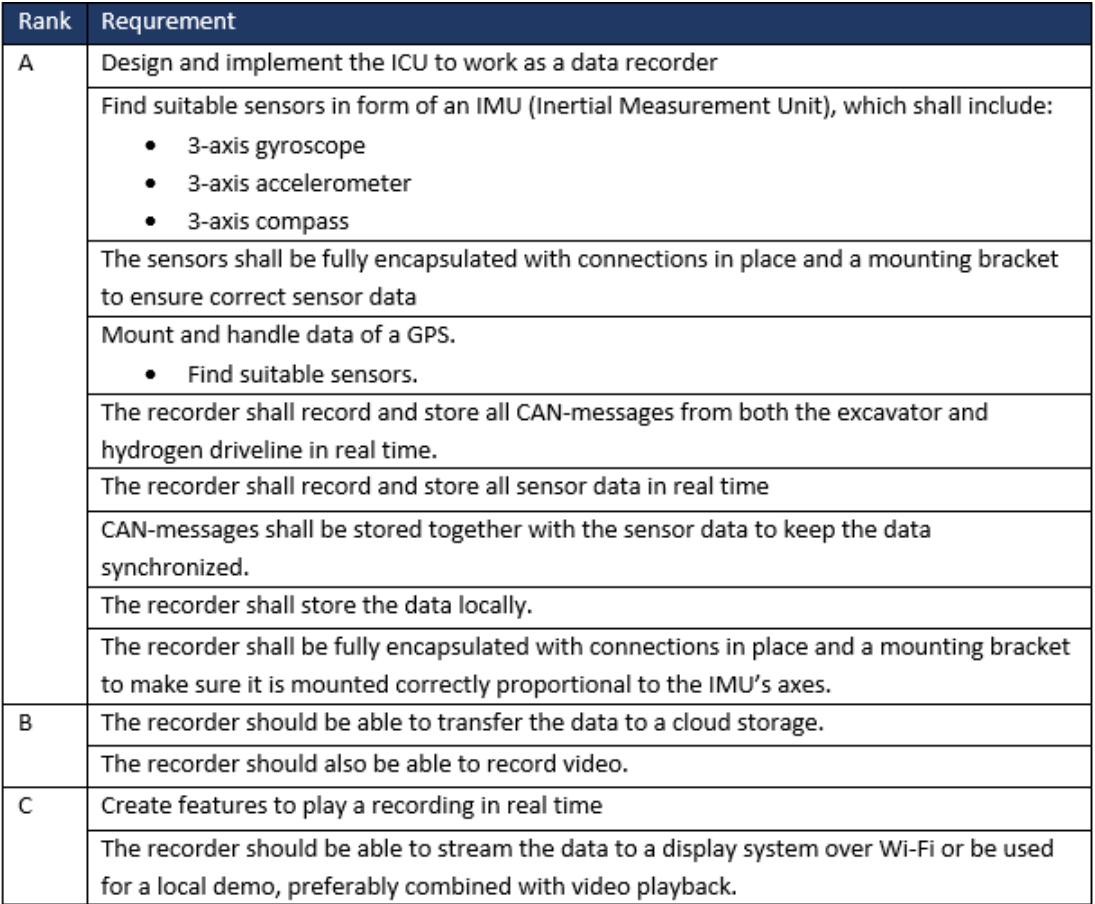

Figure 63: Requirements

#### 126.75 nok 697.6 nok 124 nok 25.6mm x 22.7mm x 4.6mm 221 nok  $221$  nok 25.7mm x 17.7mm x 4.6mm 133 nok 355 nok Price 25.5mm x 15.4mm x 3mm 55mm x 36.8mm x 24mm 2.5mm x 3mm x 0.95mm Dimensions<br>20mm x 27mm x 4mm 22mm x 17mm Lowpassfilter Bandwith 562-4.5k Hz 74.6-200 Hz 16.0 900 LSB/°/s rad/s 12 - 523 Hz  $0.2 - 200$  Hz 562-9k Hz 80-200 Hz  $8 - 1k$  Hz 90-1kHz 100Hz up to 131 LSB/deg/sec up to 16,384 LSB/g 2048-16384 LSB/g 16.4-131 LSB/°/s 16.4 LSB/dps  $0.15 \mu T / LSB$  $\pm$  1300 (x,y)  $\pm$  2500 (z)  $\mu$ T 0.3  $\mu$ T/LSB  $0.6 \mu T / LSB$ Sensitivity  $2$ LSB/g  $1$  LSB/g  $2$ LSB/g  $\pm$  1150 (x,y)  $\pm$  2500 (z)  $\mu$ T  $(X, Z$ -axis: ±180°, Y ±90° up to  $\pm 2000$  deg/sec up to  $\pm 2000$  deg/sec 250-2000deg/sec 125-2000deg/sec 125-2000deg/sec  $\pm 2 - 16$  g (ikke 6g)  $\pm 2 - 16$  g (ikke 6g) 245-2000deg/sec  $± 2000$ deg/sec  $\frac{1}{4}0064 \pm$  $\frac{1}{11}$ 0084 ± 3-Axis Magnetometer ± 4900 µT 16 3-Axis Accelerometer ± 2-16 g  $± 2-16g$ 16 3-Axis Accelerometer ± 2-16 g  $(1 axis)$ 3-Axis Accelerometer ± 16 g Range 12 3-Axis Accelerometer ± 8 g 13/13/15 3-Axis Magnetometer 16 3-Axis Magnetometer 16 3-Axis Gyroscope<br>16 3-Axis Magnetometer 16 3-Axis Accelerometer 14 3-Axis Accelerometer 16 3-Axis Accelerometer 3-Axis Magnetometer 3-Axis Magnetometer Geomagnetic sensor 16 3-Axis Gyroscope 16 3-Axis Gyroscope 16 3-Axis Gyroscope 16 3-Axis Gyroscope 16 3-Axis Gyroscope 3-Axis Gyroscope **Barometer** Function Angle Voltage Bitrate  $16?$ 32? ò.  $2.4 - 3.6V$  $1.9 - 3.6V$  $1.7 - 3.6$ ICM20948 1.8-5V 5-36V  $3-5V$  $3-5V$ MPU9250 3-5V **MPU9250** LSM9DS1 BNOOS5 Number **BNO085** BMP085 Adafruit 9-DOF Absolute Orientation Adafruit TDK InvenSense ICM-20948 HWT901B-TTL MPU9250 9-axis HiLetgo MPU9250 9-Axis 9 DOF Adafruit 9-DOF Orientation GY-85 BMP085 Sensor Adafruit LSM9DS1

## Appendix U - Comparison of IMU

Figure 64: Comparison of IMU [\[42,](#page-64-0) [43,](#page-64-1) [44,](#page-64-2) [45,](#page-64-3) [46,](#page-64-4) [47,](#page-64-5) [48,](#page-64-6) [49,](#page-64-7) [50,](#page-64-8) [51\]](#page-64-9)

Name

**SEN0373** 

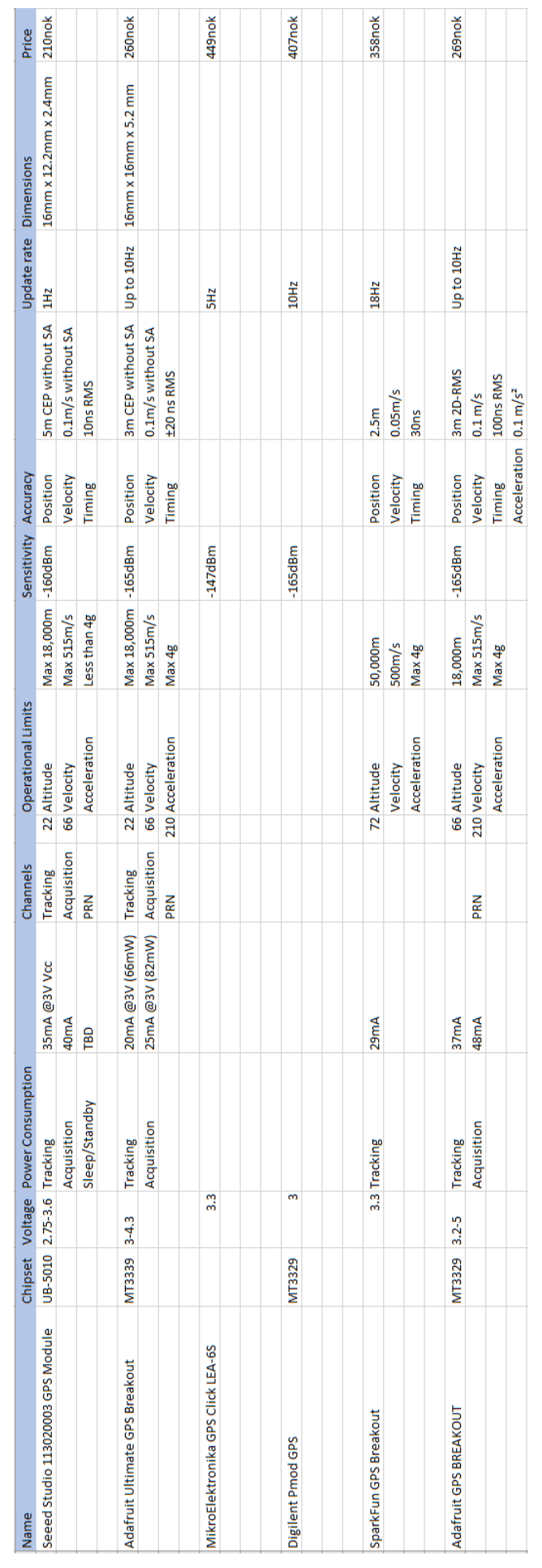

## Appendix V - Comparison of GPS

Figure 65: Comparison of GPS [\[52,](#page-64-10) [53,](#page-64-11) [54,](#page-64-12) [55,](#page-64-13) [56,](#page-64-14) [57\]](#page-65-0)

## Appendix W - Gantt Diagram

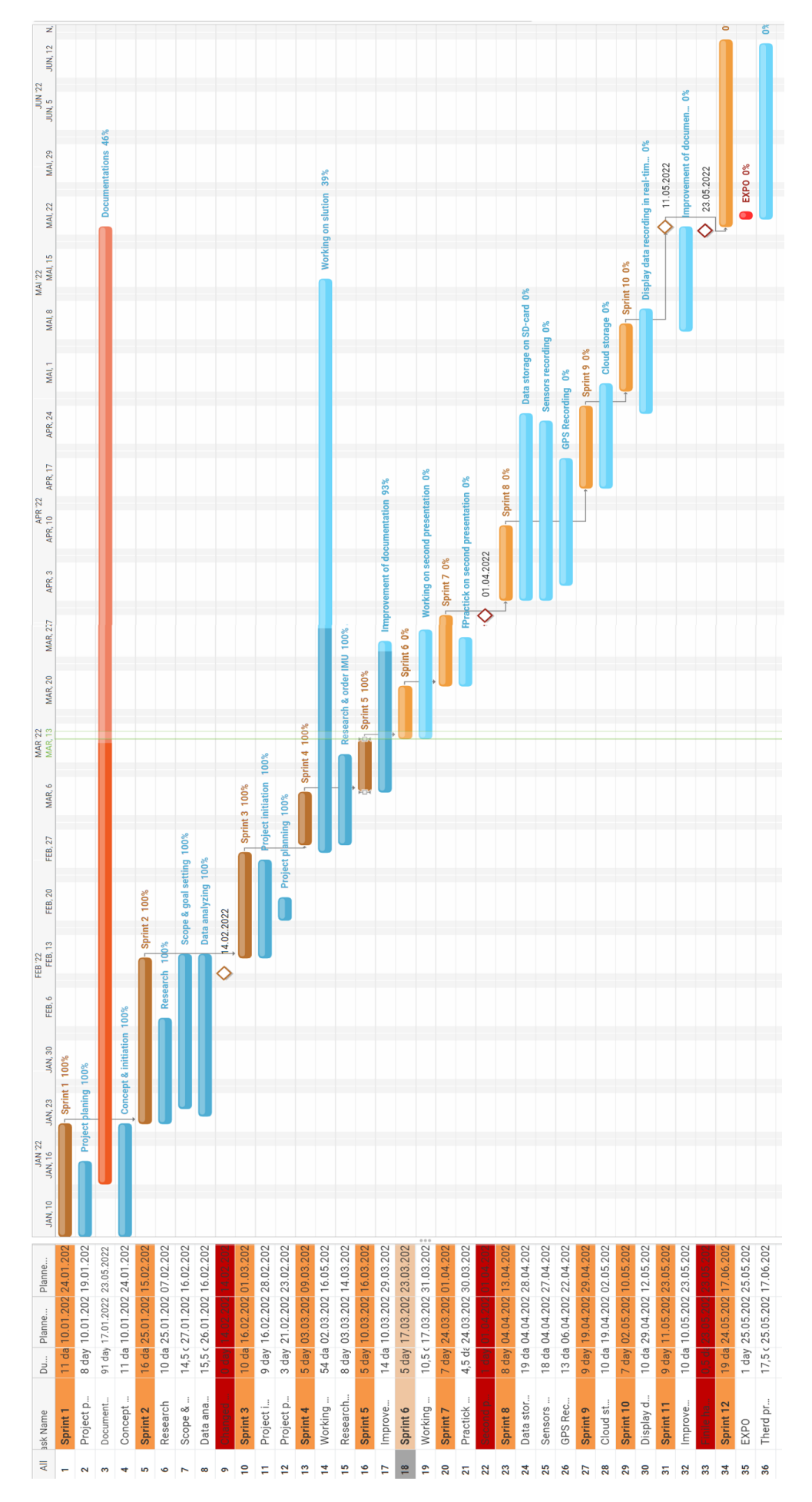

Figure 66: Gantt diagram

## Appendix X - System Design

The project is about collecting data from an excavator, sensors, and GPS and storing it both locally, on the cloud, and displaying it in real-time. The diagram gives a high-level picture of the whole system.

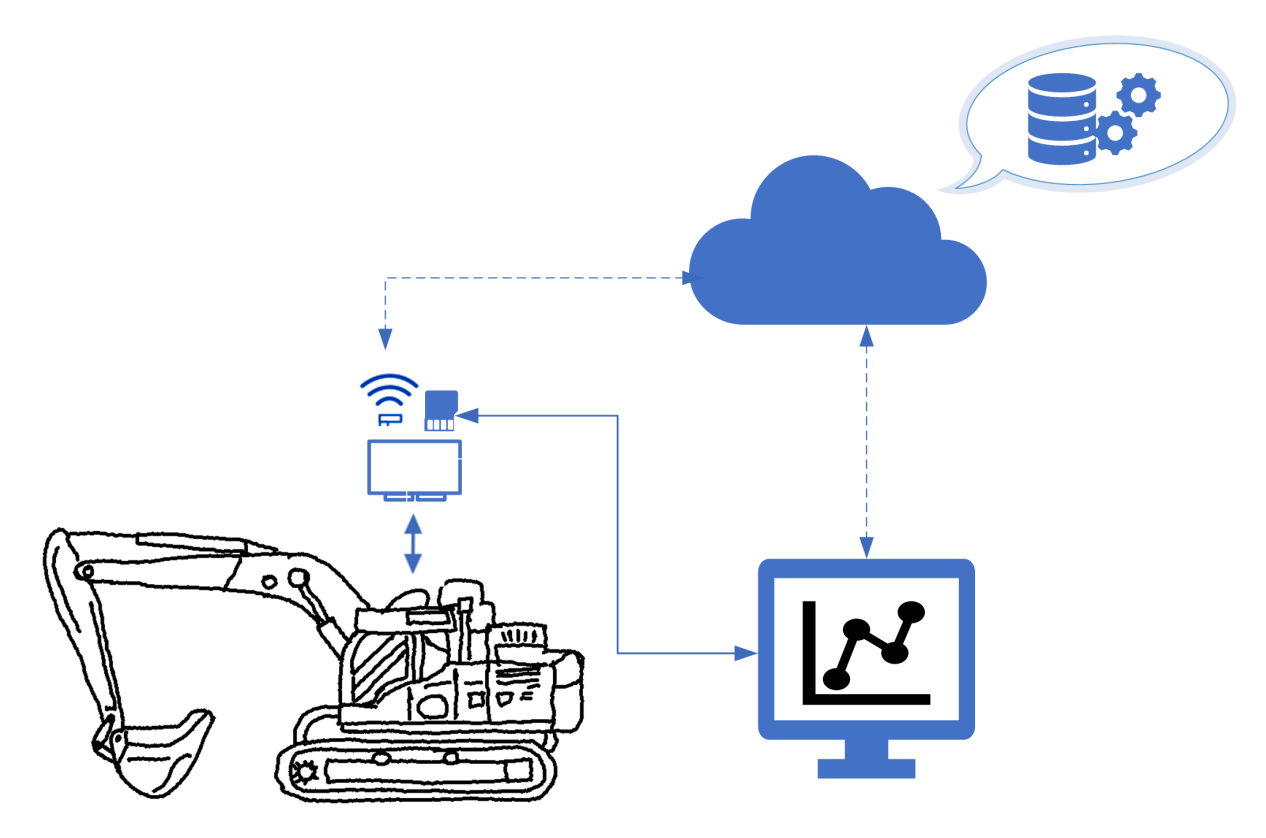

Figure 67: System design

#### Appendix Y - RTC Implementation

When implementing a real-time clock there were lots of back-and-forths on how to accomplish it. First, the GPS module was used in order to set the Raspberry Pi's clock to equal the GPS's real-time clock. When implementing this, the Raspberry Pi was set two hours behind local time. Reading through the datasheet it seemed like using the GPS to sync time would be impossible since the module is set to UTC time out of the box and it is not "writeable" [\[58,](#page-65-1) p.44].

Because of the obstacle met, a new real-time clock was acquired. This new real-time clock used I2C communication instead of UART communication like the GPS. Since the Inertial Measurement Unit was also using an I2C connection, another obstacle was encountered. The Raspberry Pi has multiple I2C pins which in theory should not cause any complications when using two I2C units, but that was not the case. Both units were recognized by the Raspberry Pi, but in order to access the real-time capability of the RTC one needs to assign the I2C address exclusively to the unit. The problem with this is that both the IMU and RTC have the same address of 68. When assigning the address to the RTC to access its real-time capability the IMU no longer had access to this address and would stop working.

Because of the obstacles mentioned above, the team had to try utilizing the GPS module once again. Thankfully there was a way of adjusting the GPS time on the Raspberry Pi itself, disregarding the locked timer of the internal RTC and the Raspberry Pi would finally be able to sync up to local time.

## Appendix Z - Alternative Mounting

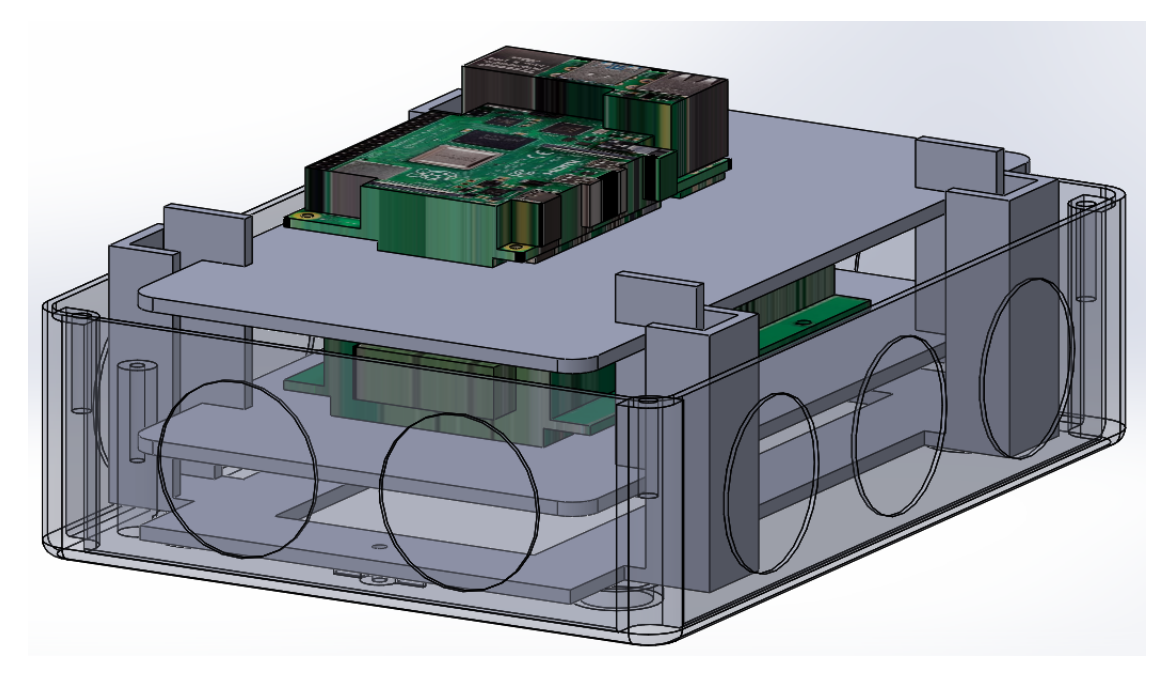

Figure 68: Alternative mounting of system with sliders for easier access to components

## Abdirahman Ali

## Student No. 233831

## Group 8

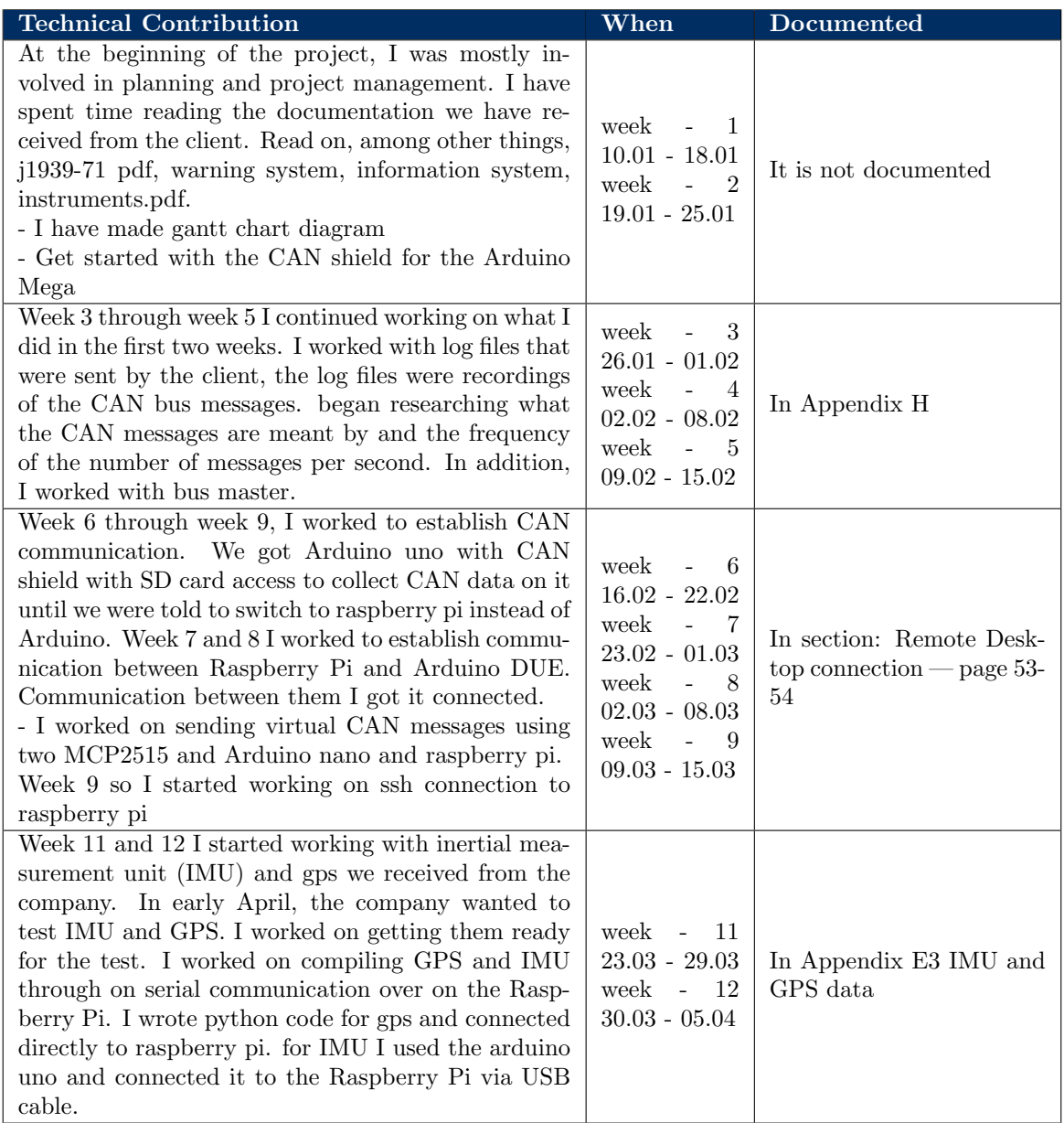

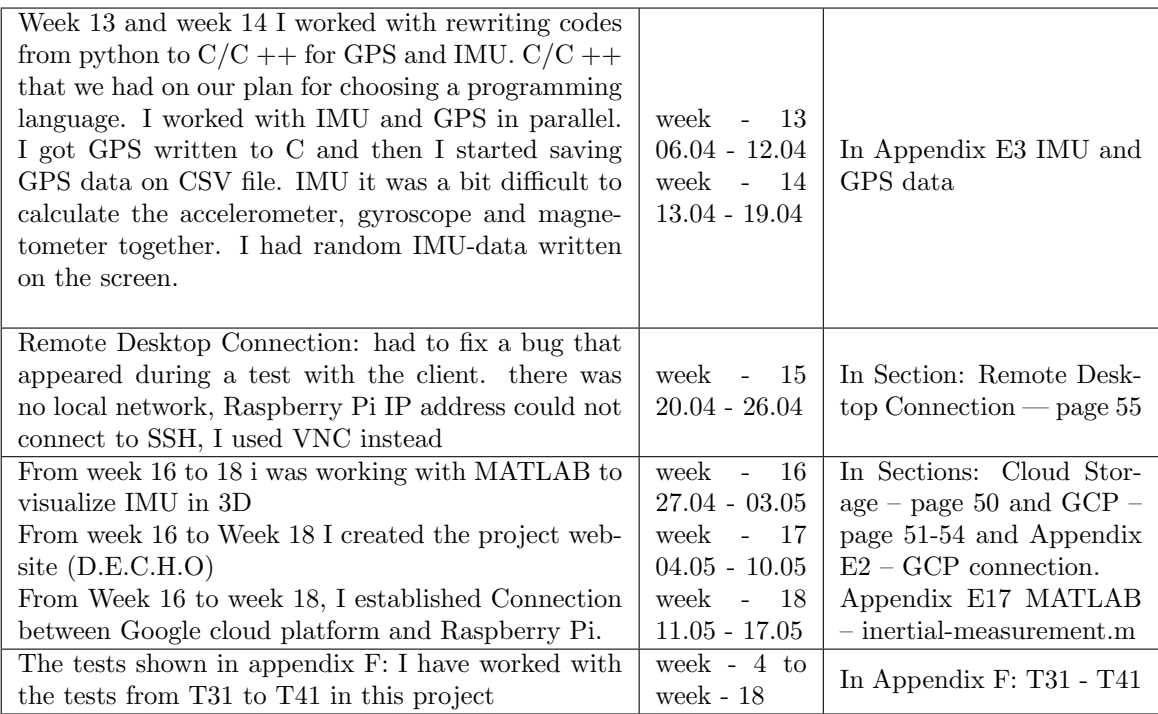

# Petter Wang Tveit

## Student No. 213813

## Group 8

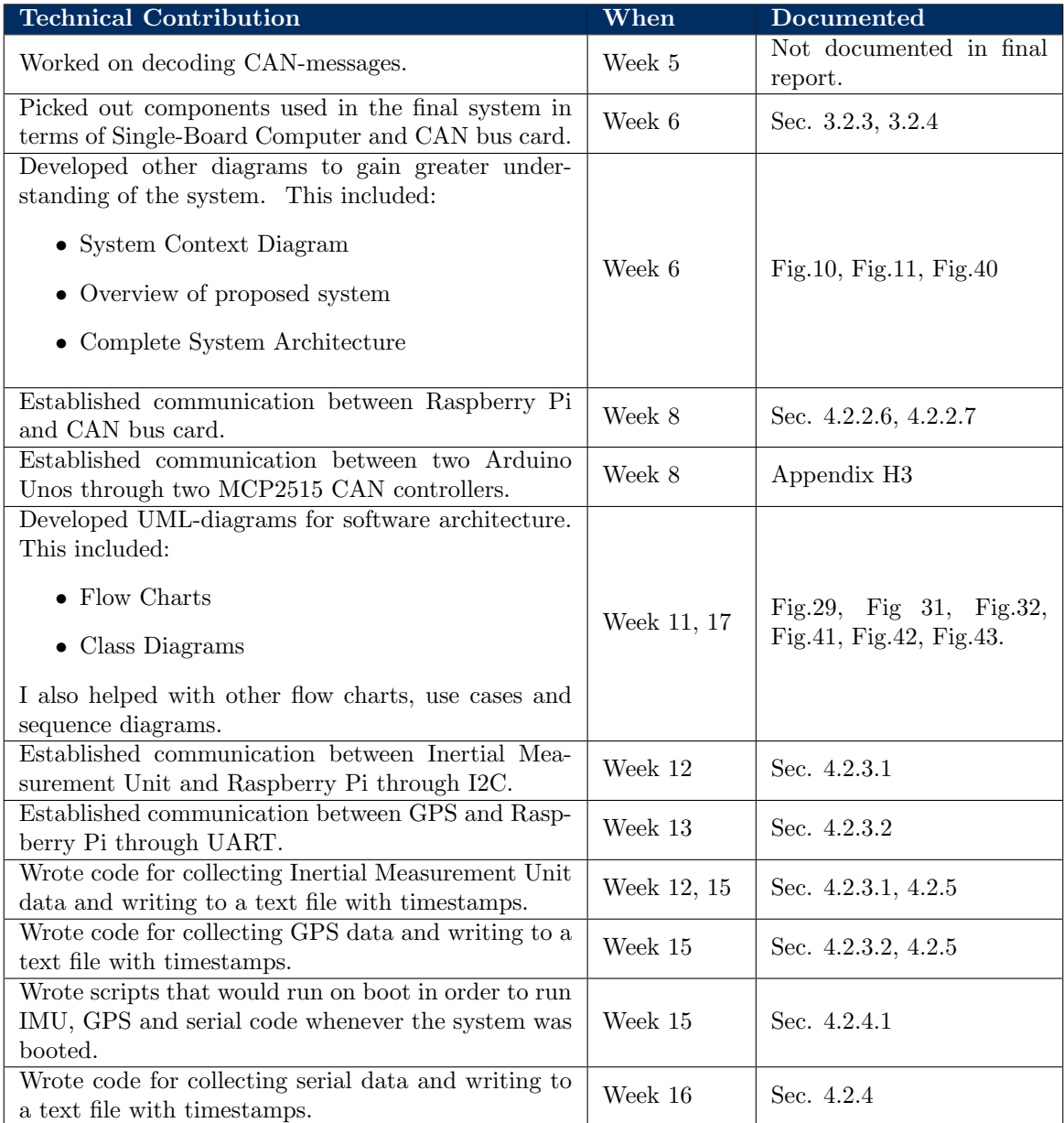

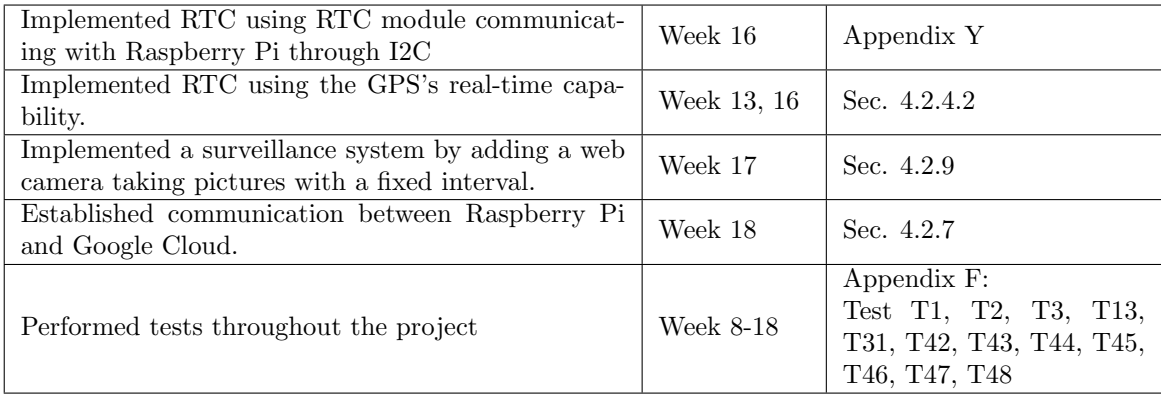
## Mahram H. Safdari

### Student No. 222988

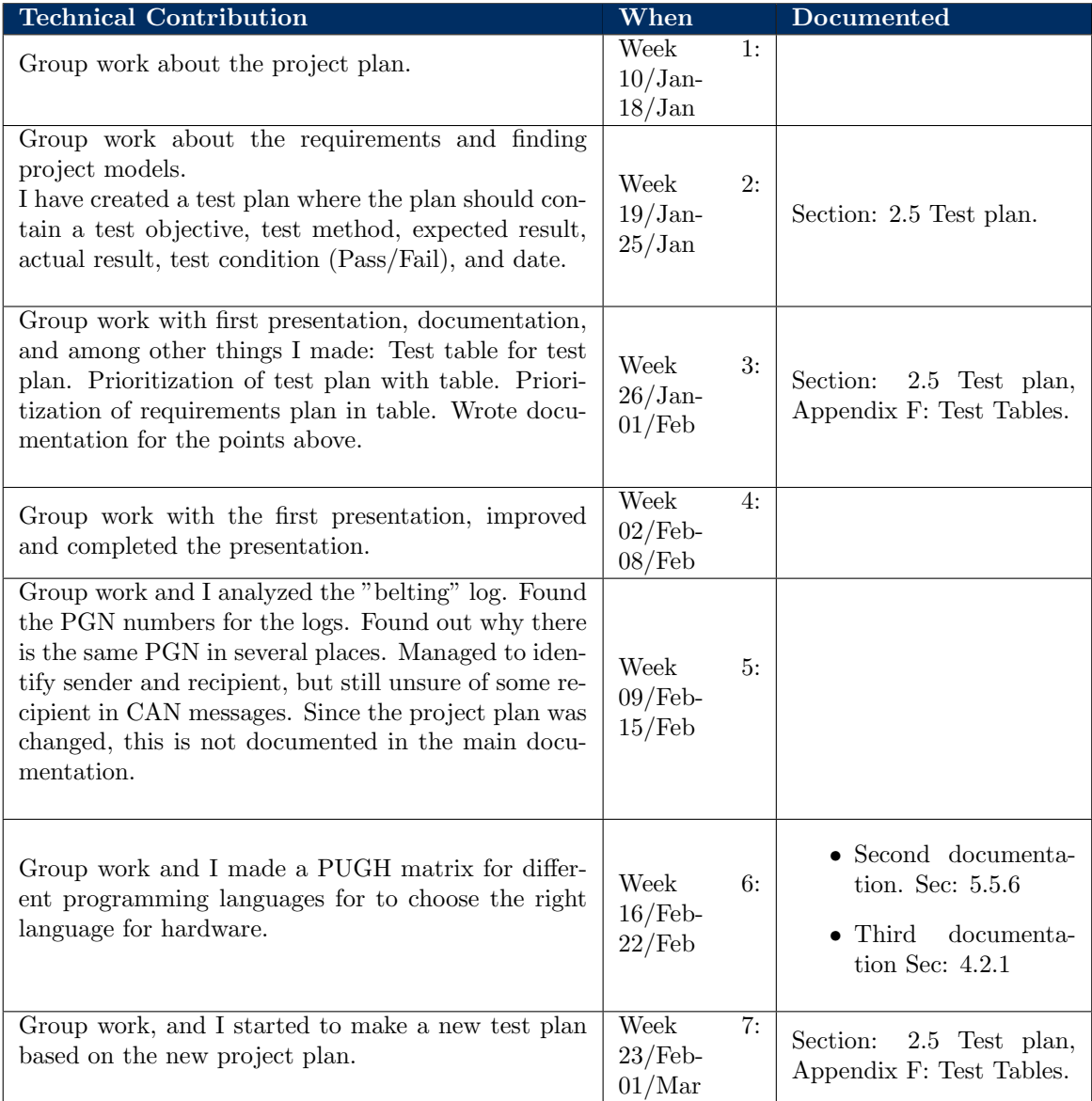

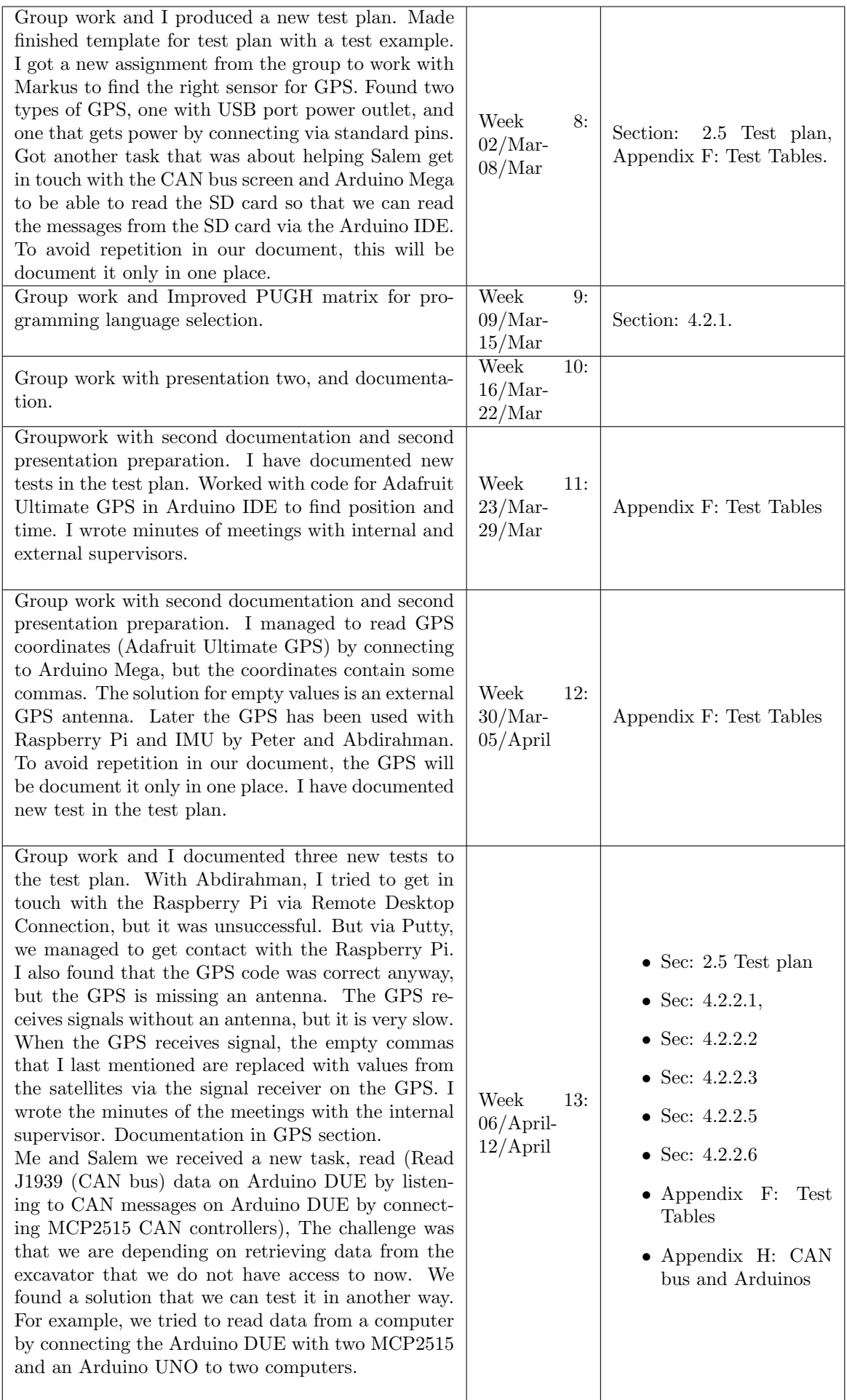

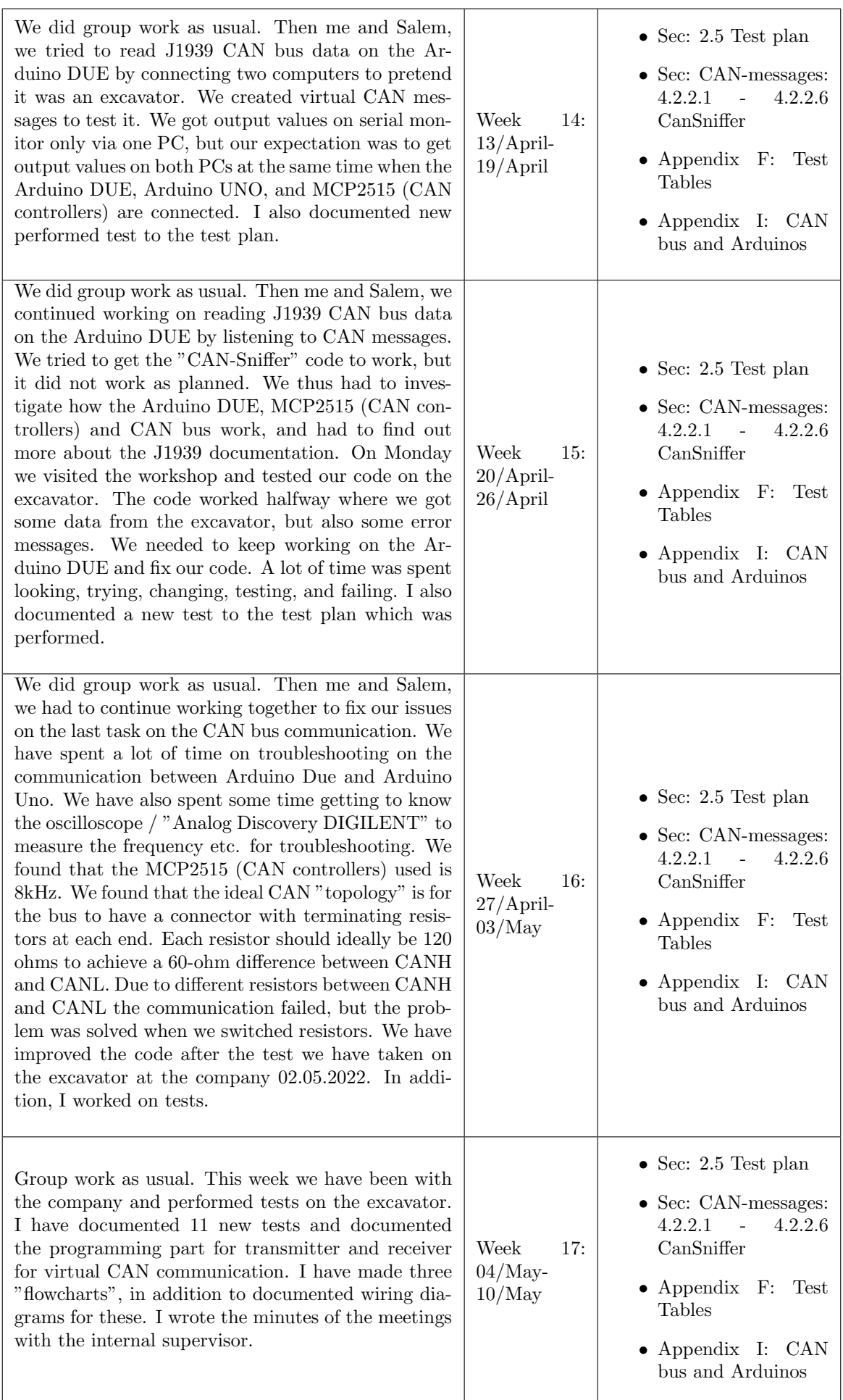

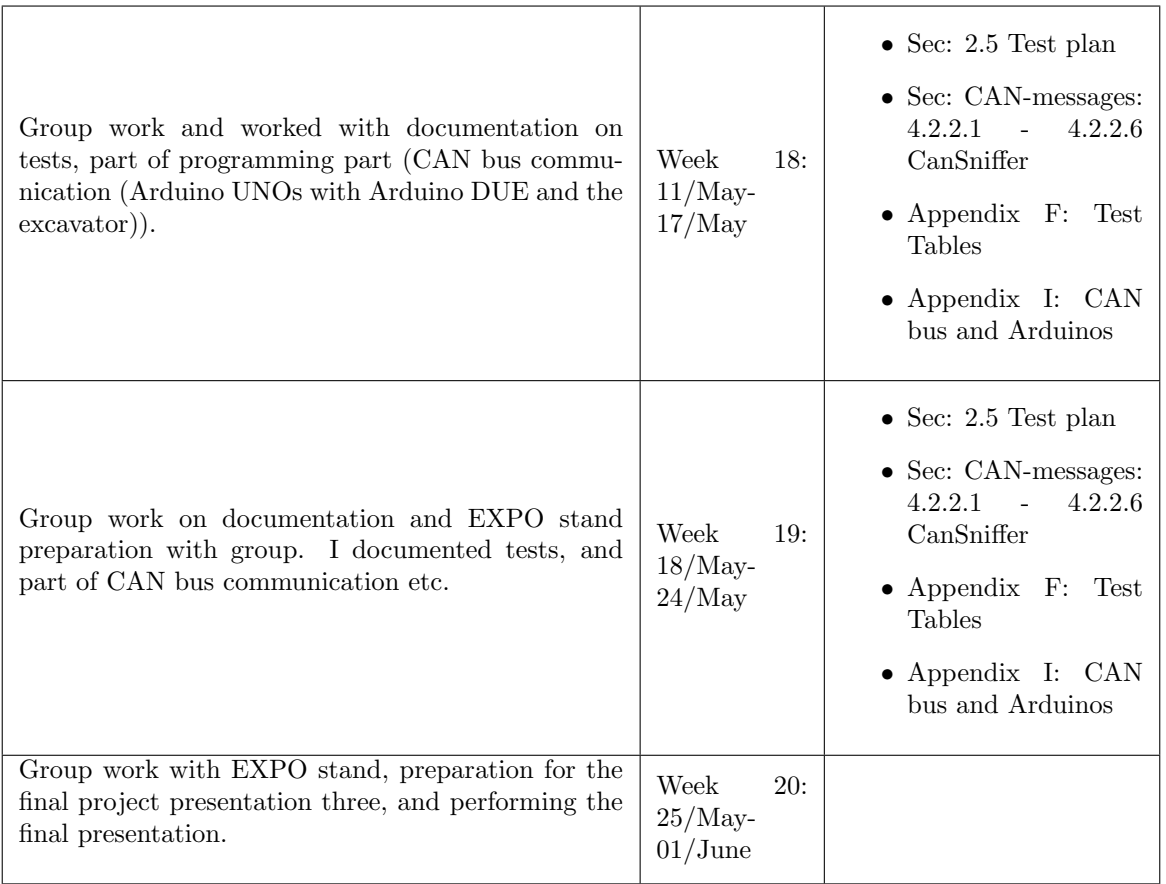

## Salem Rezaie

Student No. 235114

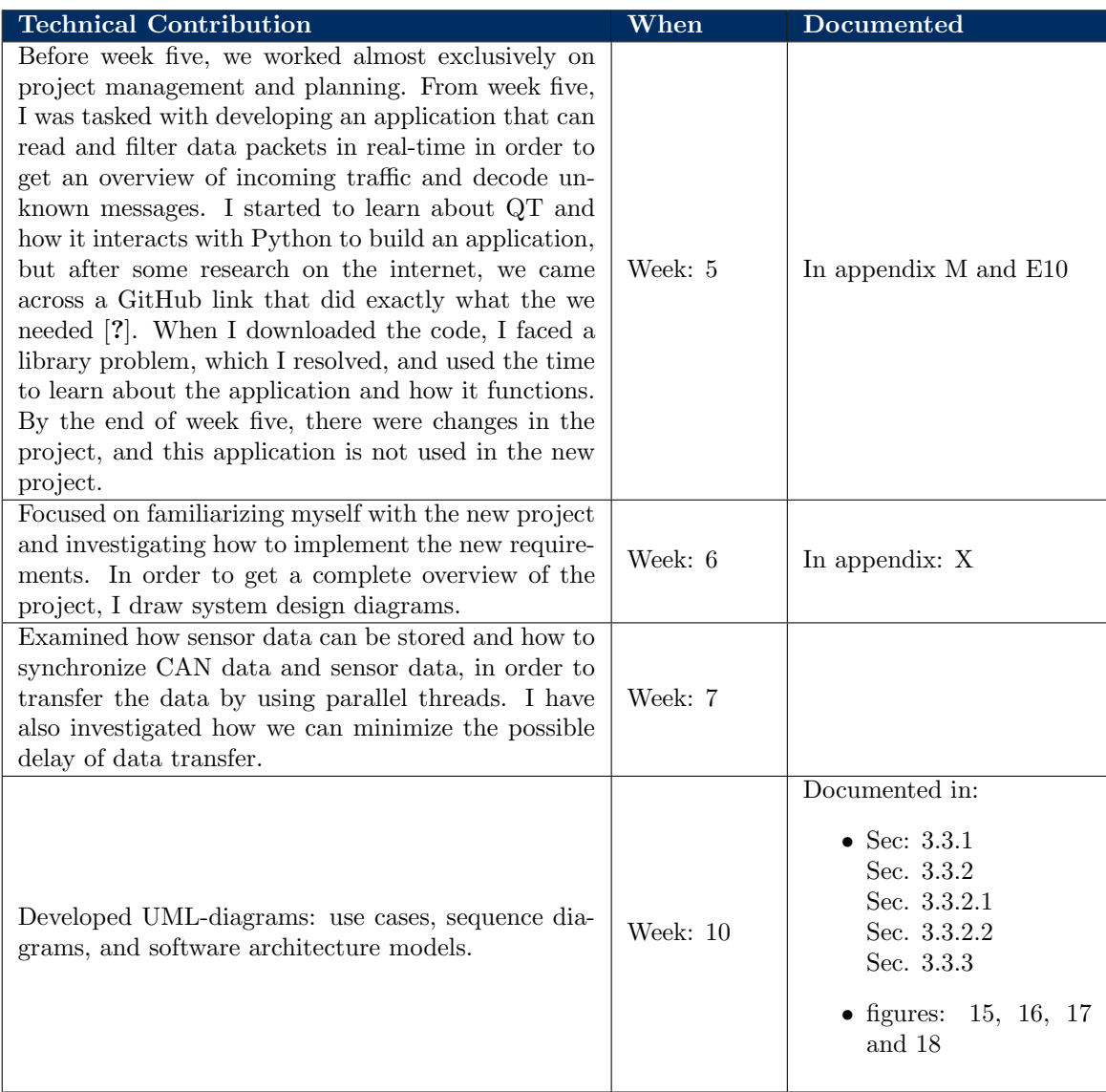

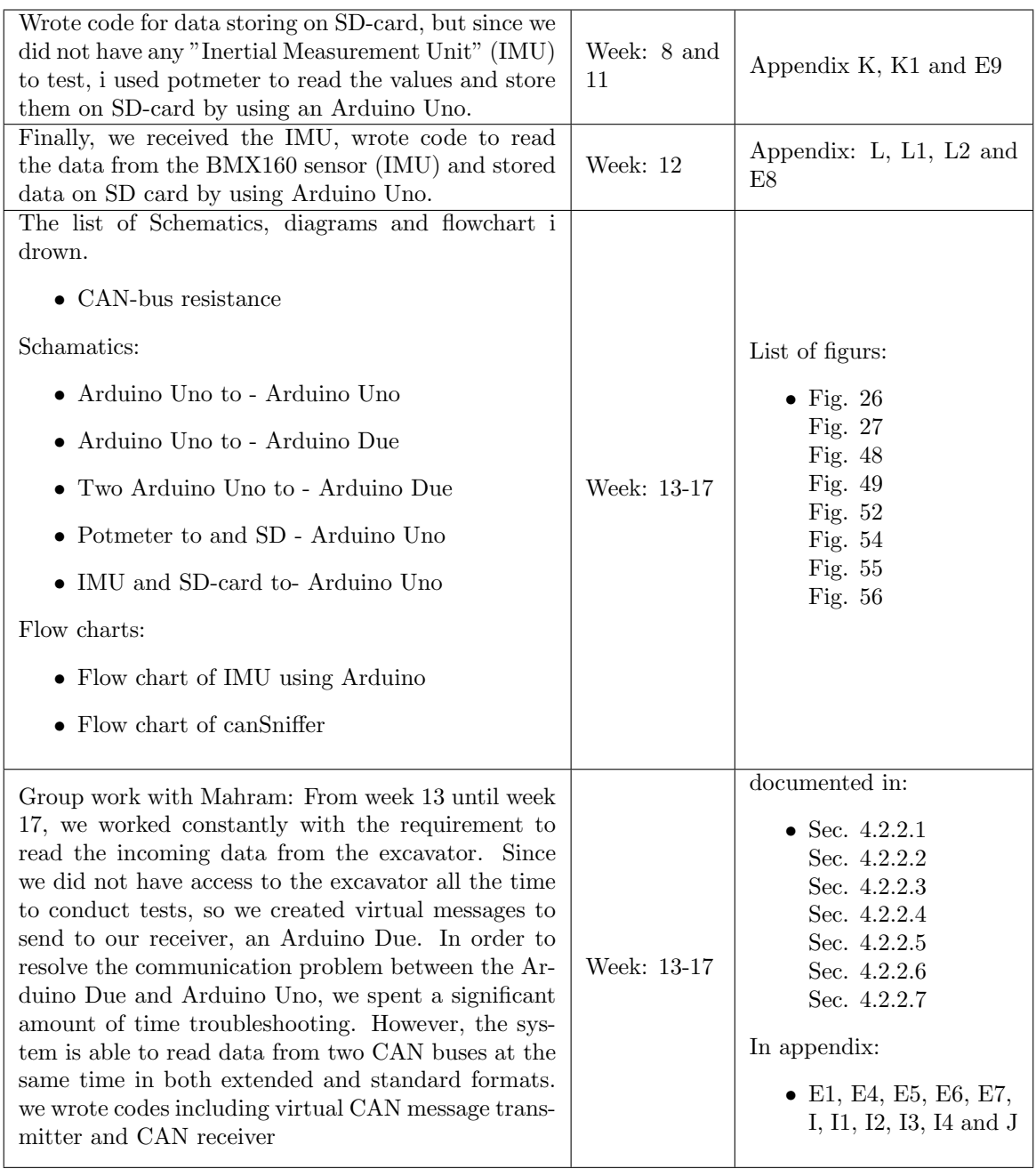

### Markus Danielsen

### Student No. 223635

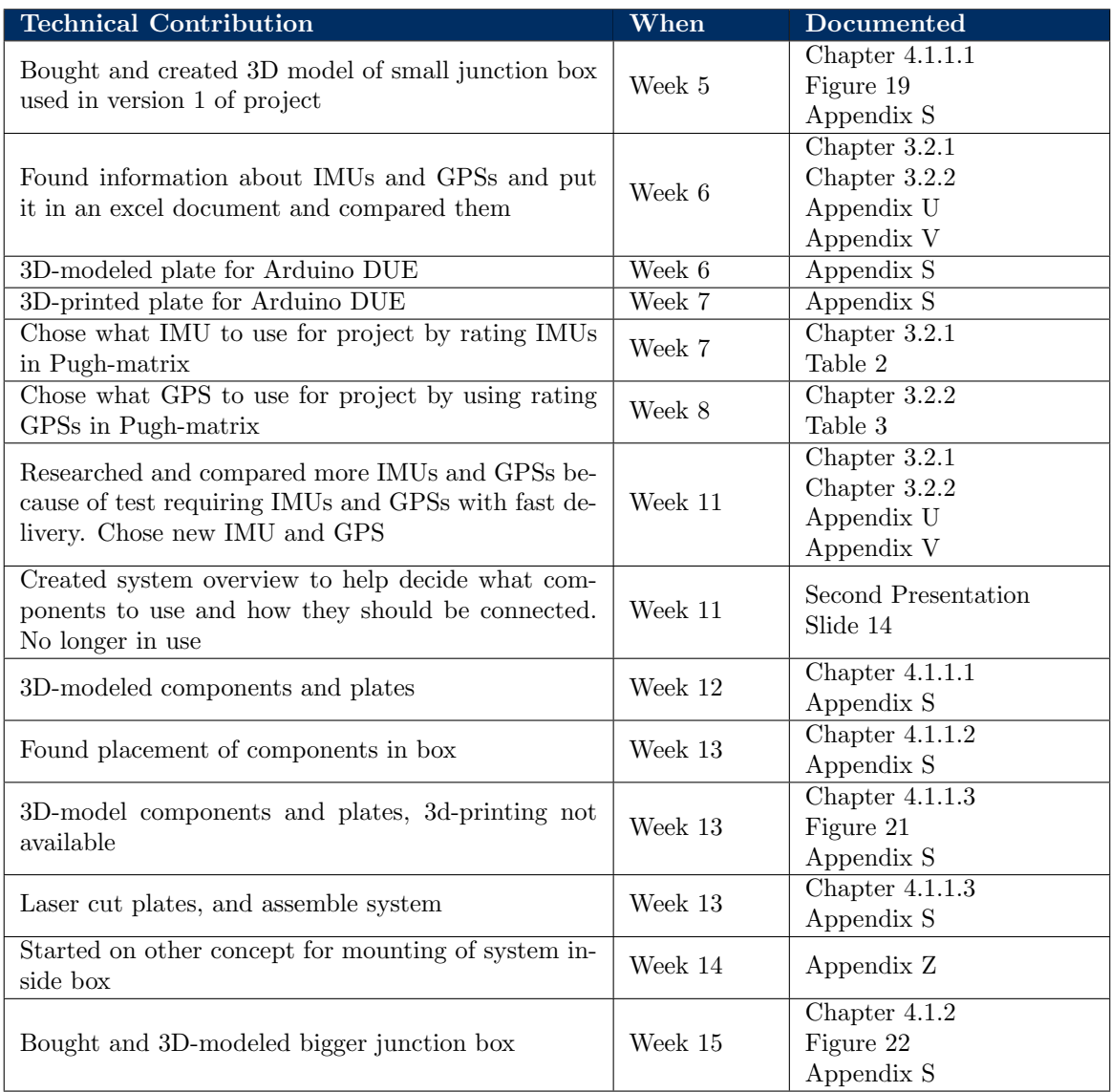

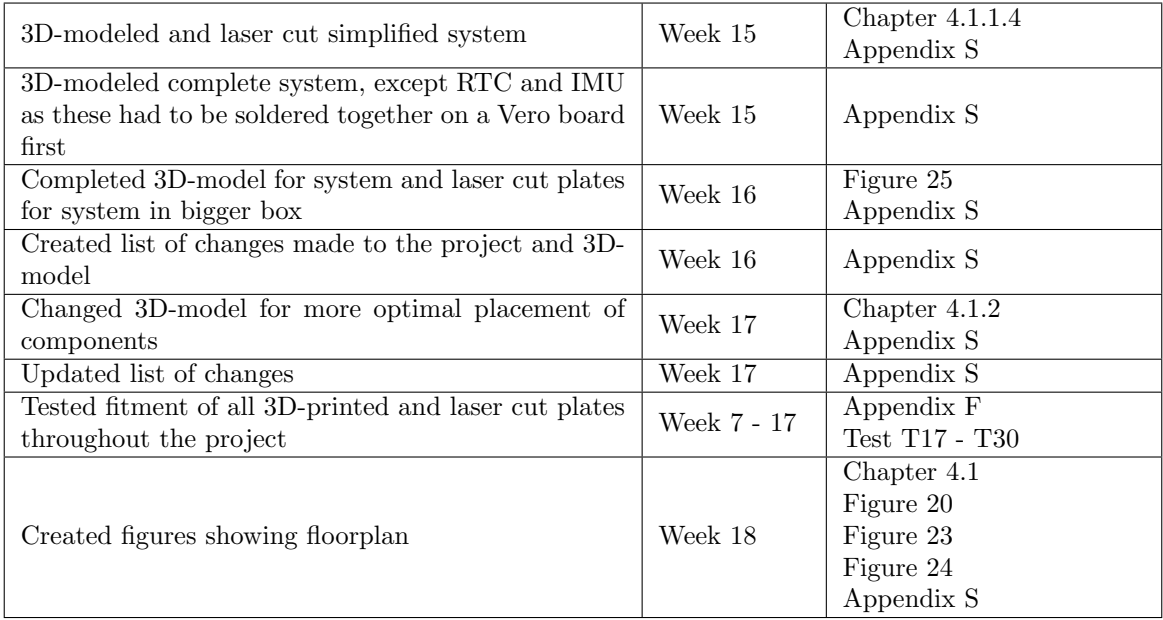

# Fouad Irkayek

Student No. 212329

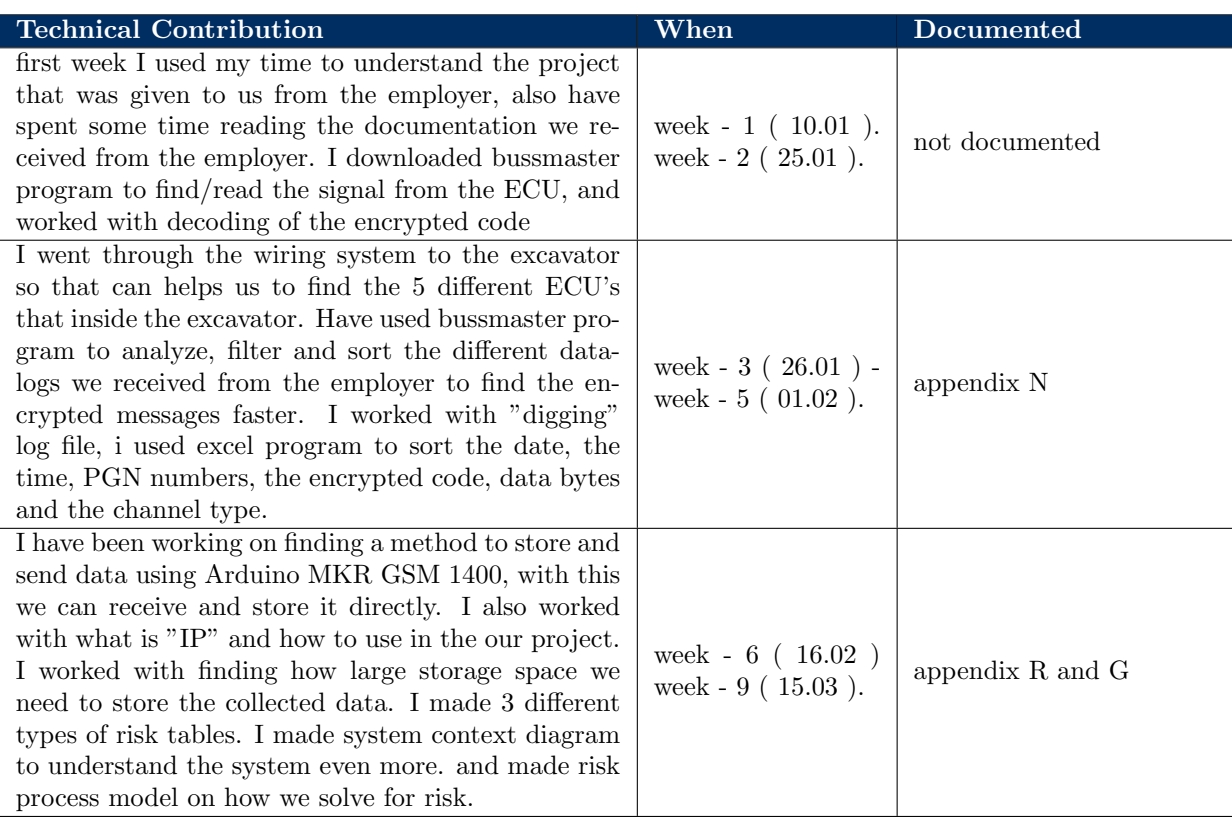

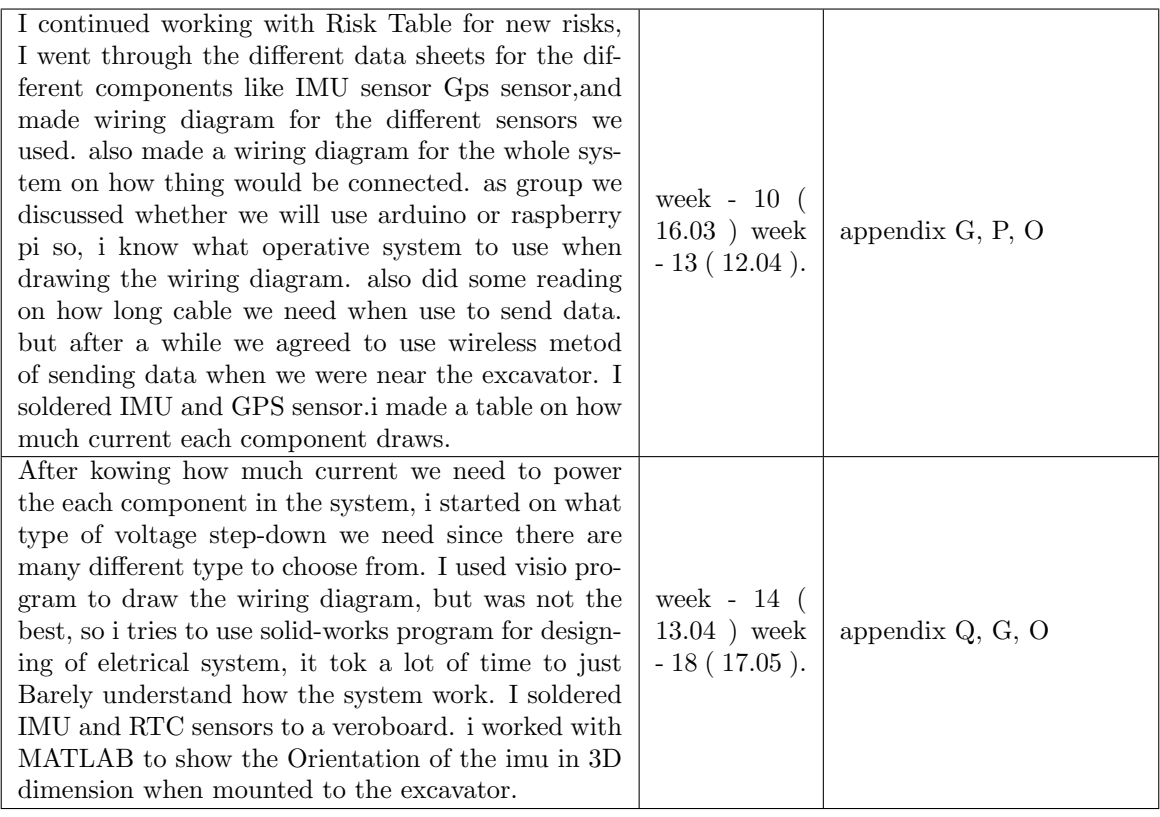